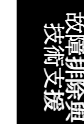

**AOpen** 

<span id="page-0-0"></span>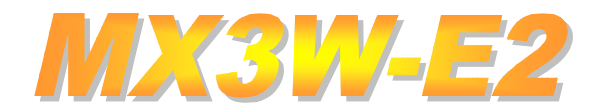

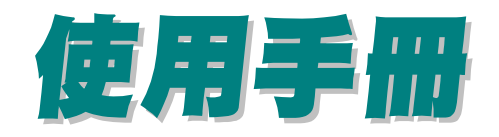

DOC. NO.: MX3WE2-OL-C0102A

 $\overline{1}$ 

使用手册

# 這本手冊中所包含的

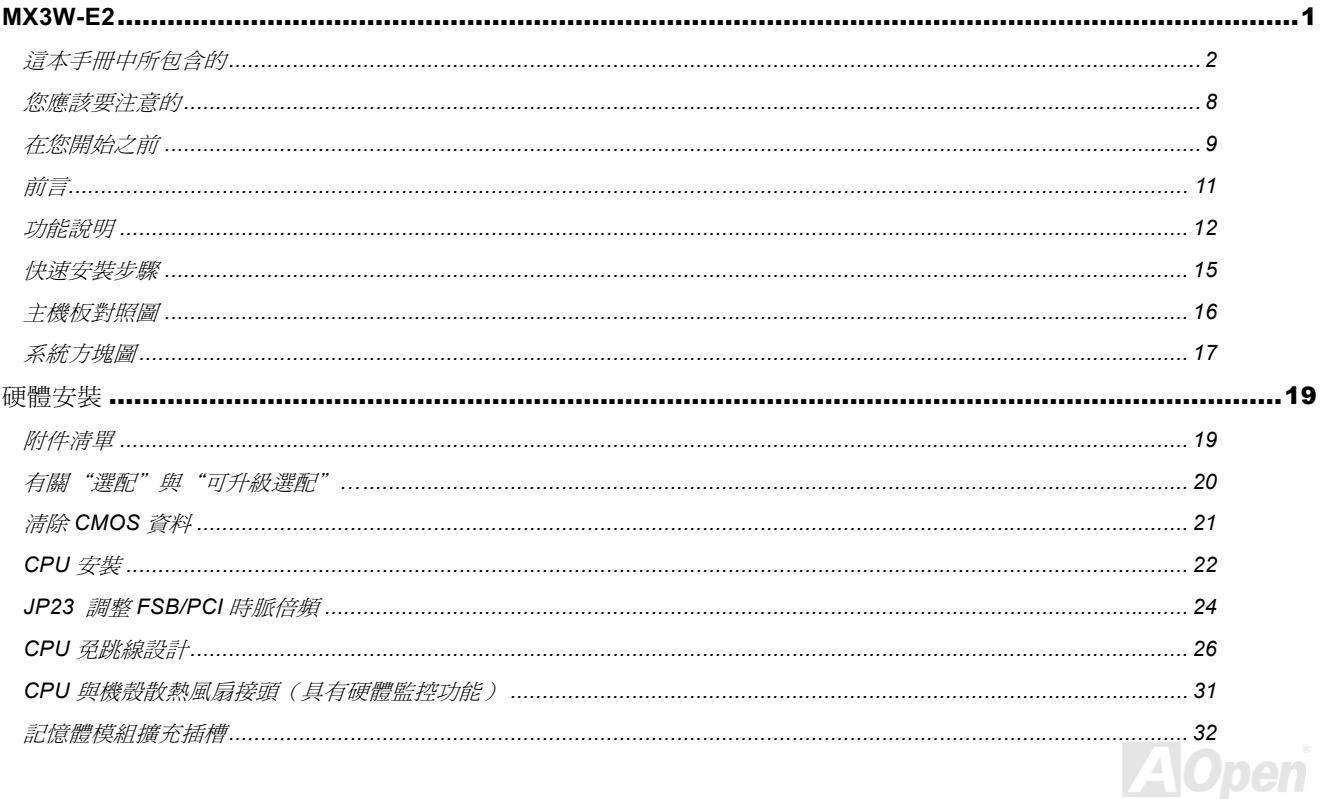

# 使用手册

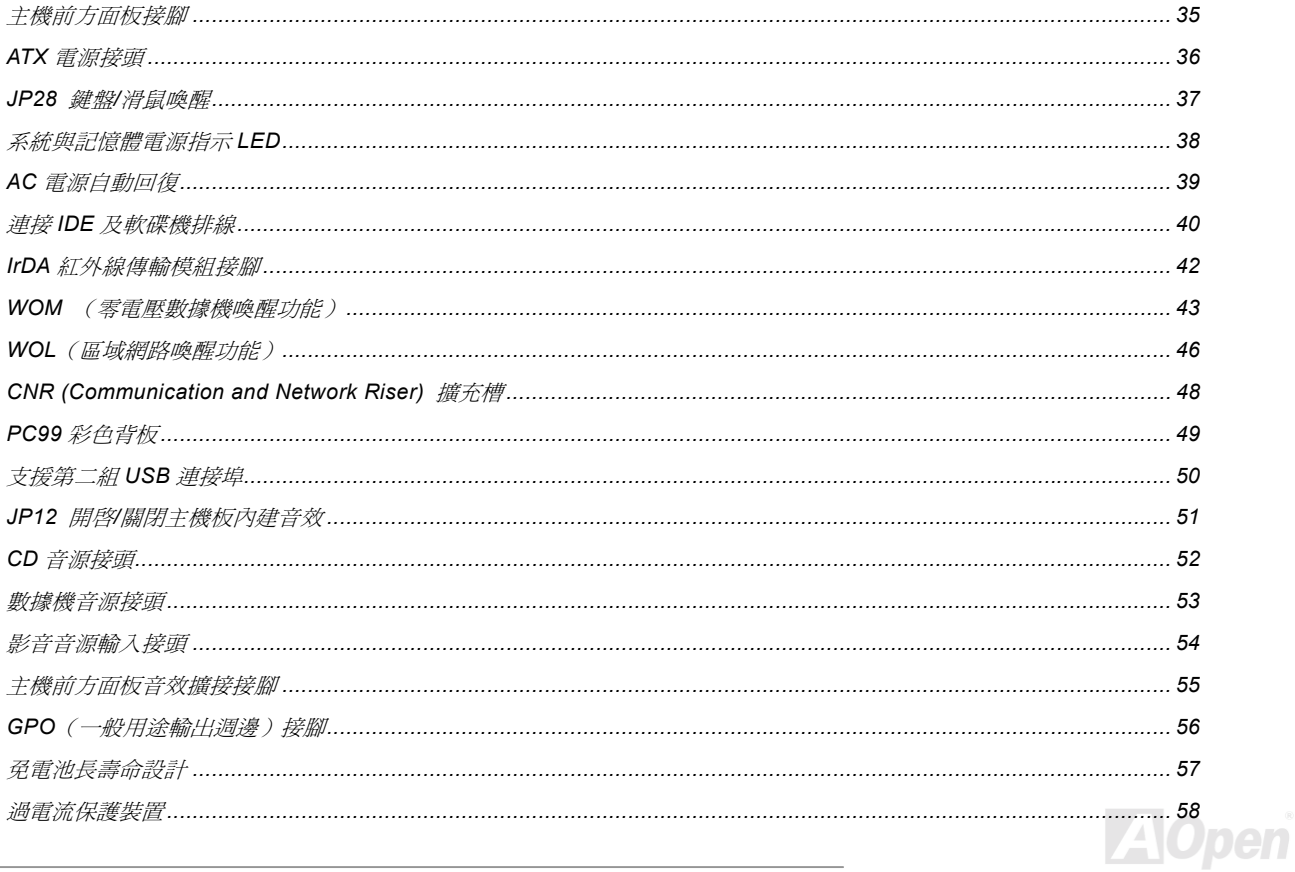

# 使用手册

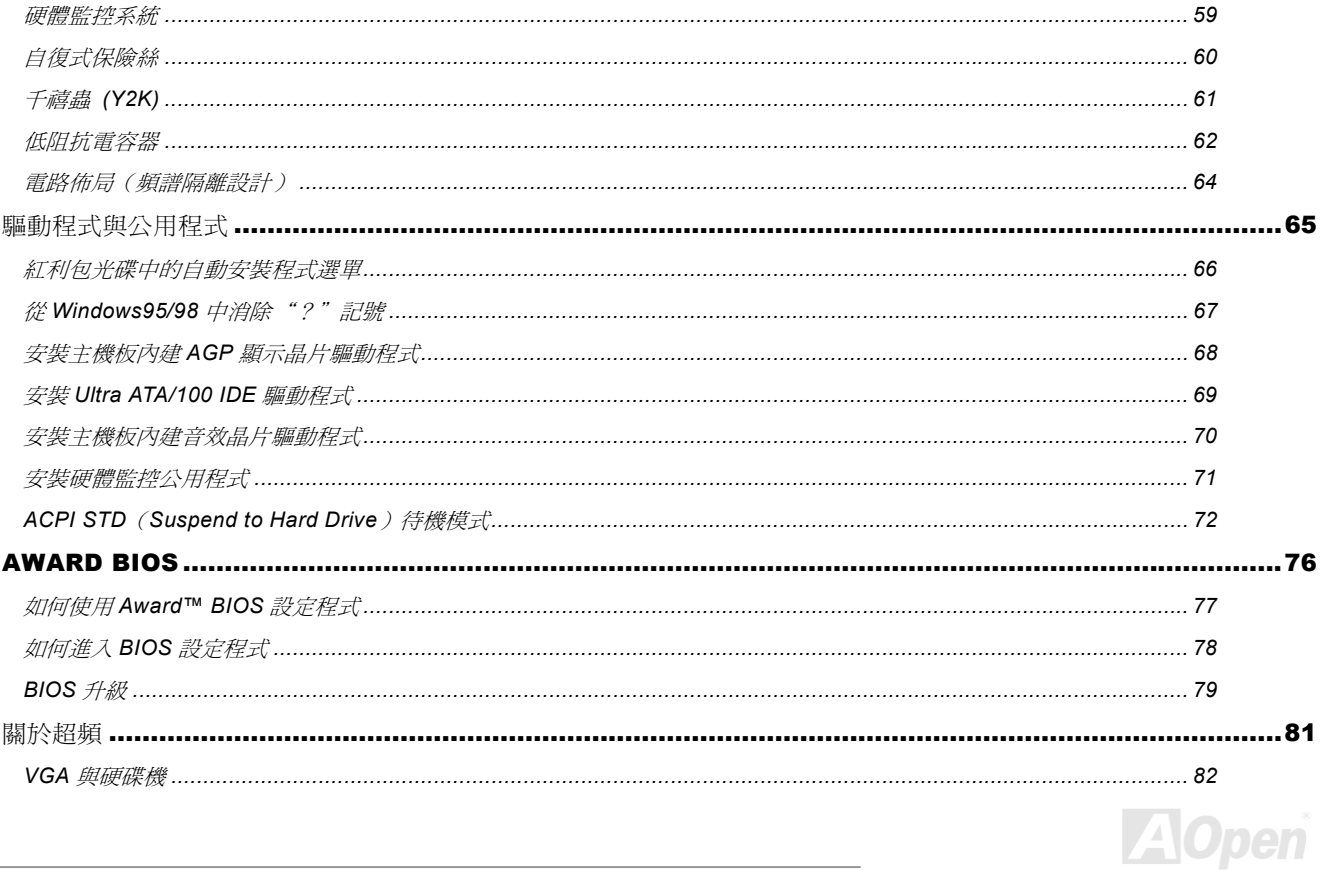

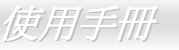

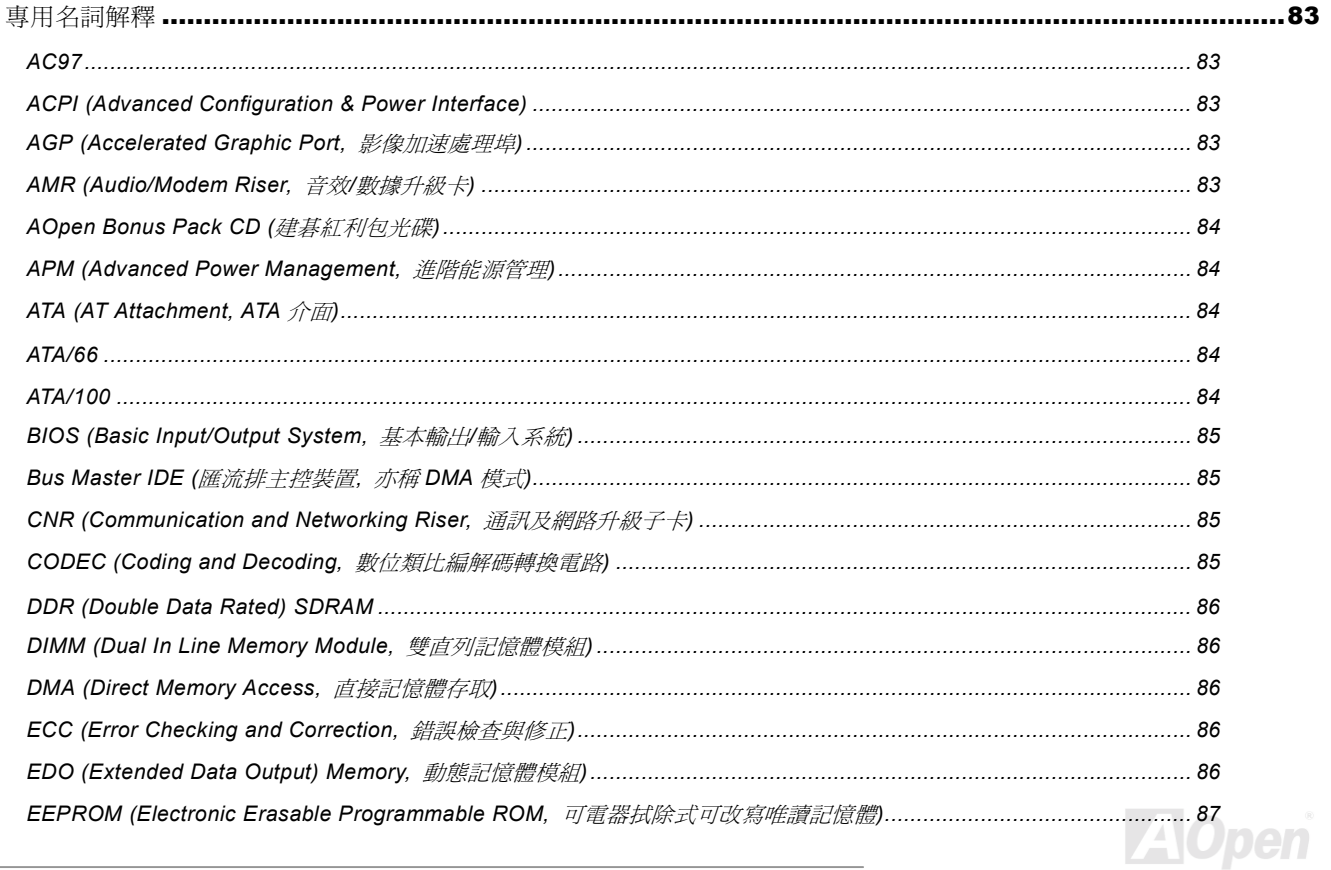

# 使用手册

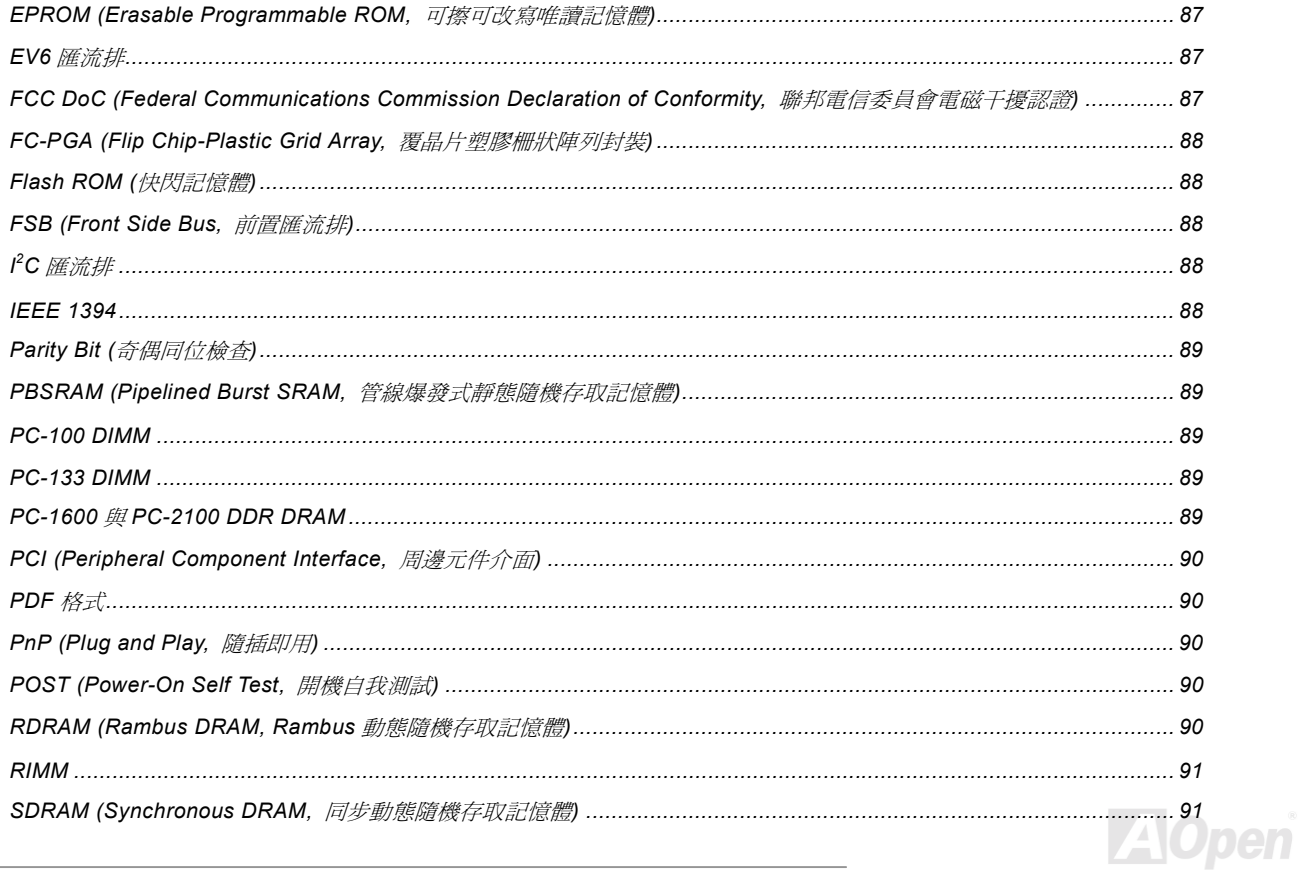

 $\overline{\phantom{a}}$ 

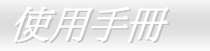

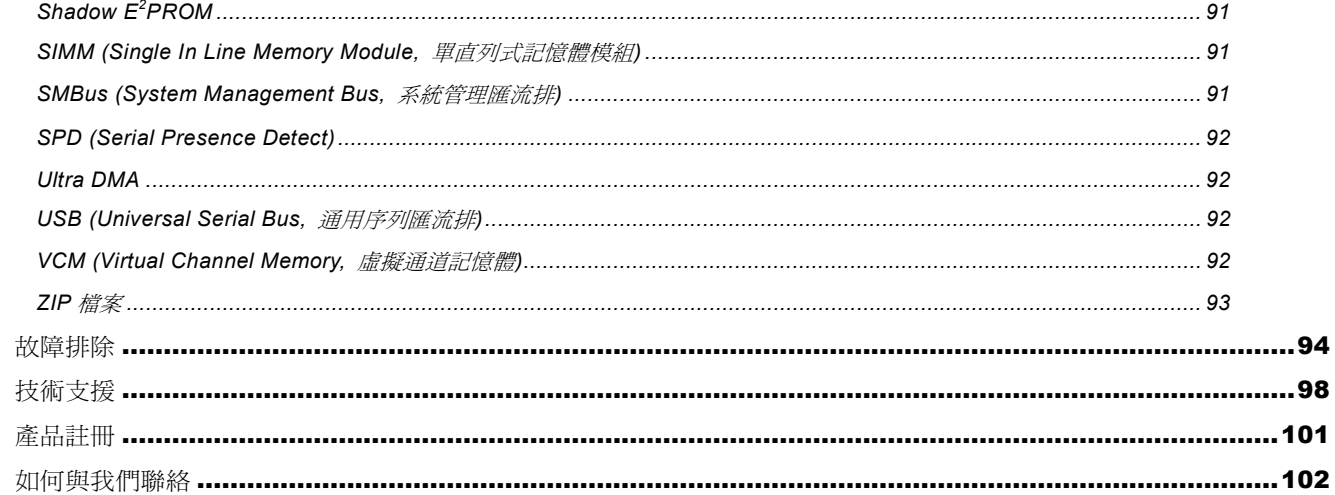

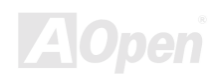

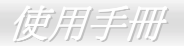

<span id="page-7-0"></span>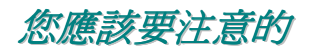

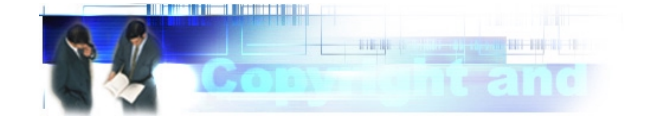

Adobe, Adobe 商標以及 Acrobat 是 Adobe Systems Incorporated 的註冊商標。

AMD. AMD 商標. Athlon 以及 Duron 是 Advanced Micro Devices. Inc 的註冊商標。

Intel. Intel 商標. Intel Celeron. Pentium II 以及 Pentium III 是 Intel Corporation 的註冊商標。

Microsoft、微軟、Windows、Windows 商標是 Microsoft Corporation 在美國與(或)其它國家的商標或註冊商標。

在本手冊中所提及的所有產品名稱及商標名稱都是為了說明方便而使用,並且都是由其所屬公司所擁有之註冊商標。

在本手冊中所使用規格與其它資訊若有更動恕不另行通知。建基公司保留更改或修正本印刷手冊內容之權利。針對此手冊若有錯誤或 是不正確的敘述時,建碁公司亦不作出任何保證或承諾,其中包含了對產品本身的敘述。

#### 此文件是由著作權法所保護,本公司保留所有權利。

#### 在沒有本公司(建碁)以正式文件簽屬許可的情況下,禁止以任何型式複製本文件(手冊),也不可以將它以任何型式儲存在任何資料 庫中或是媒體上。

1996-2000 版權所有, 建基股份有限公司。保留所有權利。

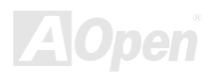

<span id="page-8-0"></span>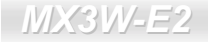

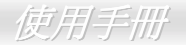

在您開始之前

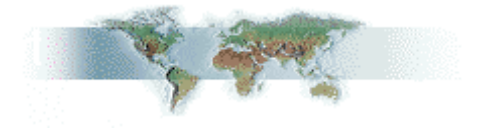

這本線上說明書將介紹使用者如何安裝本產品。所有有用的資訊將在下一章節中有詳細的敘述。請您小心的保存本說明書以便將來系 統升級所用。這本手冊是以PDF格式檔案所儲存,我們建議您使用 Acrobat Reader 4.0 以便線上閱讀,這個程式已包含在紅利包光碟 中,或者妳也可以從Adobe官方網站上下載。

雖然這本線上手冊已經調整最適合於螢幕上直接閱讀,但是您仍然可以將它以 A4 的紙張列印出來。請將列印版面設定為 A4 紙張並且 每張可以容納2頁,以節省紙張。欲列印時請選擇**檔案>版面配置**並依照您的印表機所指示的步驟即可。 感謝您為環保所做的配合。

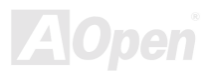

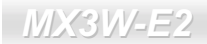

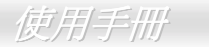

(此頁留白可做爲筆記用)

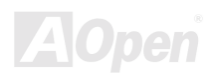

使用手册

# <span id="page-10-0"></span>前言

感謝您選購建碁 MX3W-E2 主機板。MX3W-E2 主機板是一片以 Intel® Socket 370 處理器為基礎並以Intel i810E2 晶片組為設計的 Micro ATX 規格的主機板。 內建此高效能晶片組的主機板,MJ3W-E2 主機板可以支援 Intel® Socket 370 系列的 Pentium III® 與 Celeron™ 533MHz~1GHz 以上的中央處理器並支援 66/100/133MHz前置匯流排 FSB (Front Side Bus), 在AGP效能方面,它主機板內建的顯示 晶片可支援 AGP 1X/2X 資料傳輸模式以及管線資料傳送模式,最大可達每秒 1066MB。依照不同玩家的選擇與需要,MX3WW-E2 主 機板可以安裝SDRAM與ECC Registered DRAM 記憶體模組,並支援最大記憶體容量至 512MB。其內建的 IDE 控制器可以支援Ultra

DMA 33/66/100 模式以及將資料傳輸速率提升到 100MB/s。另外一個更具彈性的設計, 便是Communication and Network Riser (CNR)。它允許將音效及數據功能整合在 同一張擴充卡上。MX3W-E2 主機板均內建一顆 AD 1885 AC97 CODEC 晶片,提供高效能且神奇的環繞立體聲音效,讓您充分享受與 MX3W-E2 主機板一起工作的樂趣。 現在,就請您來體驗 MX3W-E2 主機板所有的 神奇功能。

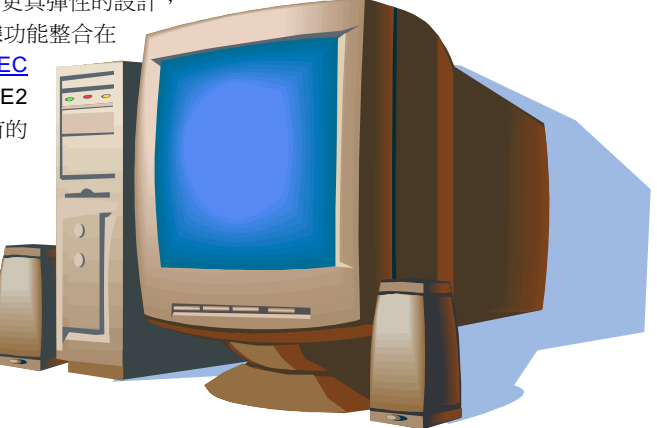

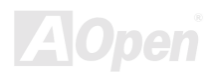

# <span id="page-11-0"></span>功能說明

#### CPU

支援Intel<sup>®</sup>Socket 370 Pentium III<sup>®</sup> 與Celeron™ 533MHz~1GHz以上的CPU及66/100/133MHz 前置匯流排FSB (Front Side Bus) 頻 率。

#### 晶片組

內建 Intel® i810E2 晶片組創新的功能加上 Intel 被廣大用戶所證明過的產品穩定性在所有的圖形效能上提供一個分離的解決方案。有著 高幅度成長的設計,全新的 810E2 晶片組提供您一個理想、 尖端的 AGP 圖像解決方案給所有的 Intel® Pentium® III/Celeron™處理器 電腦平台。整合入 Intel 810E2 晶片組的 I/O Controller Hub (輸出/輸入控制器集線器,ICH2),其特色有內建 LAN 網路功能與提供兩 組 USB 控制器,可支援 4個 USB 連接埠。另含有支援六聲道的 AC97 音效與軟體模擬的音效/數據技術。

#### **Expansion Slots**

句含了3個 32-bit/33MHz PCI,以及一個 CNR 牆充槽。PCI區域匯流排的傳輸速率可達 132MB/s。Communication & Nectworking Riser (CNR)擴充槽則提供了讓 MX3W-E2 主機板支援 CNR 介面功能給 CNR 數據音效擴充卡。

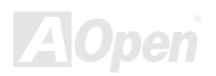

#### <span id="page-12-0"></span>記憶體

提供 2 個 168 接腳的SDRAM記憶體模組插槽,可支援PC-100/133 SDRAM (Synchronous Dynamic Random Access Memory), 最大 記憶體容量至 512MB。您可以在每個插槽上安裝 32, 64, 128, 256 與 512MB 或是 ECC (Error Checking and Correction) SDRAM 記憶 體模組。

#### **Illtra DMA 33/66/100 Rus Mater IDF**

內建有一個 PCI Bus Master 的 IDE 控制器,可支援兩個通道,4個 IDE 的裝置,支援Ultra DMA 33/66 或 100,PIO 模式 3 與 4 以及 Bus Master IDE DMA 模式 4, 同時支援增強型(Enhanced) IDE 裝置。

#### 內建 AC97 音效

MX3W-E2 主機板使用 AD1885 AC97音效晶片,這個內建的音效晶片包含了系統所需完整的錄放音功能。

#### 電源管理與隨插即用

MX3W-E2 主機板支援電源管理的功能, 符合美國 EPA 協會的能源之星省電標準條例。同時提供即插即用, 可以讓使用者減少設定上 的問題,使系統更加的友善。

#### 硬體監控管理

經由硬體監控模組以及建碁硬體監控公用程式可支援 CPU 或是系統風扇狀況、溫度以及電壓的監控及警告。

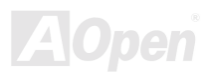

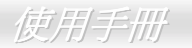

#### 增強型 ACPI

完全改進的ACPI標準,可適用於 Windows® 95/98/NT/2000 系列, 支援軟體關機、STR(Suspend to RAM, S3)、STD(Suspend to Disk, S4)、數據機喚醒 (WOM, Wake On Modem)及網路喚醒 (WOL, Wake On LAN)等功能。

#### **Super Multi-I/O**

MX3W-E2 主機板提供 2 個高速的非同步傳輸 UART 串列埠與一個並列埠,並具有 EPP 與 ECP 的功能; UART2 更支援以 COM2 為 通道的紅外線功能給無線通訊裝置使用。

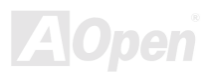

使用手册

# <span id="page-14-0"></span>快速安装步驟

本頁提供您一個如何快速安裝您的系統的步驟。請依照下列的步驟來進行。

- 1. 安裝CPU及風扇
- 2. 安裝系統記憶體 (DIMM)
- 3. 連接主機前方面板連接線
- 4. 連接 IDE 裝置及軟碟機排線
- 5. 連接 ATX 電源供應器電源線
- 6. 連接背面控制面板裝置
- 7. 開啓電源並載入 BIOS 內定値
- 8. 設定 CPU 頻率及倍頻
- 9. 重新開機
- 10. 安裝作業系統(例如視窗98)
- 11. 安裝裝置驅動程式及公用程式

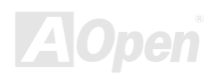

使用手册

## 主機板對照圖

<span id="page-15-0"></span>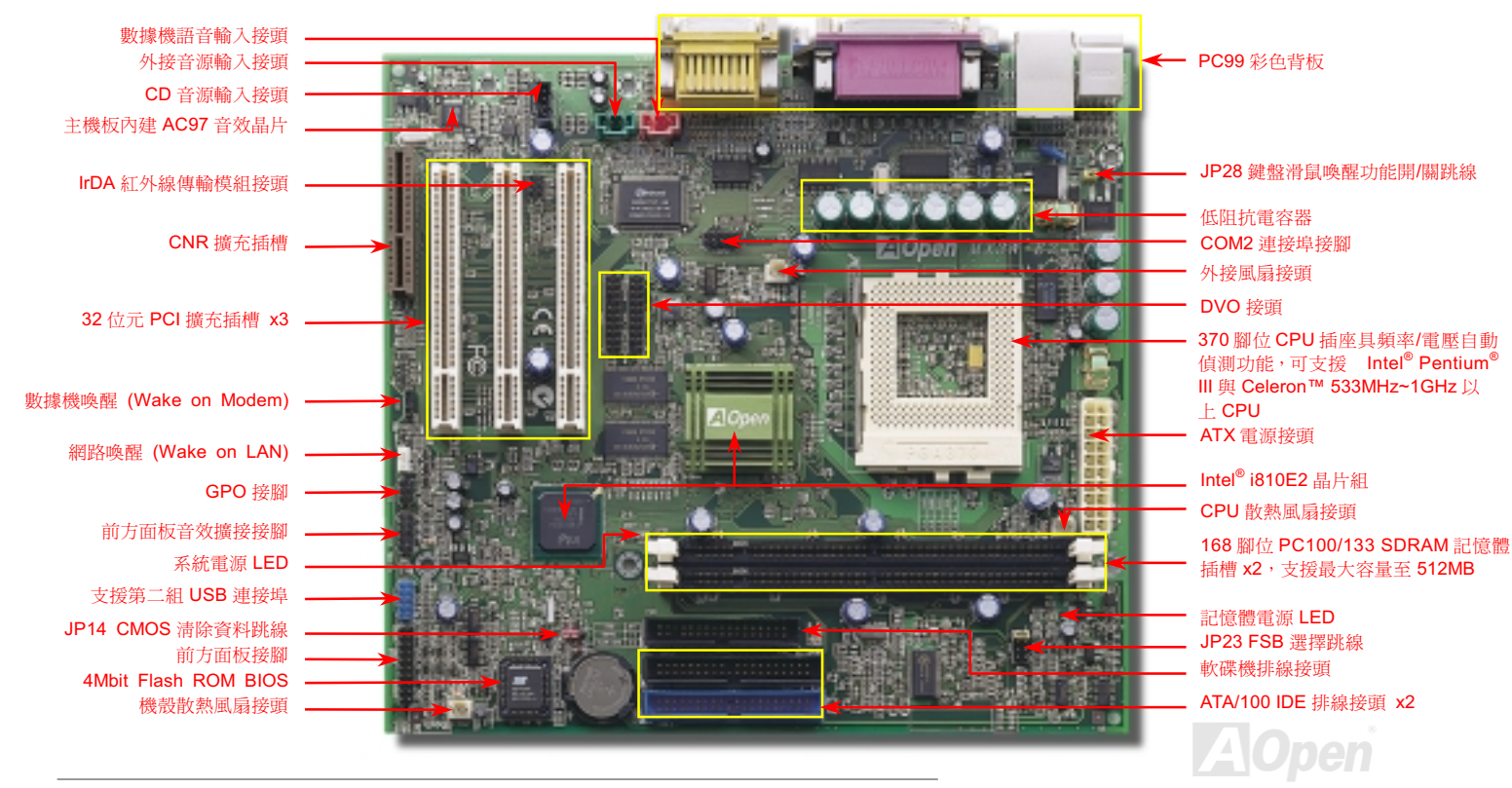

使用手册

<span id="page-16-0"></span>系統方塊圖

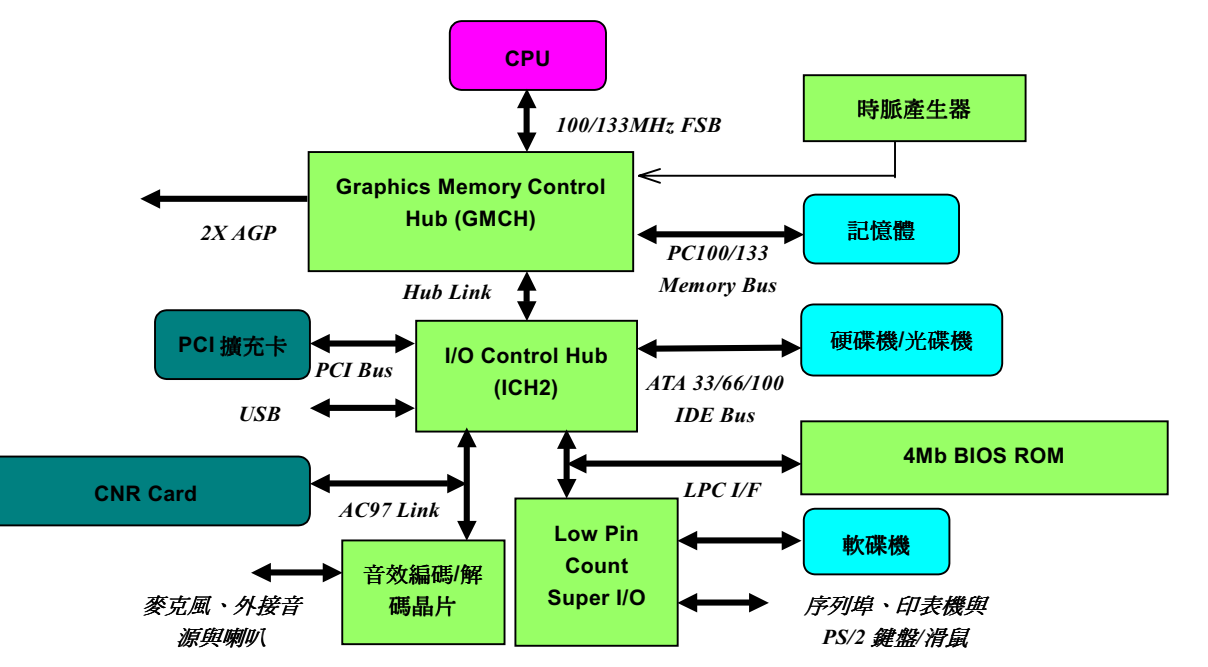

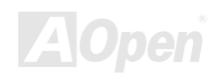

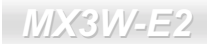

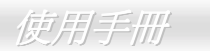

(此頁留白以做爲筆記用)

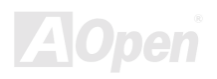

使用手册

<span id="page-18-0"></span>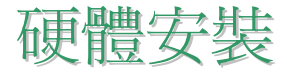

本章將說明主機板上的跳線,接頭以及硬體裝置。

**備計:** 靜電將有可能損壞您的處理器,硬碟,介面卡或其他裝置,請務必在您組裝系統之前遵循以下重要 訊息。.

- 1. 在尚未確定需要安裝該裝置之前,請不要拆開該裝置之包裝。
- 2. 在您手持零組件前,請先穿戴靜電環並將之觸碰系統之金屬部位並使之接地。假若您無法取得靜電 環,請先不要觸碰任何需要靜電防護的組件。

## 附件清單

請在您開始動手組裝系統硬體前先檢查本主機板之附件:

- MX3W-E2 主機板 x1
- 40 芯 IDE 排線與軟碟機排線各 x1
- 80 芯 IDE 排線 x1
- 紅利包光碟片 x1
- MX3W-E2 快速安裝導引 x1

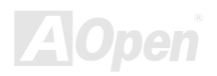

使用手册

# <span id="page-19-0"></span>有關"選配"與"可升級選配"…

當您在閱讀本使用手冊,並開始動手組裝您的電腦系統時,您或許會發現有些功能被稱為"選配",另有些功能則被稱做"可升級選 配"。這是由於建基 AOpen 所生產之主機板均內建了許多強大的功能。但在某些特殊的情況下,這些強大的功能並不是會被每個玩家 所使用到。所以,我們將部分的關鍵特色或是功能改變成選擇性的配備來讓您選擇。部分的功能是可以由玩家們自行升級的選項,因 此我們將之稱為"可升級選配"。至於您無法自行升級的功能項目,我們則將之稱作"選配"。若是您有需要升級時,您可以聯絡我 們在您當地的經銷商或是零售商來購買相關零組件。或者,您也可以拜訪建碁 AOpen 官方網站:www.aopen.com.tw 來獲得更多有關 產品的資訊。

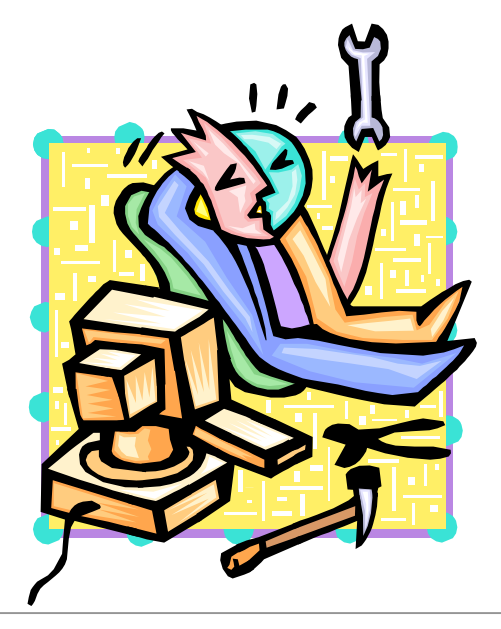

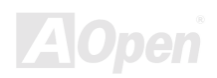

使用手册

# <span id="page-20-0"></span>清除 CMOS 資料

您可以利用該跳線來清除 CMOS 所儲存之資料並還原系統內定值。如欲清除 CMOS 資料,請依下列步驟:

- 1. 關閉系統電源並拔下 AC 電源插頭。
- 2. 將 ATX 電源線從 PWR2 接頭上移除。
- 3. 將 JP14 之第2及第3連接,並維持數秒鐘。
- 4. 將 JP14回復至第一及第二腳連接狀態。
- 5. 將 ATX 電源線接回 PWR2 接頭。.

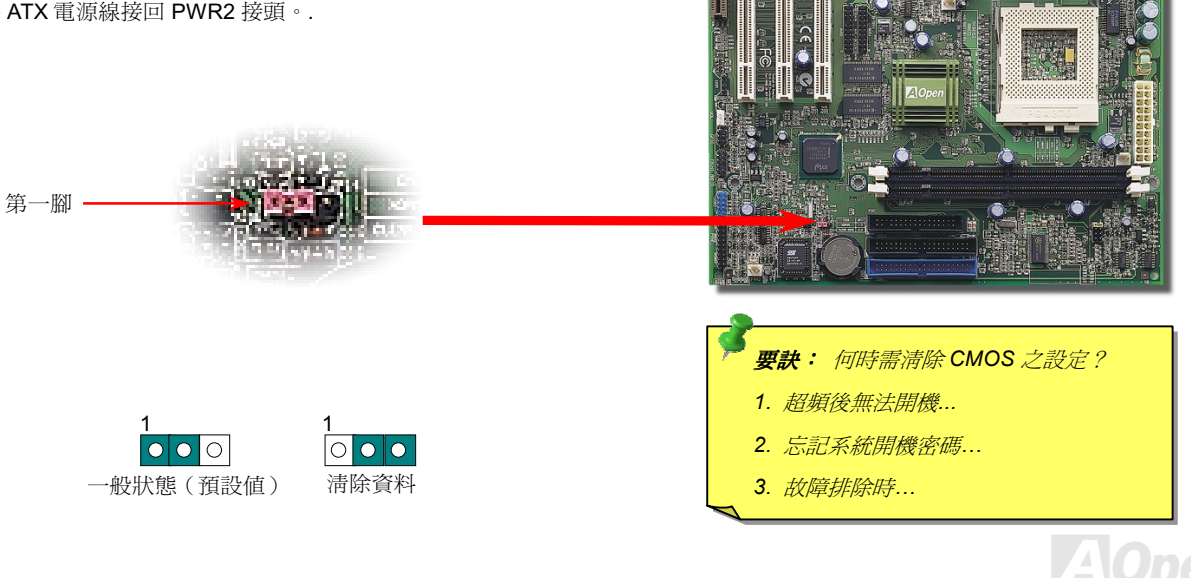

便用手册

# <span id="page-21-0"></span>CPU 安裝

本主機板支援 Intel® Pentium III® 與 Celeron™, VIA® Cyrix™ III Socket 370 系列 CPU。請在確認 CPU 接腳方向後再插入 CPU 插座中。

1. 將 CPU 插座固定桿拉起至 90 度角 位置。

2. 在 CPU 第一腳處有一金色三角形記號,將第一腳對準 CPU 插座上之缺腳<br>記號,然後將 CPU 插入插座中。

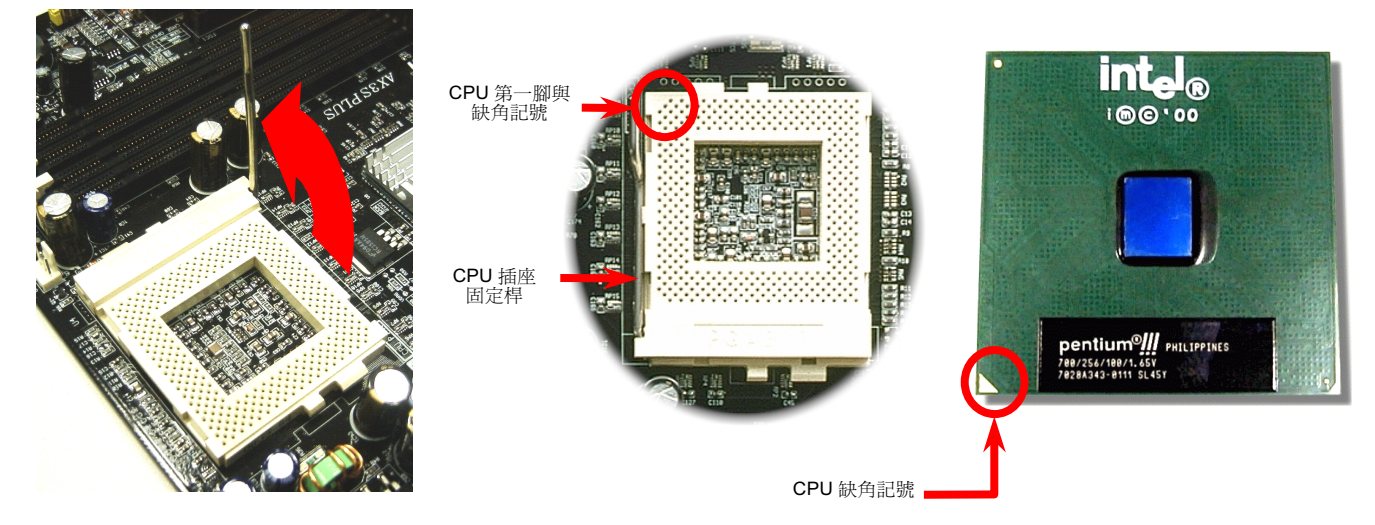

**A**Open

使用手册

3. 確實壓回 CPU 插座固定桿及完成 CPU 安裝。

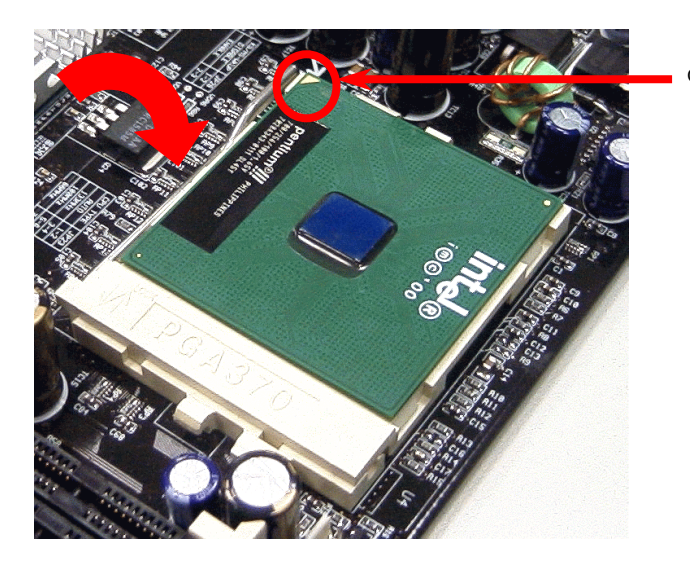

CPU 缺角記號

備註: 假使您沒有將CPU 第一腳與缺腳 記號確實對準,在安裝時可能將會損壞  $CPU \circ$ 

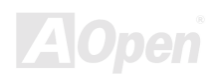

使用手册

# <span id="page-23-0"></span>JP23 調整 FSB/PCI 時脈倍頻

這個跳線及開關是用來設定 PCI 與FSB 的頻率關係。一般來說,假如您不是一位超頻玩家,我們建議您不要變更原有之設定值。

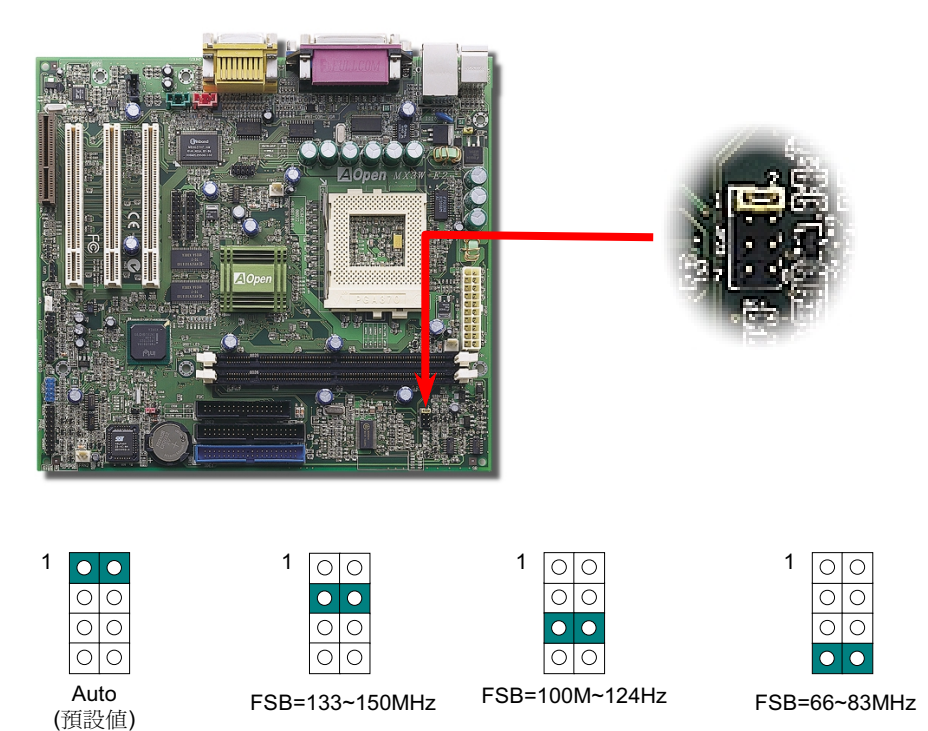

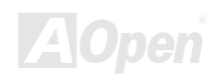

#### PCI時脈=CPU FSB 時脈/時脈倍頻

#### AGP時脈=PCI 時脈 x2

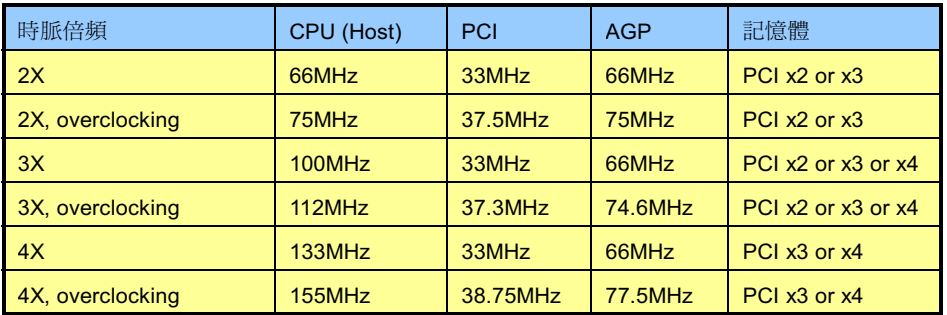

警告: Intel® i810E2 晶片組最大支援 133MHz FSB 與 66MHz AGP 時脈,較高的時脈設定可能 會造成嚴重的系統損壞。

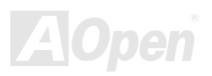

使用手册

使用手册

## <span id="page-25-0"></span>CPU 免跳線設計

CPU VID 信號以及 SMbus 時脈產生器提供 CPU 所需之電壓的自動偵測功能,並允許使用者經由BIOS 設定來調整 CPU 的工作頻率, 因此您不需要使用任何的跳線或是開關。因為正確的 CPU 相關資訊已經存放在 BIOS 中,所以原先 CPU 設定之缺點已由本設計獲得 改善。從此即使設定錯誤或是因為電池沒電而使 CMOS 資料消失,您也不需要再為 CPU 電壓設定而開啓機殼而大傷腦筋了。

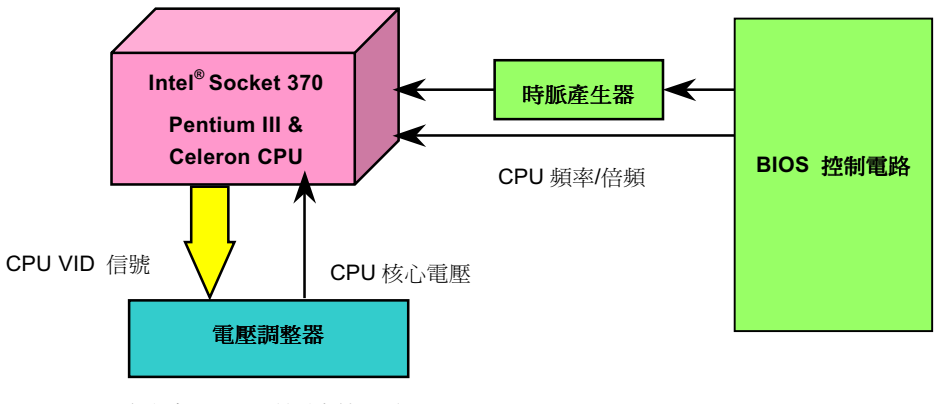

(自動產生 CPU 所需之核心電壓)

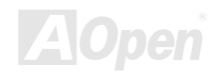

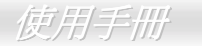

### 設定 CPU 核心電壓

MX3W-E2 支援 CPU VID 功能,故 CPU 核心電壓將被主機板自動偵測。其電壓偵測範圍是從 1.3V 至 3.5V。所以您不必再手動去設定 CPU 核心電壓。

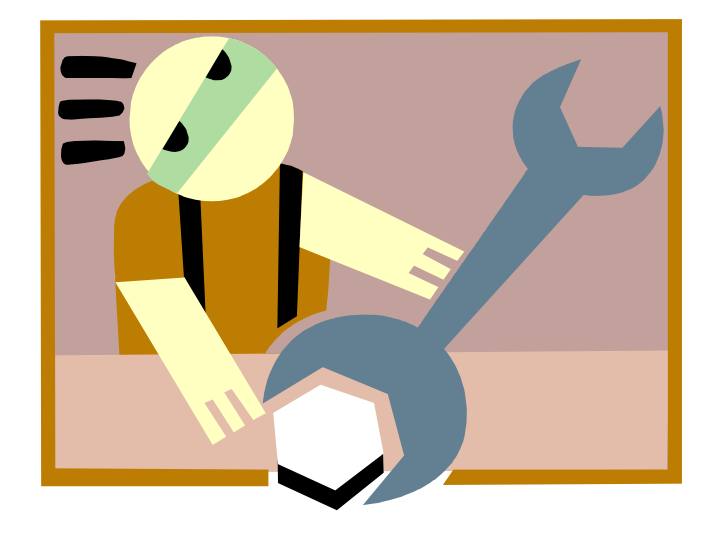

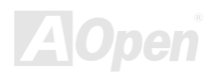

使用手册

# <span id="page-27-0"></span>設定 CPU 工作頻率

本主機板具有 CPU 免跳線設計,您可以透過 BIOS 設定程式來設定 CPU 工作頻率,而不必使用任何的跳線或是開關。

#### **BIOS Setup > Frequency/Voltage Control > CPU Speed Setting**

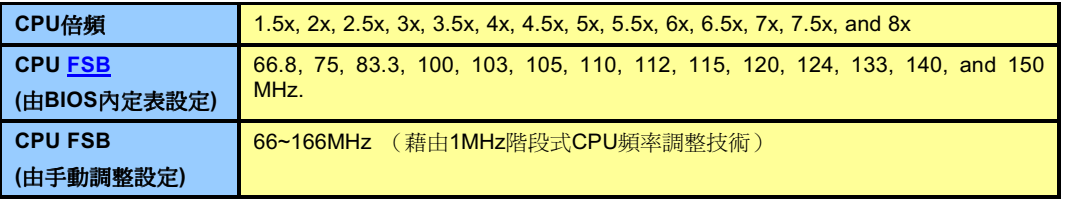

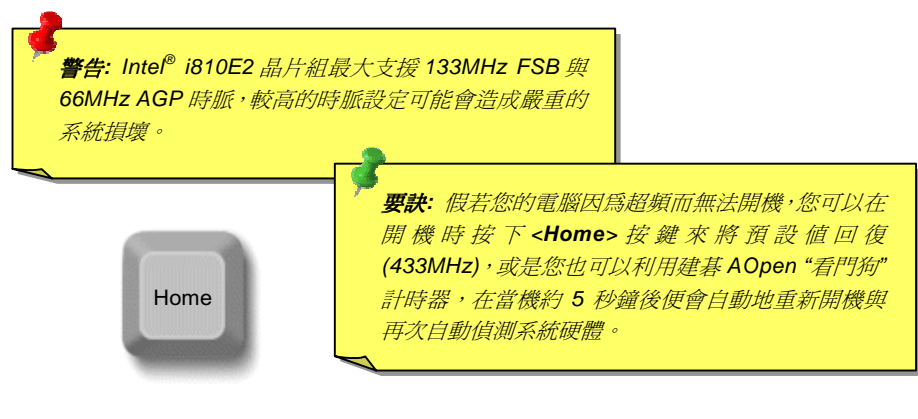

使用手册

# 支援的 CPU 工作頻率

核心頻率 = CPU **Bus** 時脈 \* CPU 倍頻

PCI 時脈 = CPU Bus 時脈 / 時脈倍頻

AGP時脈 = PCI 時脈 x 2

備註: 本主機板支援CPU自動偵測功 能。因此,您不必手動設定 CPU 工作 頻率。

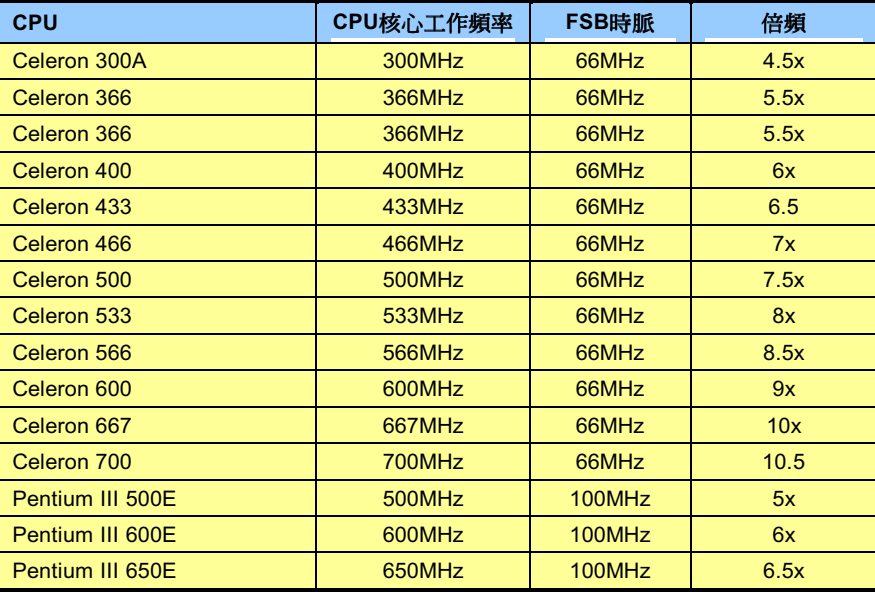

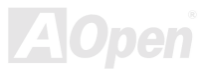

使用手册

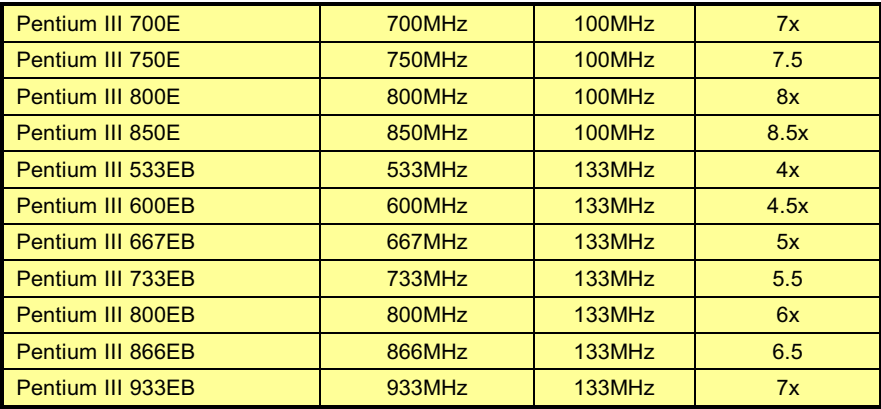

警告: Intel<sup>®</sup> i810E2 晶片組最大支援 133MHz FSB 與 66MHz AGP 時脈, 較高的 時脈設定可能會造成嚴重的系統損壞。

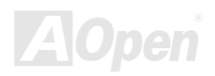

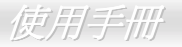

# <span id="page-30-0"></span>CPU 與機殼散熱風扇接頭(具有硬體監控功能)

將 CPU 風扇接頭插入3針的 CPU FAN 接頭上。假使您的機殼上有安裝風扇,請將接頭插在 FAN1 或是 FAN 2 接頭上。

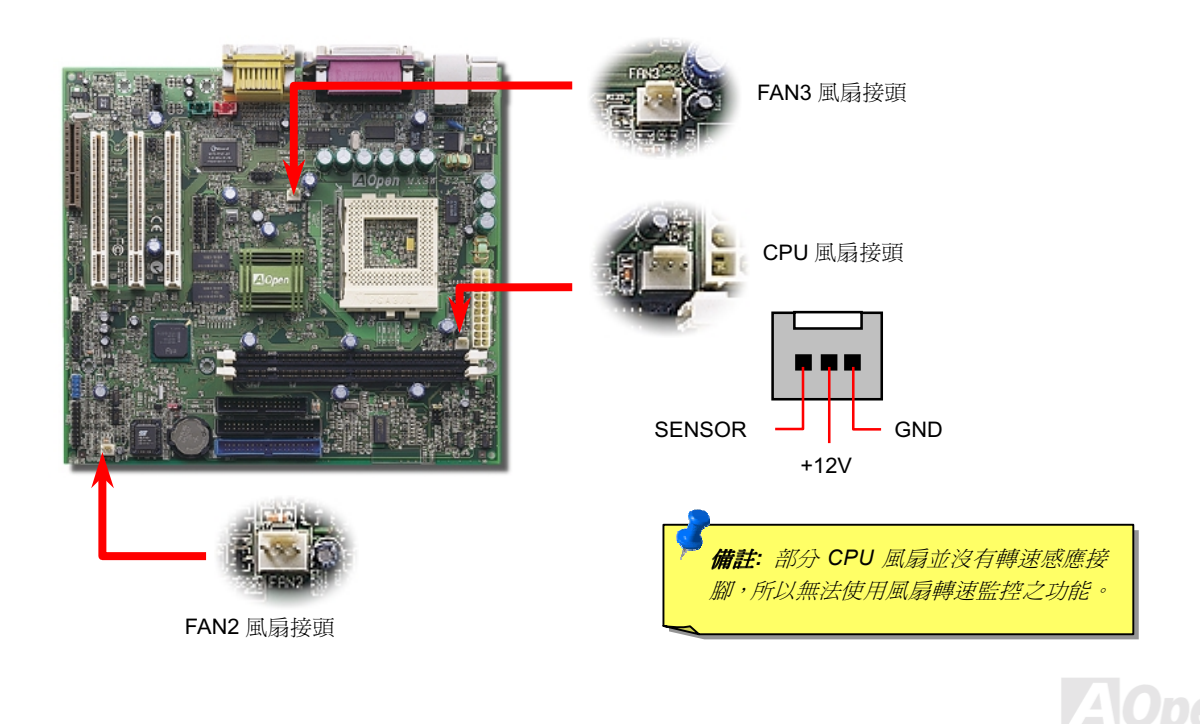

使用手册

# <span id="page-31-0"></span>記憶體模組擴充插槽

此主機板共有 2 個 168 腳位 DIMM 擴充插槽,允許您安裝PC100或PC133記憶體模組,最大支援容量可達 512MB。MX3W-E2 主機 板支援 Non-ECC/ECC以及 Registered SDRAM。

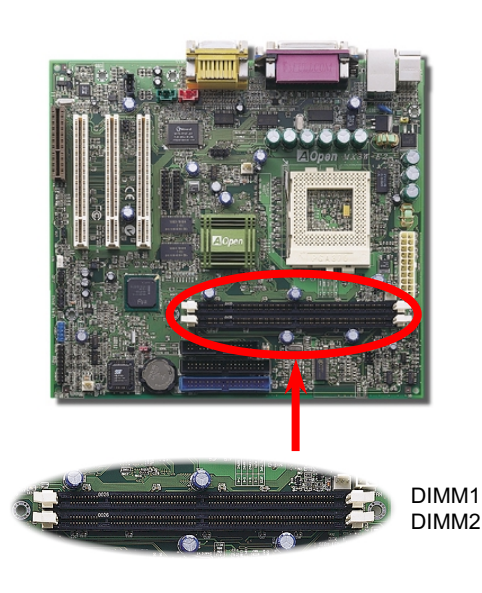

#### 要訣: 1. 由於在新一代的晶片組中,為了增進效能而減少了記憶體緩 衝區,所以能夠支援位於記憶體模組(DIMM)上的記憶體晶 片(chip)數目是有限制的。這使得您在安裝記憶體模組之前, 必須考慮到記憶體晶片數目。但很不幸的,目前BIOS 無法自 動辨識您所安裝的記憶體模組上所擁有的記憶體晶片數目。 所以您必須自行計算每一條您欲安裝在主機板上的記憶體模 組上有多少晶片以及總數。最簡單的檢查方式就是: **目視記 億體模組,每條記憶體模組不能超過18 顆記憶晶片。** 2. 欲辨別是單面或是雙面的記憶體模組方法是:請檢查是否有 電路連接至今手指的第114 與第129 接腳,若有則是雙面, 否則應爲單面之記憶體模組。 3. 欲判斷是 2 個或是 4 個時脈信號的記憶體模組的方式是: 如 果 SDRAM 的記憶體晶片上有電路連接到模組上金手指的第 79 與第163 接腳的話,它應該是具有4個時脈信號的記憶體

模組,若無的話便是僅有2個時脈信號的記憶體模組。.

使用手册

記憶體模組可以是單面或是雙面設計; 它有著 64bit 資料頻寬以及 2 或 4 個時脈訊號。我們強烈建議您使用較穩定的具有 4 個時脈訊號 的記憶體模組。

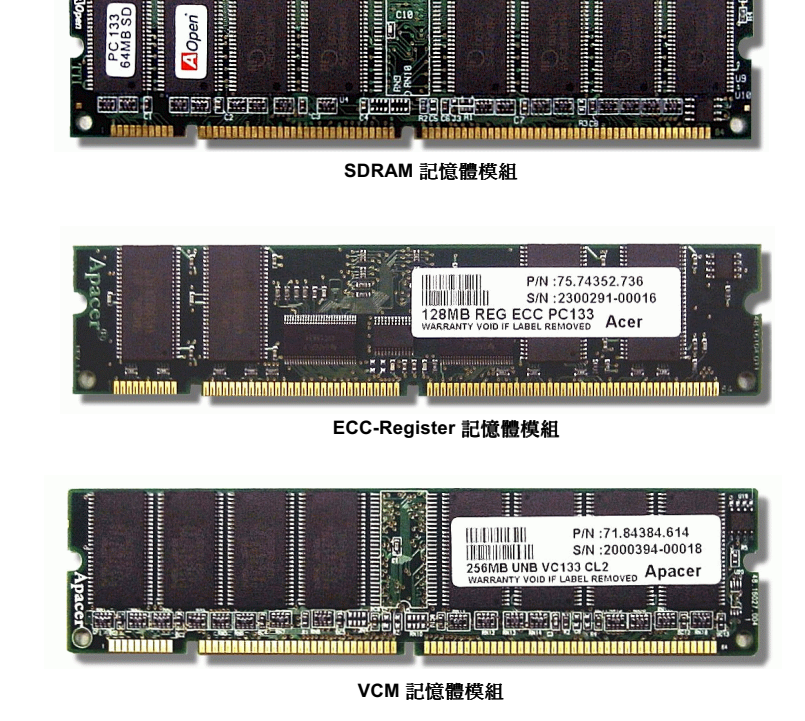

### $WX3W-E2$

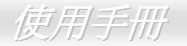

 $|A|C$ 

### 如何安裝記憶體模組

請依照下列步驟完成記憶體模組安裝:

請先確定記憶體模組的接腳朝下,並與記憶體插槽尺寸相吻合。  $1.$ 

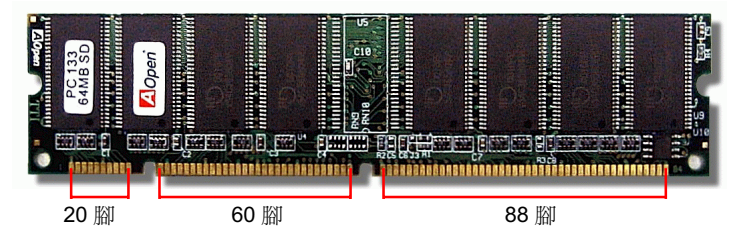

2. 以兩手將記憶體模組筆直的插入插槽內,並向下壓直到記憶體模組已固定至正確位置。

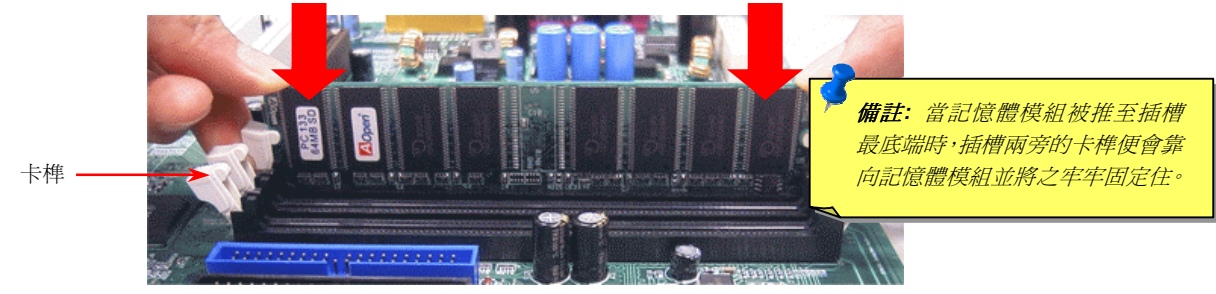

3. 重覆第2步驟完成其他記憶體模組之安裝。

### 使用手册

# <span id="page-34-0"></span>主機前方面板接腳

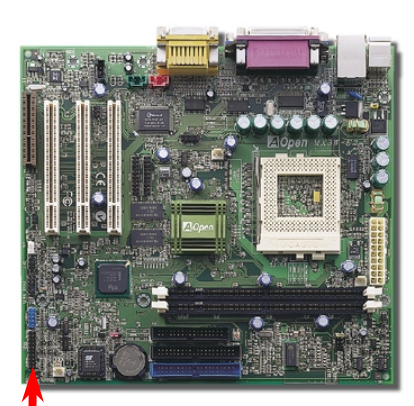

將電源指示 LED, PC 喇叭以及重置開關(Reset Switch) 之連接現分別連接至相關 之接腳。如果您在 BIOS 設定中開啓"待機模式 Suspend Mode"項目, 當系統進入待 機模式時,待機與電源指示 LED 將持續閃爍。

在您的主機前方面板上應該有一條2腳位的母接頭。請將它插至標有 SPWR 的接腳  $\pm$   $\circ$ 

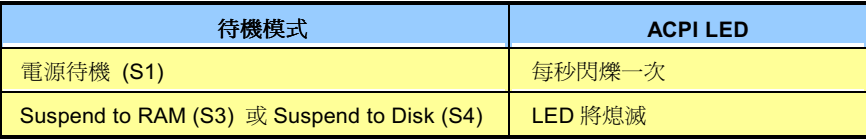

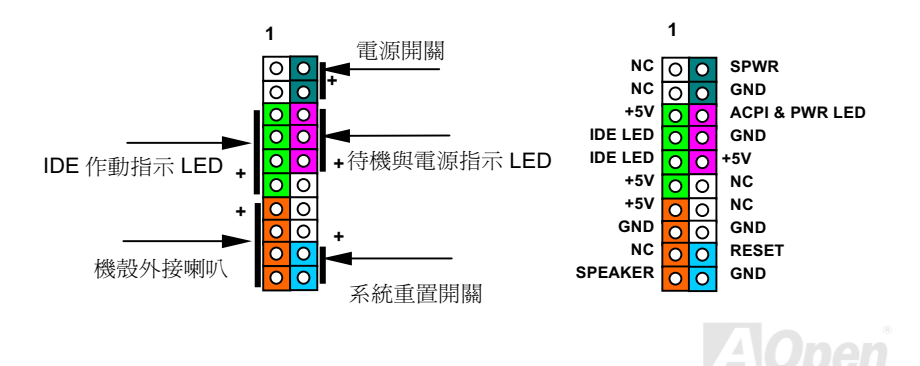

35

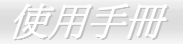

## <span id="page-35-0"></span>ATX 電源接頭

ATX 電源供應器使用下列圖示之 20 腳位接頭。請在連接電源線時確認方向之正確。

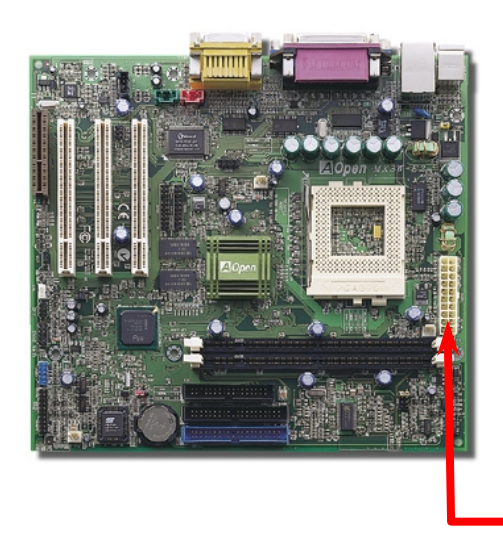

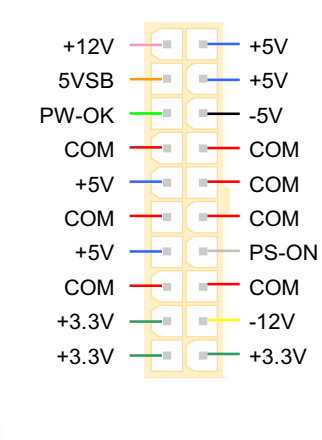

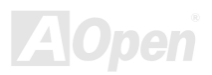
使用手册

### JP28 鍵盤/滑鼠喚醒

本主機板提供了鍵盤/滑鼠喚醒功能。您可以使用 JP28 來開啓或是關閉這個功能。

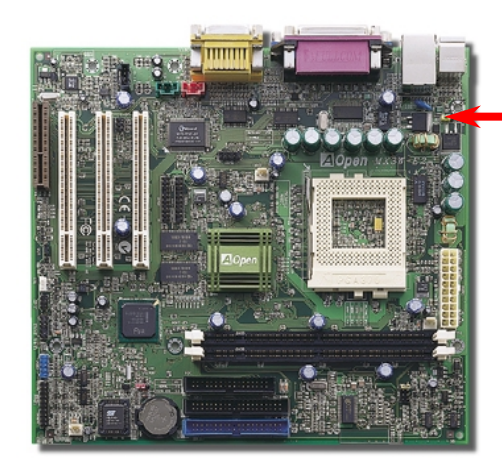

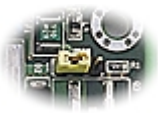

**JP28** 鍵盤/滑鼠喚醒  $\boxed{\circ\circ\bullet}$  $\overline{\bigcirc\bigcirc\bigcirc}$ 開啓 關閉

(預設値)

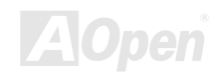

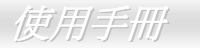

## 系統與記憶體電源指示LED

此兩顆 LED 指示出電源正供應至主機板與記憶體中。這兩個指示 LED 燈在您開啓系統電源或是系統處於Suspend to RAM狀態下欲檢 查電源供應狀態時十分的有用。

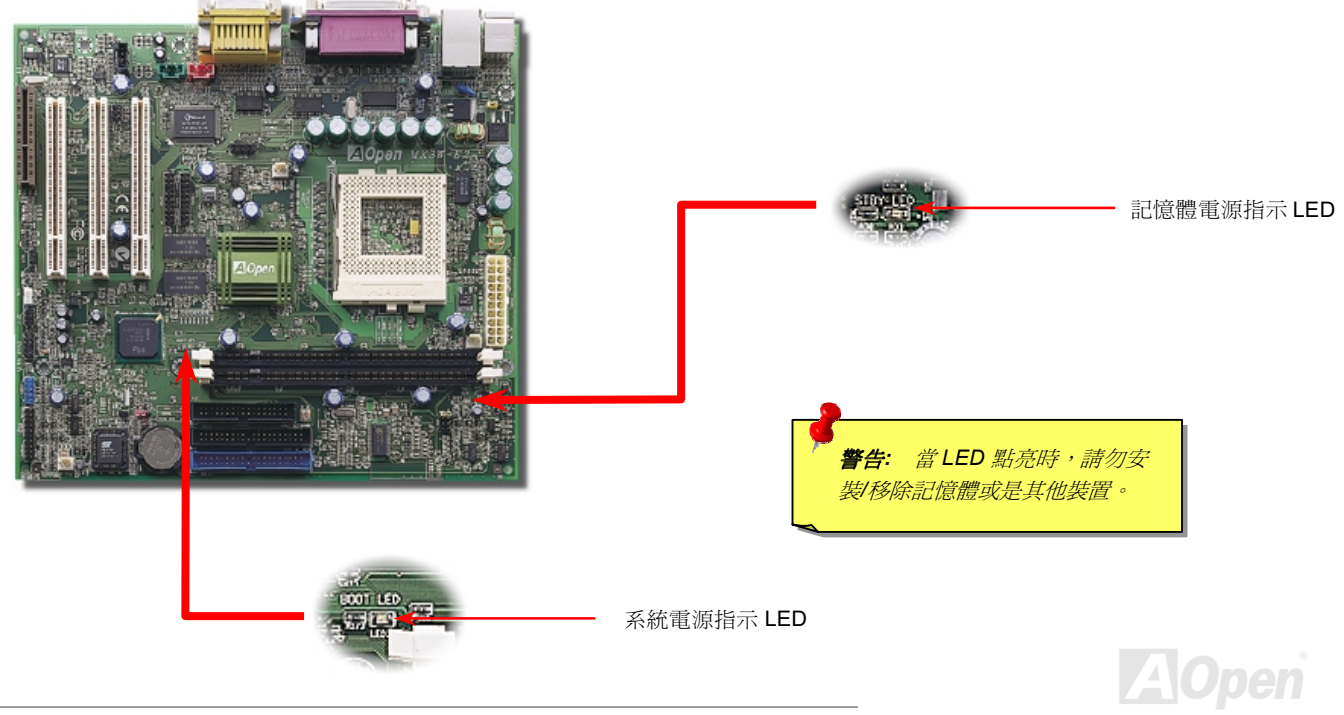

使用手册

### AC 電源自動回復

傳統的 ATX 電源供應器會在當電力系統發生斷電又在重新供電時保持電腦在關機狀態。這種設計對於一個沒有不斷電系統的網路伺服 器或是工作站來說是相當不方便的。這個主機板增加了電源自動回復功能便是來解決此一問題。

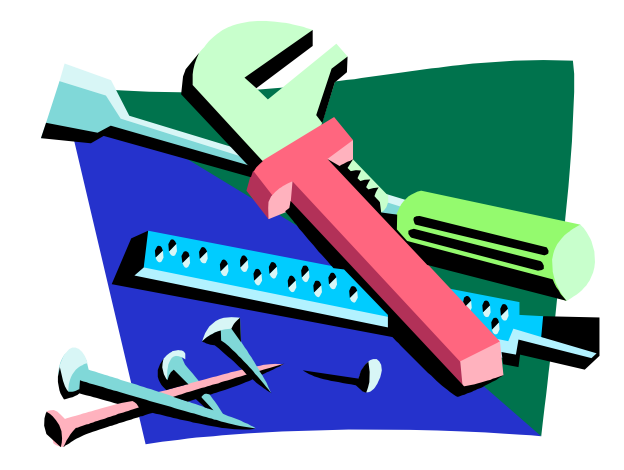

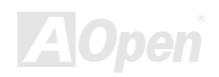

使用手册

### 連接IDE 及軟碟機排線

分別將 34 針與 40 針之排線插入軟碟機與 ATA 33/66/100 IDE 裝置之接頭。為了方便辨認藍色連接器是代表 IDE1。請注意第一腳之正 確位置。錯誤的安裝將導致系統損壞。

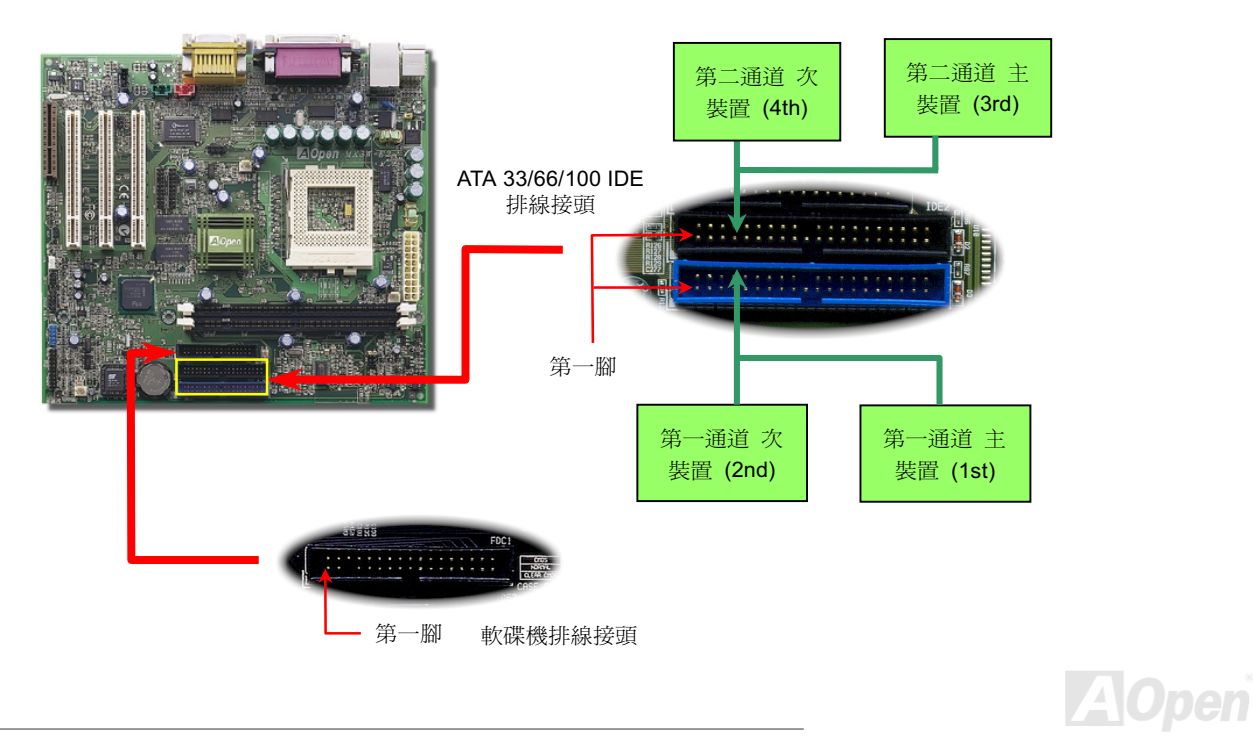

### 使用手册

一個 IDE 通道可以支援 2個 IDE 裝置,所以 2個通道就可以支援 4個裝置;由於同一通道上裝置都連接在同一條排線上,所以裝置必 須依設定區分成主裝置(Master)或是次裝置(Slave)。任何一個 IDE 裝置可以是一台硬碟或是光碟機,至於該裝置是主裝置(Master) 或是次裝置(Slave)就依照該裝置之跳線設定而決定。此部分請參考您的硬碟機或是光碟機的說明書。

本主機板支援ATA/33、ATA/66或是ATA 100,以下的是 IDE PIO 與 DMA 模式的傳輸速率比較表。 由於 IDE 匯流排是 16 位元的,所 以每次傳輸時會有2個位元組。

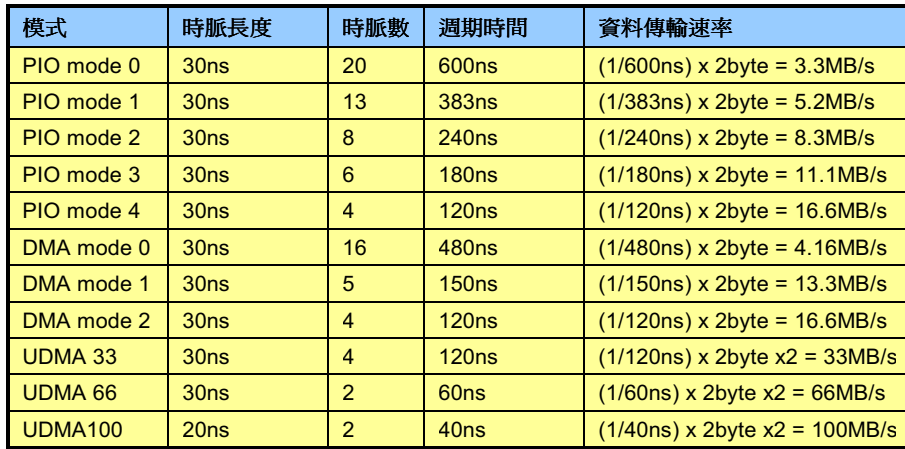

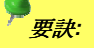

1. 為了較佳的訊號傳輸品 **管,我們建議您將離主機** 板端較遠的裝置設定為主 **装置模式, 並在購置新的** IDE 裝置時,依照建議的 順序安裝。請參考上百的 圖示。

2. 欲實現最好的 Ultra DMA 66/100 硬碟機效率, 專門 為此種硬碟機所設計的80 蕊式 IDE 排線是有需要 的。

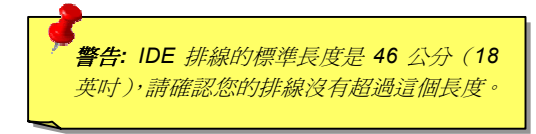

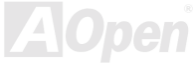

便用手册

### IrDA 紅外線傳輸模組接腳

IrDA 紅外線傳輸接腳,可以透過 BIOS 設定後支援無線紅外線傳輸模組。使用此種模組配合應用程式,如 Laplink 或是 Windows 95 中 的直接電纜線連線程式,使用者可以將資料傳送至筆記型電腦,PDA 裝置或是印表機。此接腳支援 HPSIR (115.2Kbps, 2公尺) 以及 ASK-IR (56Kbps).

請將紅外線傳輸模組連接在 IrDA 接腳上,並將 BIOS 設定中之紅外線功能開啓,然後選擇 UART Mode Select 選擇傳輸模式。當您在 安裝紅外線模組前,請先確認接腳安裝方向是否正確。

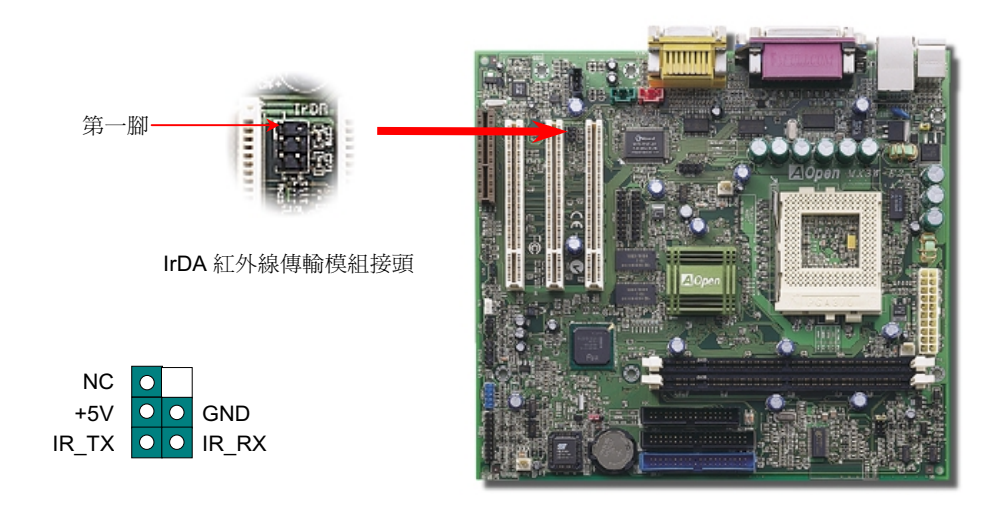

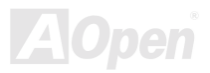

使用手册

### <span id="page-42-0"></span>WOM (零電壓數據機喚醒功能)

在這個主機板上我們設計了一個特殊的電路可以支援數據機喚醒(Wake On Modem)功能,無論是內接數據卡或者是外接式的數據機 都可以適用,由於內接插卡式的數據機在電腦關機後就不會耗費電源,所以建議您是用內接插卡式的數據機,使用時則將具有 4 根腳 位的線, 從數據機上標有 RING 的接頭連接至主機板上的 WOM 接腳即可。

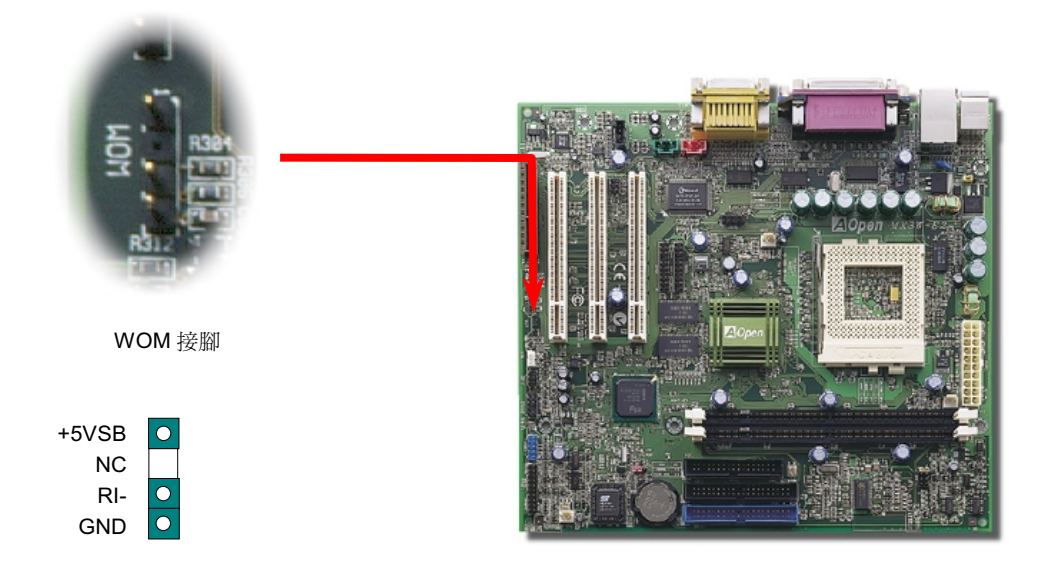

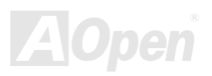

使用手册

# 由外接式數據機喚醒功能

傳統的綠色環保電腦在待機時並沒有真正關閉所有的系統電源,所以在外接數據機要觸發主機板的序列埠時,可以有電力自動回到運 作狀態。

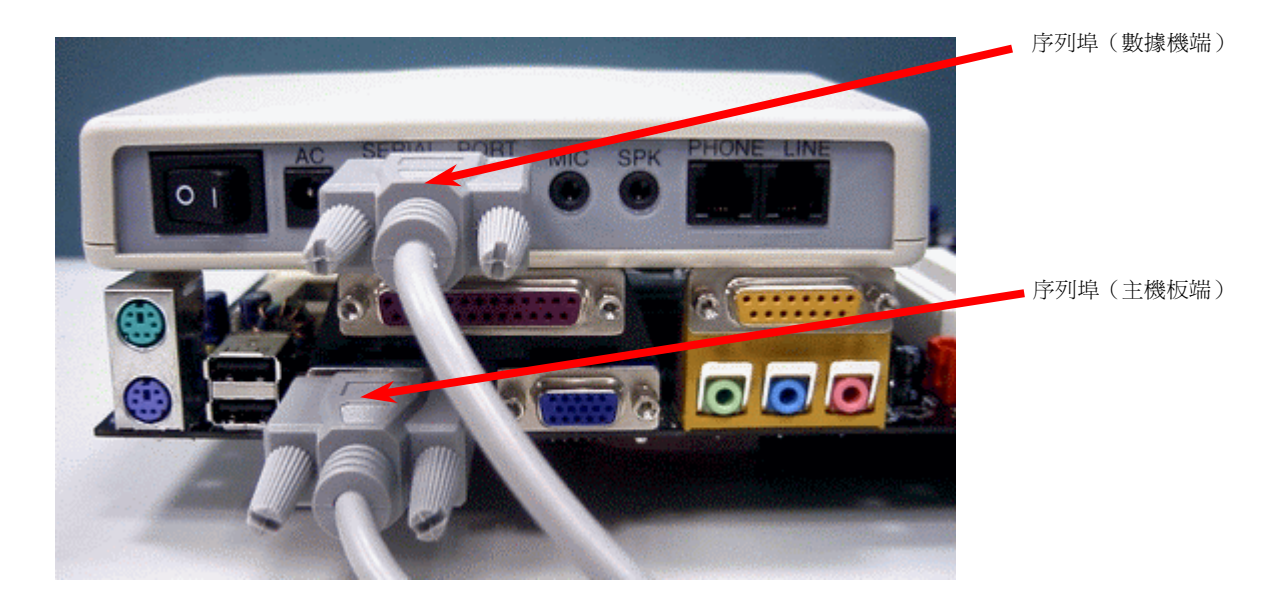

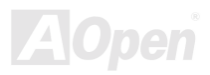

#### $WX3W-E2$

使用手册

### 由内接式數據卡喚醒功能

由於 ATX 電源供應器可以經由軟體控制開關,所以可以做到在關機的情況下讓系統自動開機,然後自動接答電話,再如同電話答錄機 或傳真機一樣地收發資料。您可以藉由觀察電源供應器的風扇是否還在轉動來判斷電源是否關閉。無論是外接式或是內接式數據機均 可以使用來進行數據機喚醒(Modem Wake Up)功能,不過您若使用的是外接數據機,那麼您就必須將數據機電源保持在開的狀態。

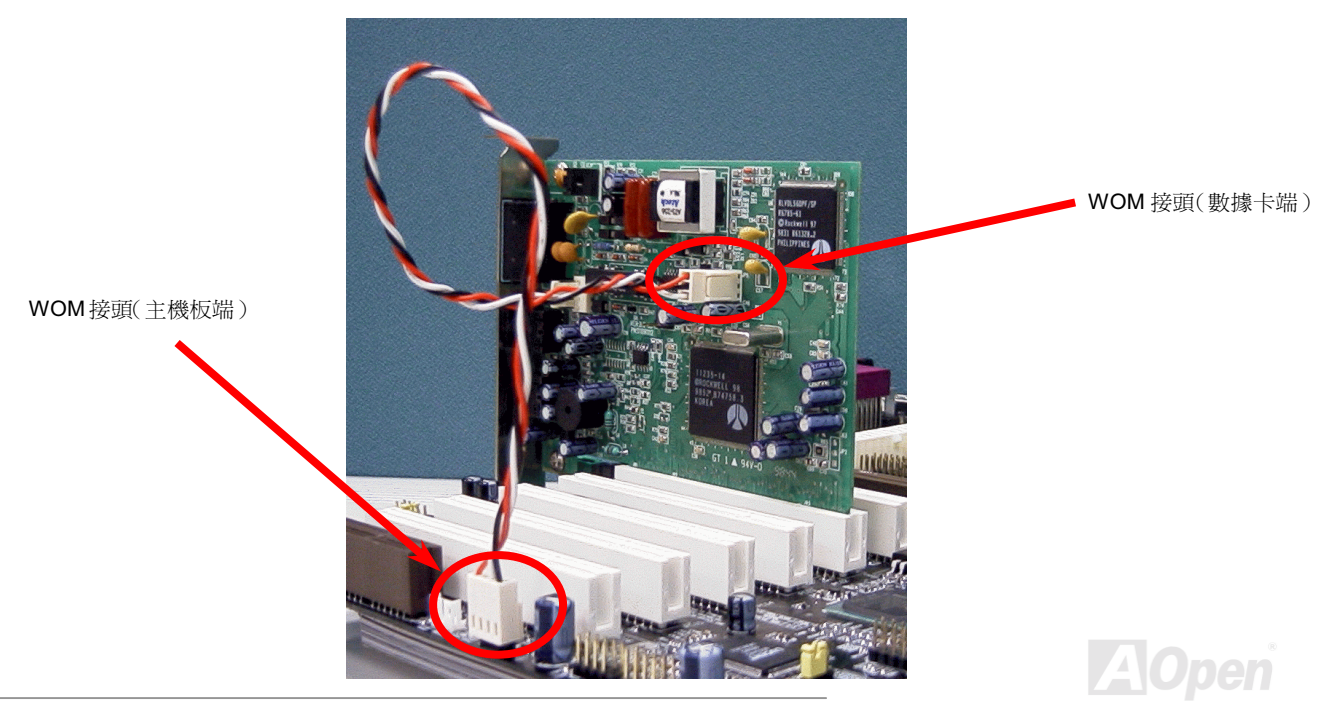

使用手册

### WOL (區域網路喚醒功能)

本功能相當類似數據機喚醒(WOM),但不同的是它是經由區域網路喚醒。欲使用區域網路喚醒功能,您必須有一片支援本功能的網 路卡,並且將網路卡透過線連接至主機板的 WOL 接頭。雖然系統會辨別儲存在網路卡上的資訊(也許是 IP 位址),但由於網路中的資 訊仍不夠,所以您必須安裝一個網路管理軟體,如 ADM 來管理網路喚醒。另外,您的 ATX 電源必須在待機時,至少能提供 600mA 的 電源才能支援區域網路喚醒功能。

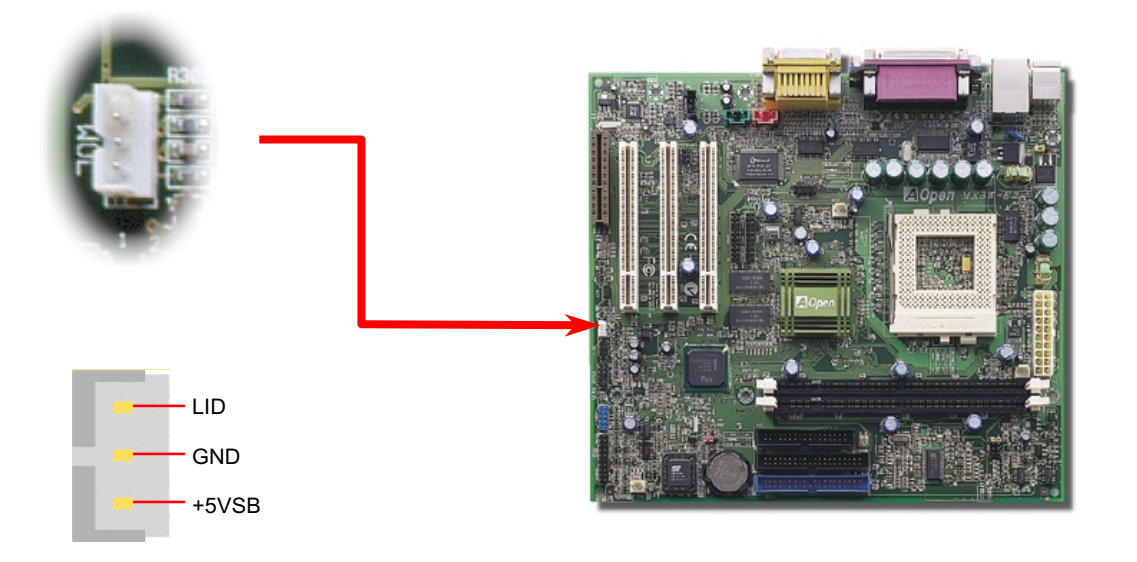

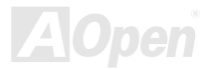

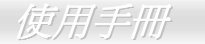

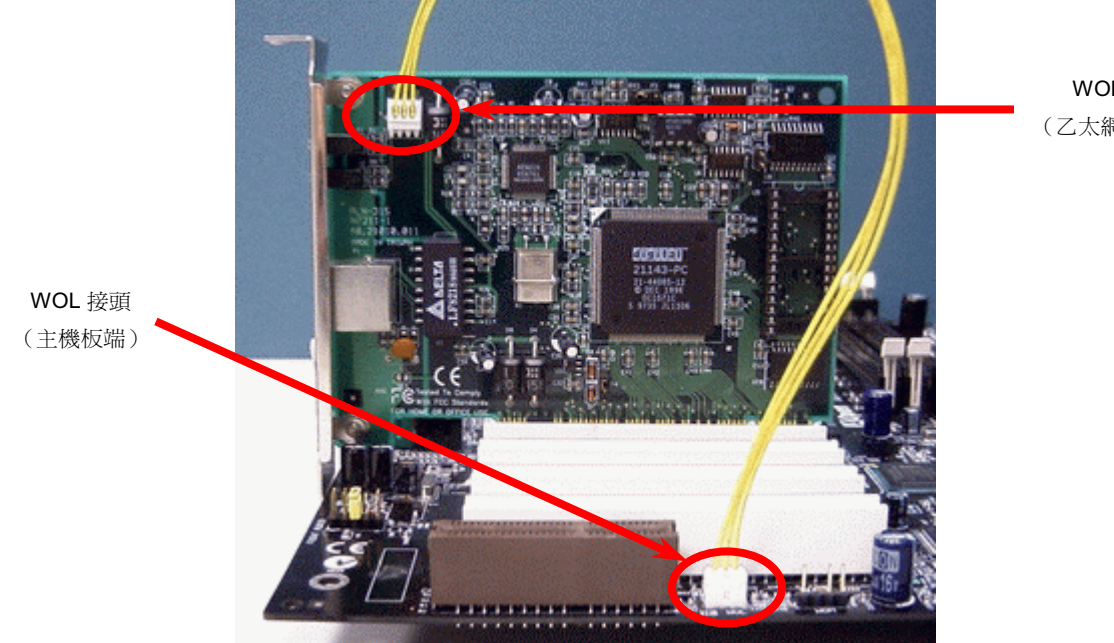

WOL 接頭 (乙太網路卡端)

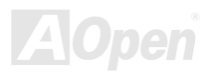

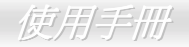

### **CNR (Communication and Network Riser) 擴充槽**

CNR是一種用來取代AMR (Audio/Modem Riser)的一種擴充卡規格。它支援 V.90 類比數據機、多聲道音效以及利用電話線傳輸的家 庭網路。由於 CPU 的運算能力越來越強,數位資料處理工作已可以由 CPU 來協助主要晶片執行。類比訊號轉換 (CODEC)電路則需 不同及區分開來的電路設計來放在 CNR 擴充子卡上。 本主機板上已內建一顆音效 CODEC (可藉由 BIOS 關閉功能), 但我們仍然預 留 CNR 擴充槽給 CNR 數據卡使用。當然您也可以在本主機板上使用 PCI 介面的數據卡。

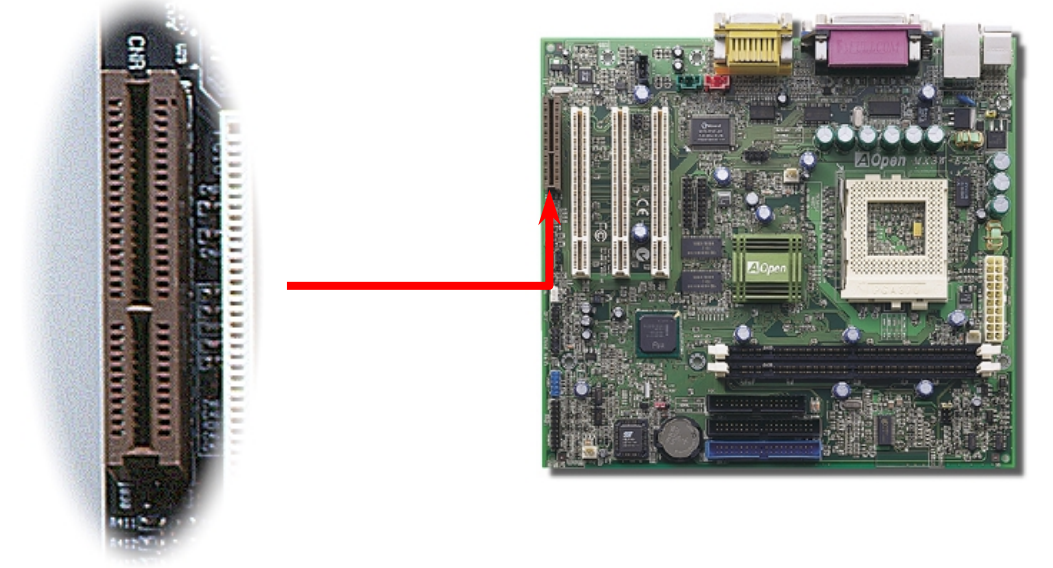

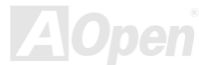

使用手册

### PC99 彩角背板

PC99 彩色背板包含了 PS/2 鍵盤、PS/2 滑鼠、序列埠 COM1 與 COM2、印表機埠以及4 組 USB、 AC97 音效插孔、搖桿介面。請參 考下圖:

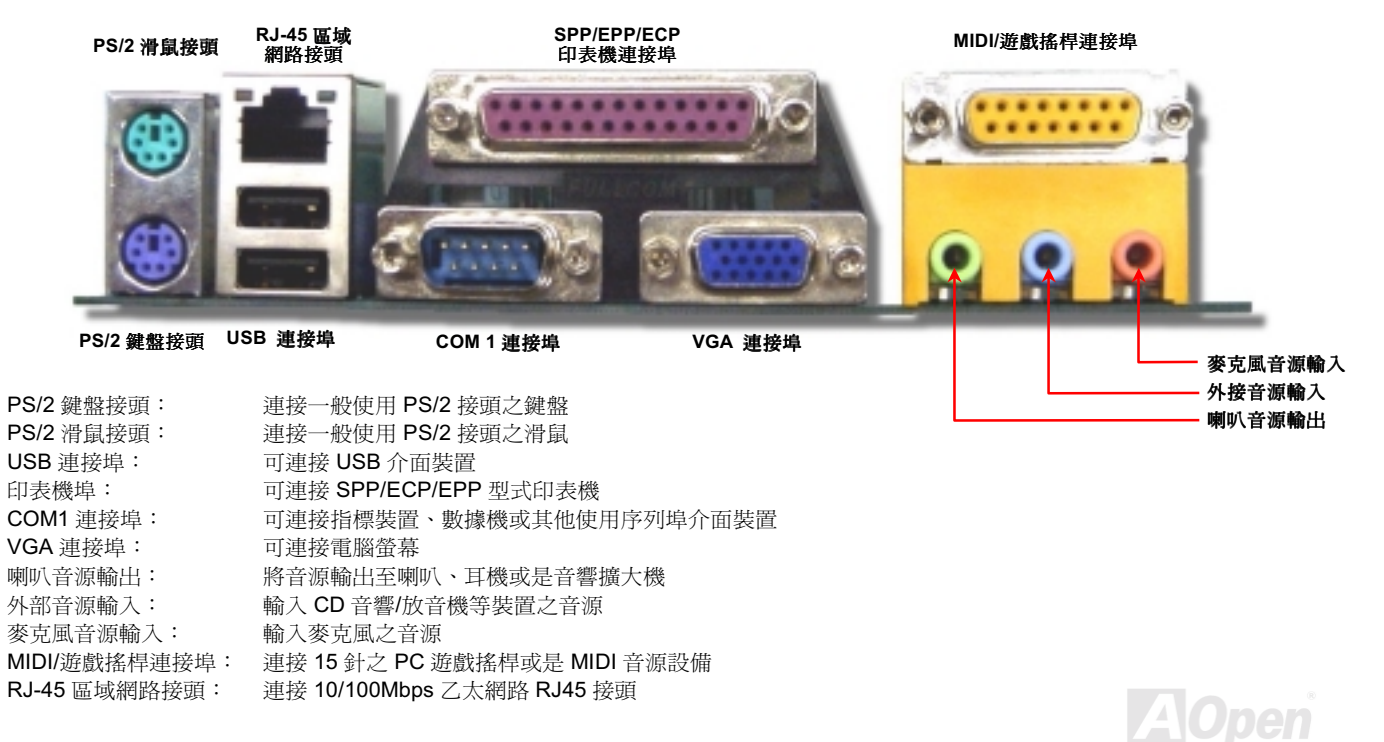

使用手册

### <span id="page-49-0"></span>支援第二組 USB 連接埠

本主機板支援4個 USB 連接埠。其中兩個是位於 PC99 彩色背板接頭上,另外兩個則位於主機板左方。您可以使用正確的排線來將另 外兩個 USB 連接埠連接至主機前方面板上。

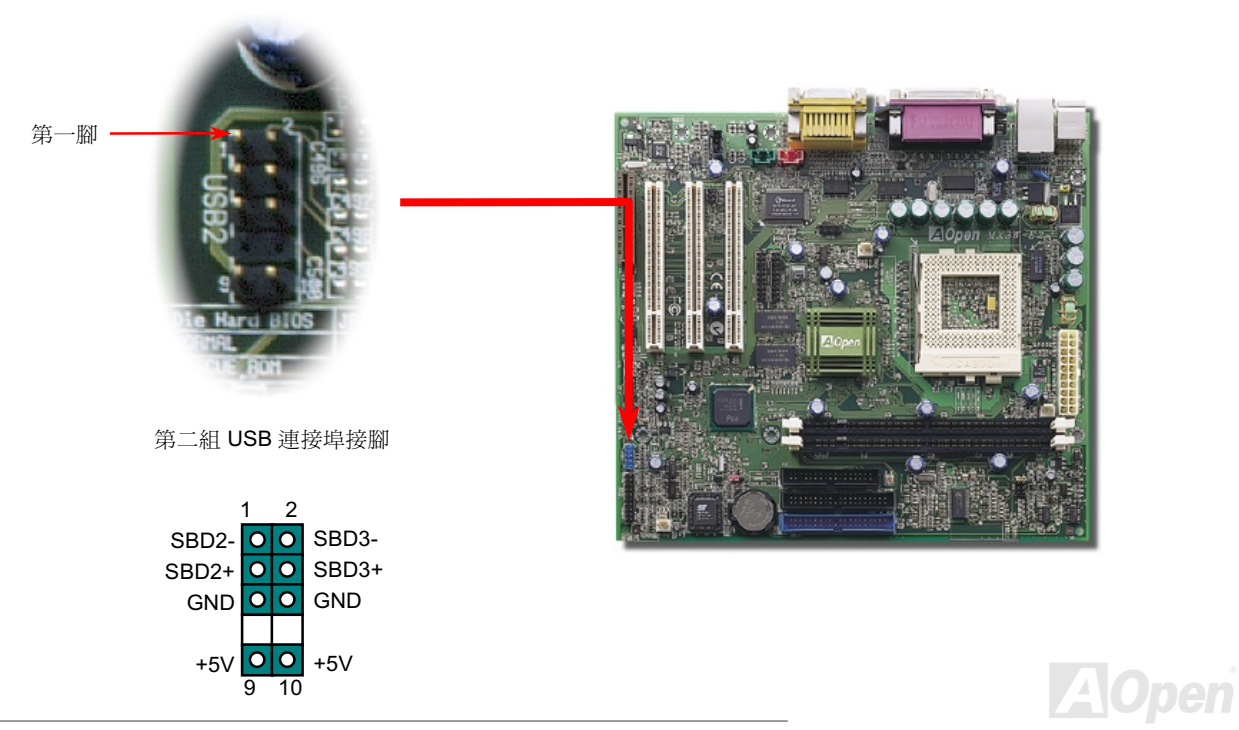

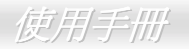

### JP12 開啟圖閉主機板內建音效

本主機板已經內建AC97的音效功能。JP12 為可以用來啓用或關閉主機板上的 AD1885CODEC晶片的控制跳線。如果您不想開啓主機 板的內建音效功能,在您欲安裝所喜愛的 PCI 音效卡前,請將跳線的第二腳與第三腳短路,並從 BIOS setting > Advanced Chipset Features 選擇關閉 (Disable) 選項。

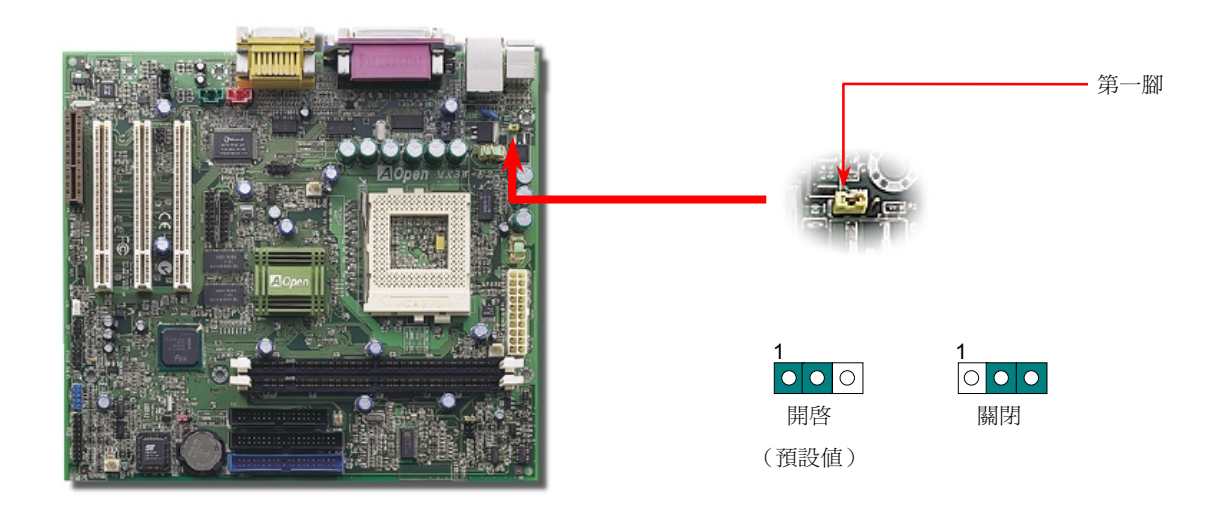

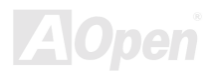

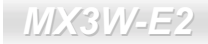

使用手册

### CD 音源接頭

此黑色接頭是用來把 CD-ROM 或是 DVD-ROM 之 CD 音源連接至主機板內建音效卡中。

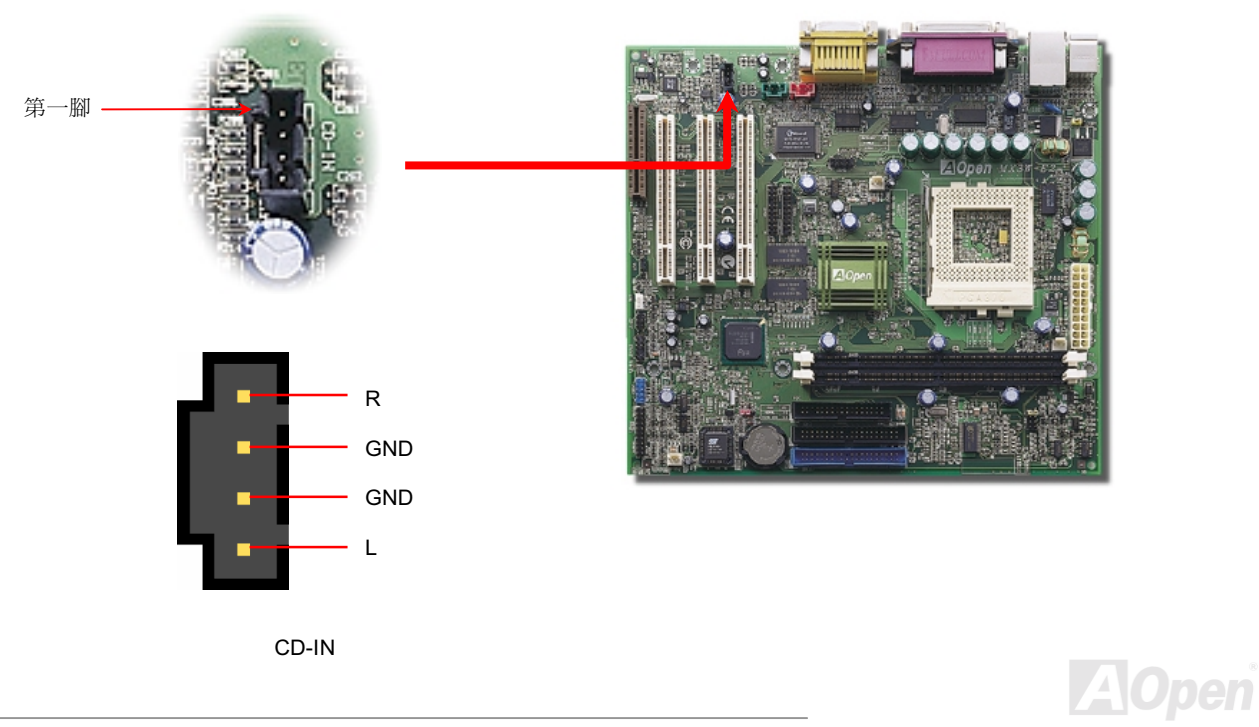

便用手册

### 數據機音源接頭

此紅色接頭是用來將內接式數據卡的 Mono In/MIC Out 音源連接至主機板內建音效卡電路上。接腳 1與 2是給 Mono-In 用,接腳 3與 4是給 MIC-Out 使用。請注意目前此種接頭尙未有任何標準規格,只有少數的內接式數據卡提供此種接頭。

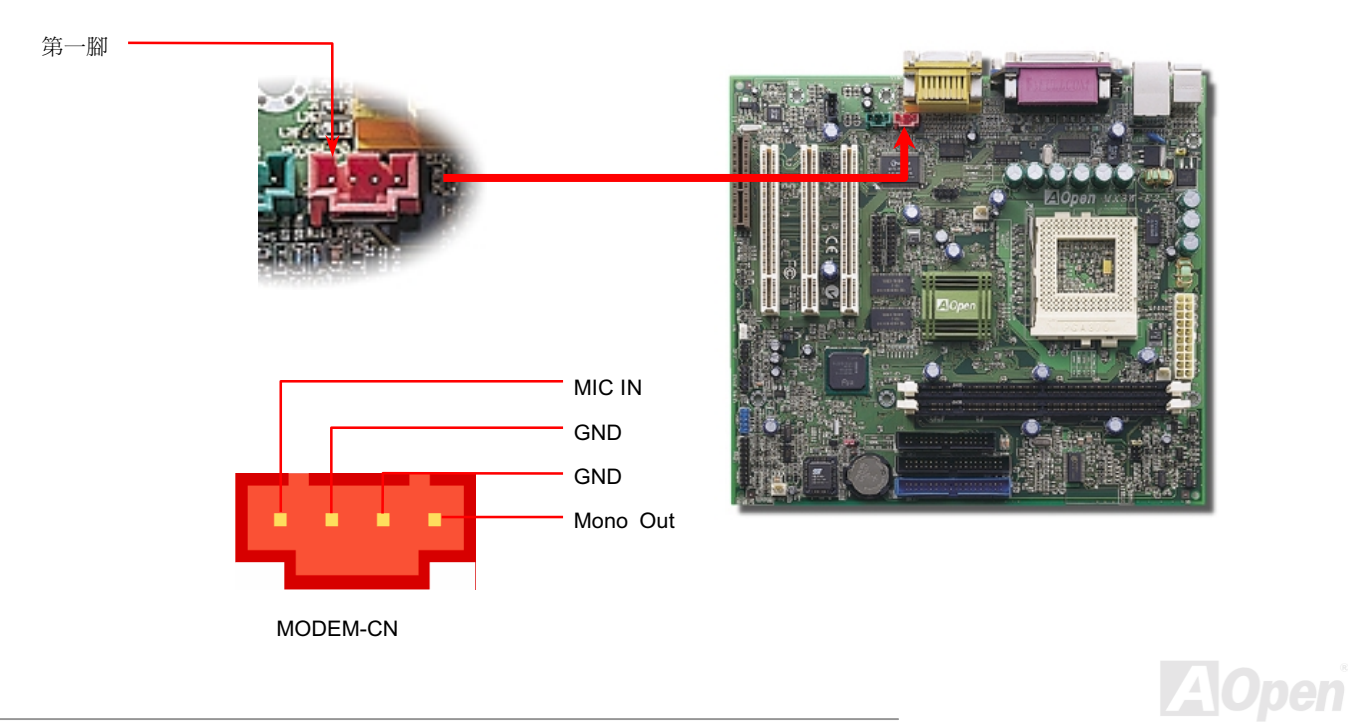

使用手册

# 影音音源輸入接頭

此綠色接頭是用來將 MPEG 影像解壓縮卡等的音源連接至主機板內建音效卡上。

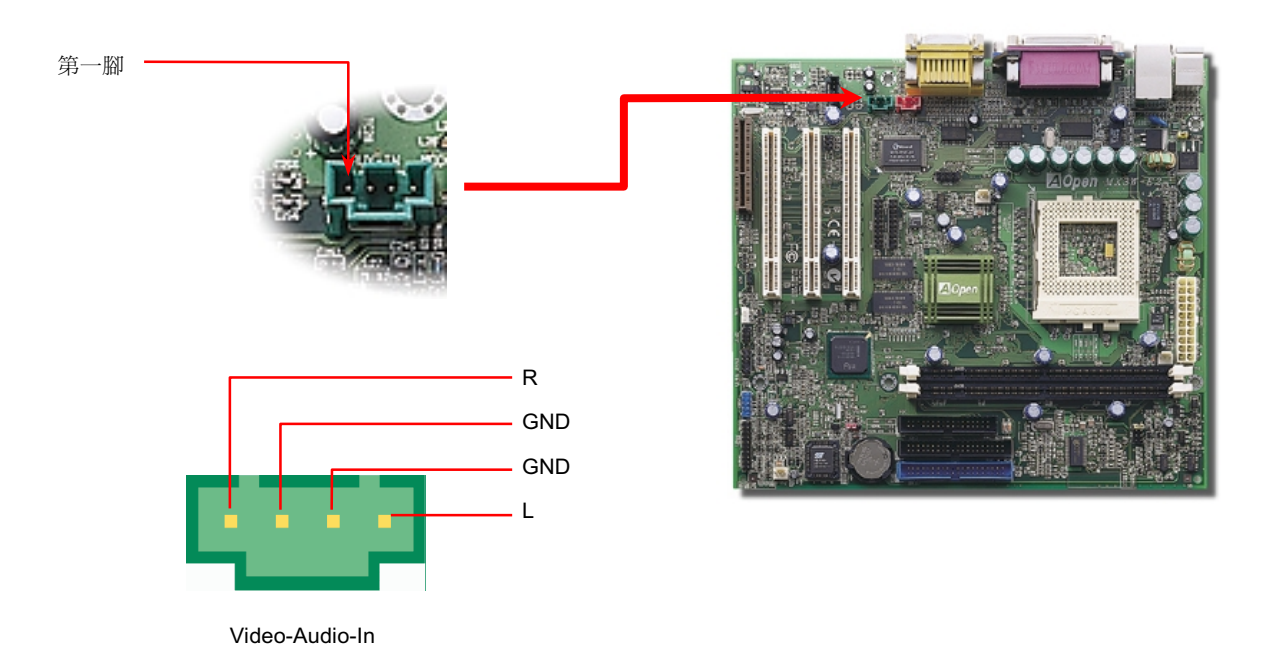

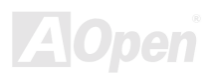

使用手册

**AOpen** 

# 主機前方面板音效擴接接腳

假如您的主機前端面板含有音效輸出孔設計,您可以藉由此接腳來將內建音效卡之音效輸出至前端面板之輸出孔。

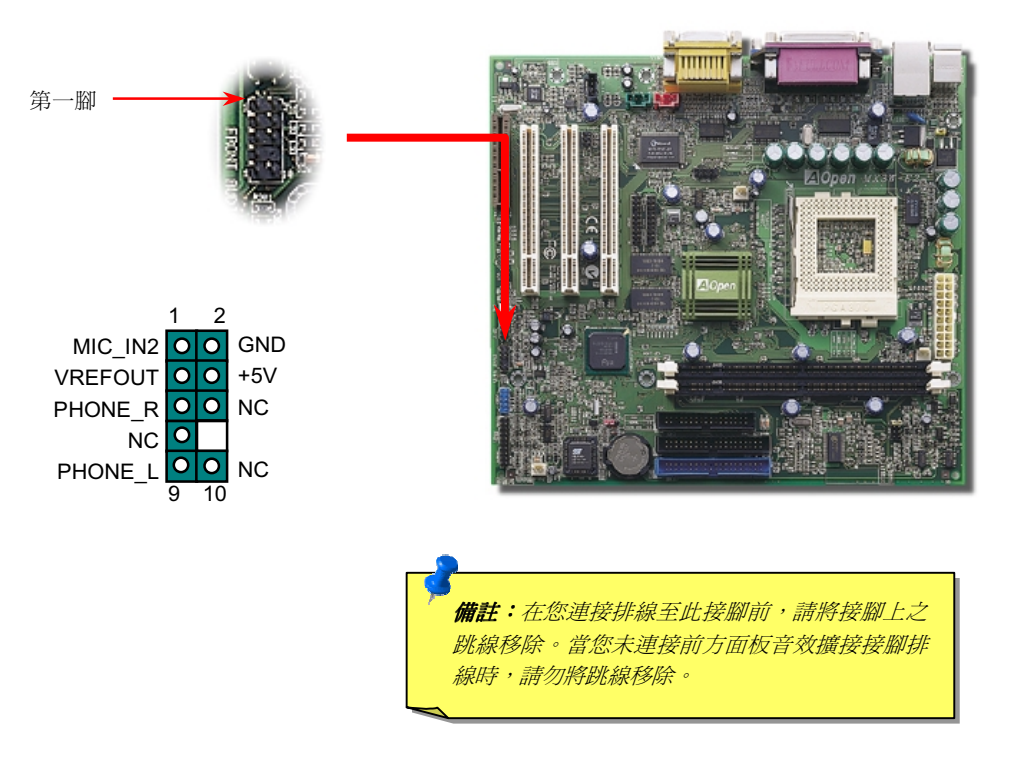

使用手册

### GPO (一般用途輸出週邊)接腳

GPO (一般用途輸出週邊)是由建碁所開發的專業用規格連接器,提供進階玩家未來的需求所設計,您自行製作擴充子電路板或小型 實驗板如警示器、計時器等等。

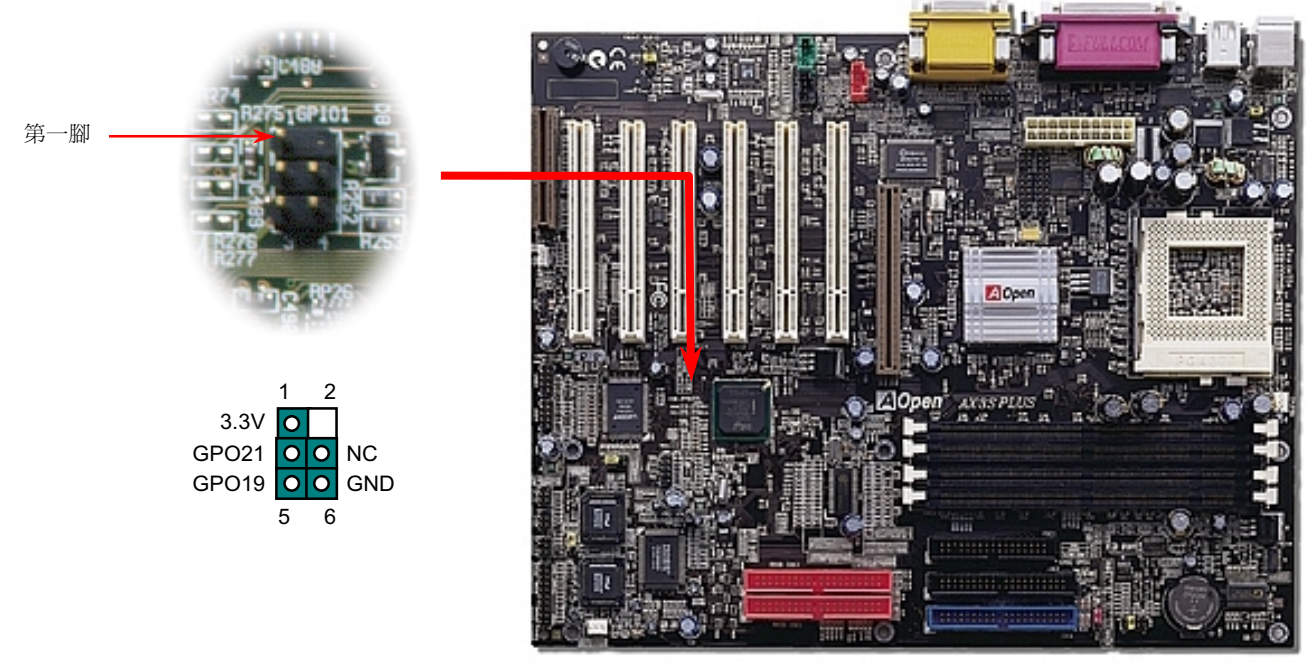

# **AOpen**

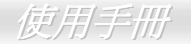

### **冤電池長壽命設計**

本主機板將原本需要電池來保存 CMOS 的設計改成免電池並且使用EEPROM 記憶體儲存,所以可將 CPU 資訊與原本 CMOS 中的設 定存在 EEPROM 中而不需要電池。而即時鐘 (RTC, Real Time Clock) 亦可以在電源插頭有插電的情況下維持運作; 若 CMOS 中的資 料因為某些意外而消失,您可以由 EEPROM 記憶體中讀回設定。

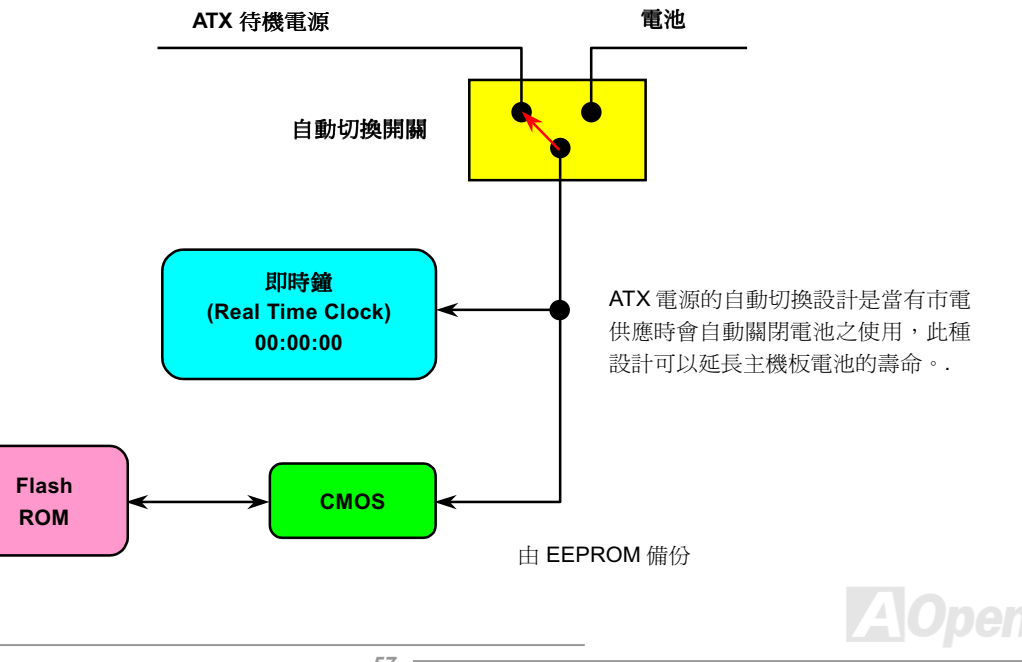

使用手册

### 過電流保護裝置

過電流保護裝置在以前的 ATX 電源供應器中(3.3V/5V/12V)是很普遍的,然而新一代的 CPU 需要靠電壓調節器將 5V 的電壓轉換成 CPU 所需的電壓(如 2.0V),使得原本的 5V 過電流保護失效了。這個主機板所設計的交換式電源供應電路加入了 CPU 的過電流保護電路並 與電源供應器上的 3.3V/5V/12V 電源結合成完備的防護措施。

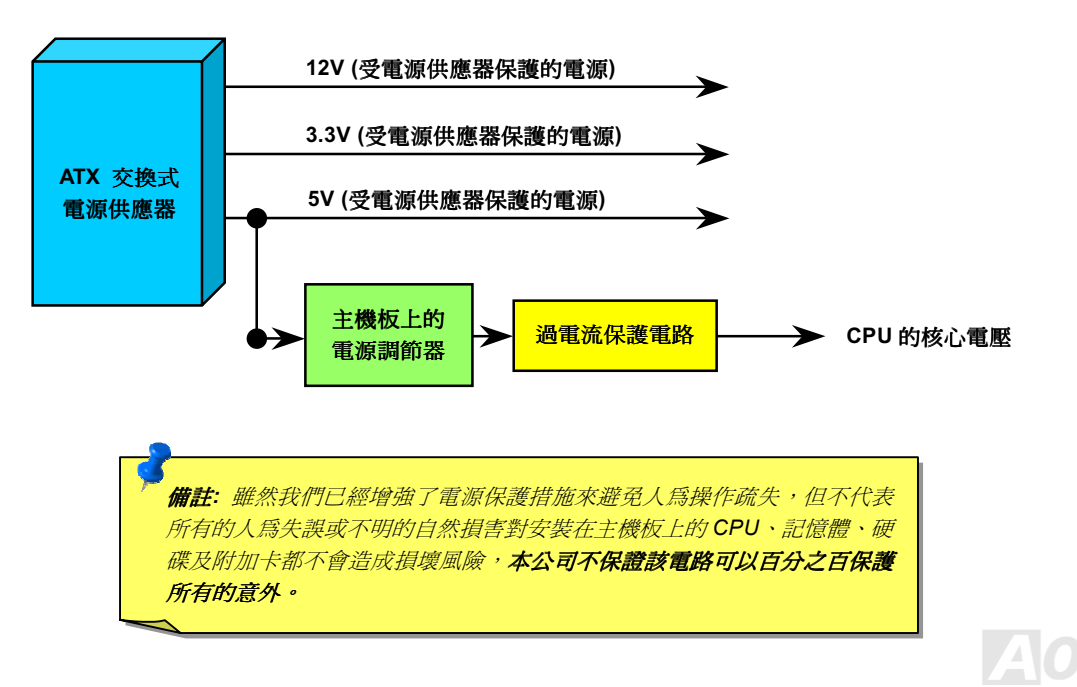

使用手册

### 硬體監控系統

這個主機板具有硬體監控的功能,只要開啓電源,這個聰明的監控系統就會自動監控電腦系統的電壓、風扇及 CPU 溫度等裝置,如果 以上其中一項發生了異常,建碁的硬體監控公用程式將會發出警告通知使用者。

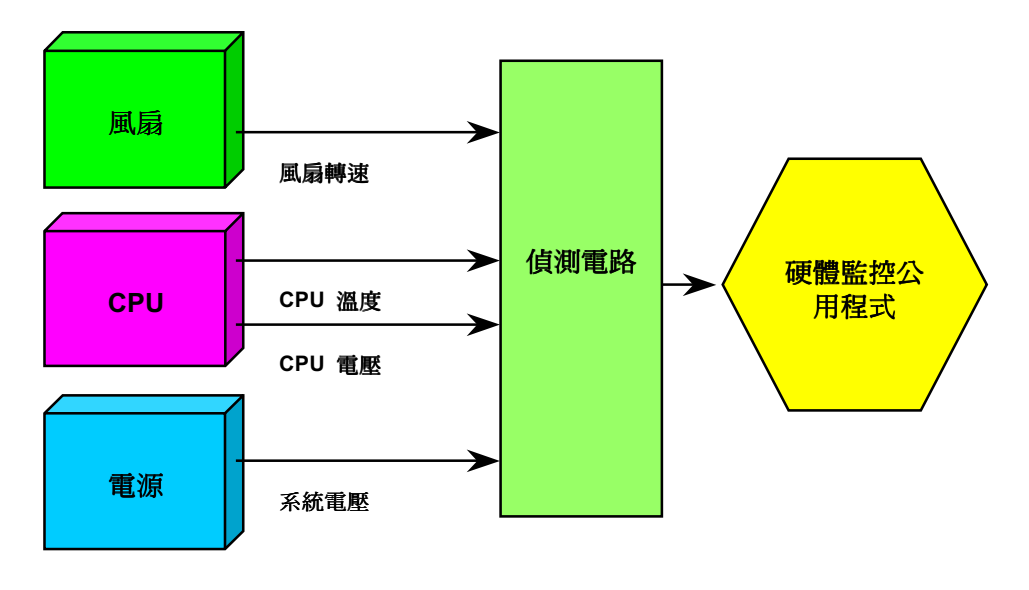

**AOpen** 

使用手册

### 自復式保險絲

傳統的主機板都設計了保險絲在上面,目的是避免在使用鍵盤與USB 萬用埠時的短路意外,當發生短路時保險絲將會被燒毀(以保護 不燒毀主機板),使用者並無法自行更換這種主機板上的保險絲元件。

有了自復式保險絲後,保險絲便會在切斷電路完成保護主機板功能後,自動再回到未切斷的狀態而不需更換保險絲。

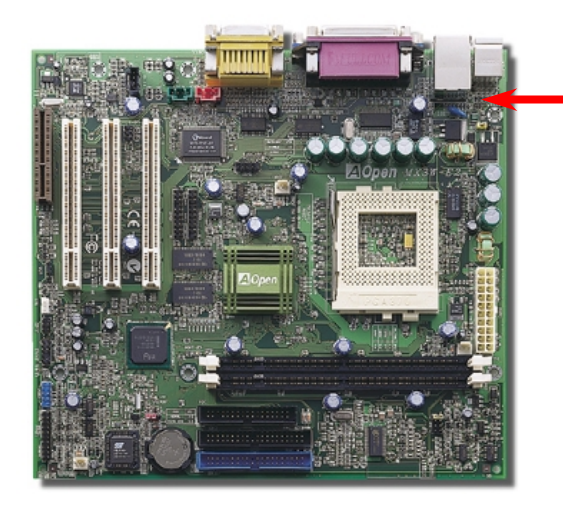

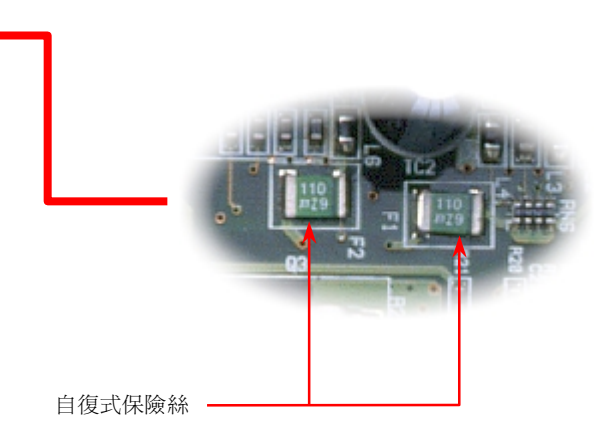

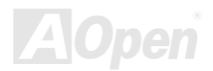

便用手册

### **子禧蟲 (Y2K)**

千禧蟲基本上是一個雷腦無法辨別 2000 年年份的問題。當初為了節省儲存空間而在擢寫軟體時以 98 代表 1998 年而 99 代表 1999 年 不過到了00 卻無法分辨是 1900 還是 2000。

在主機板的晶片中有一個叫做即時時鐘(RTC)的裝置,裡面有 128 位元組的 CMOS 記憶體,其中 RTC 只能存放兩位數而另外兩位數 存在 CMOS 記憶體中。很不幸地,這個裝置的計數年份方法是 1997→ 1998 → 1999 → 1900,這就是說有了 Y2K 的問題;以下是一 個應用軟體如何在作業系統(OS)、BIOS 與 RTC 之間運作的圖示,為了要讓應用程式執行時有最好的相容性,通常會遵循一個法則就 是應用程式必須呼叫作業系統來取得資訊,而作業系統必須呼叫 BIOS,因為只有 BIOS 才適合直接存取硬體(如 RTC)裝置的資料。

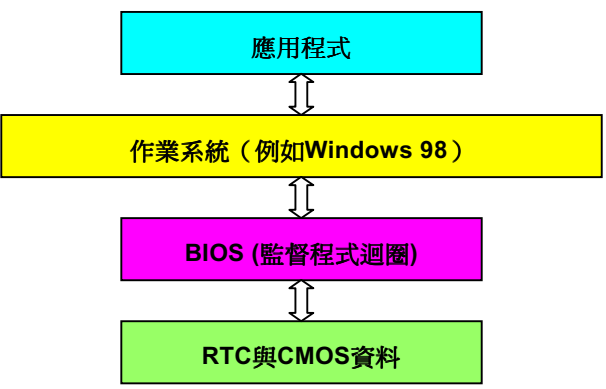

在 BIOS 程式中有一個程式迴圈不斷地紀錄時間與日期的資料(大約每 0.05 秒循環一次), 在一般的 BIOS 中這個程式迴圈並不會每次去 更新 CMOS 的時間資料。因為 CMOS 是一個較慢的裝置,這樣會影響電腦效率。在我們所研發的 BIOS 中使用了4位數處理年份,然 後作業系統與應用程式就會取得正確的日期與時間的資料。所以使用我們的產品 Y2K 的問題是不存在的(已通過 NSTL 測試), 但有些 Y2K 測試程式如 Chekit 98 卻直接去讀取 RTC/CMOS 資料, 所以請注意這個主機板僅使用硬體來防護 Y2K 的問題。

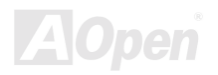

使用手册

# 低阻抗電容器

低阻抗(Low Equivalent Series Resistance)電容器具有較好的高頻工作品質,能確保 CPU 工作時的穩定性。放置這些電容器的位置 的秘訣則是需要累積經驗並經過精密計算。

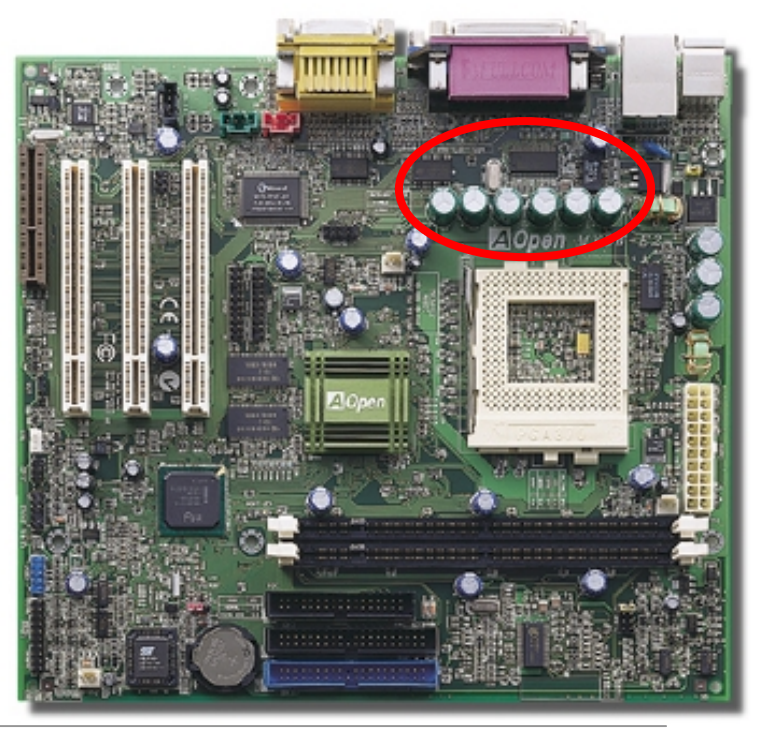

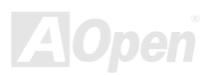

使用手册

提供 CPU 核心電壓的電源電路一定要能確保 CPU 在高頻工作時 (像是使用新的 Pentium III,或是當您超頻時) 的穩定性。2.0V 是一 個典型的 CPU 核心電壓, 所以一個好的設計必須將電壓控制在 1.860V 至 2.140V. 之間, 瞬間電壓則須低於 280mV。以下的圖形是由 數位式示波器所截取下來的書面,它顯示出當供應出高達 18A 電流時,瞬間電壓只有 143mV。

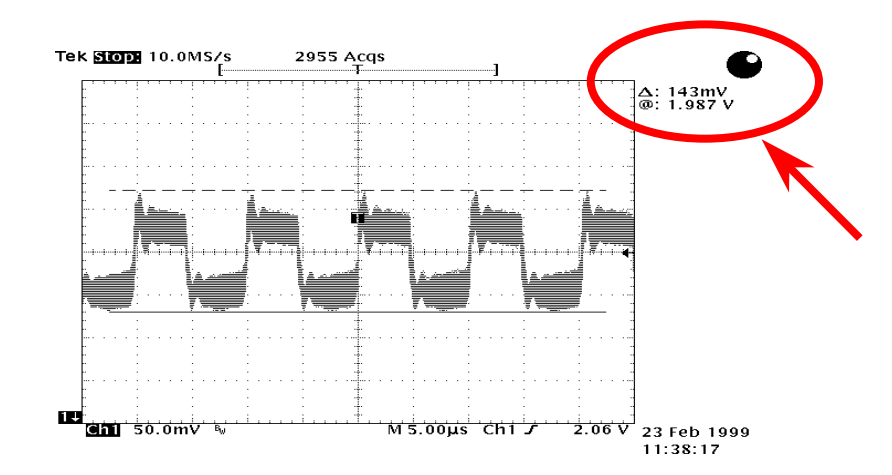

備註:此圖僅供您參考用。此圖不表示與您的主機板完全相同。

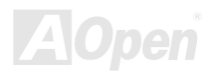

使用手册

### 電路佈局 (頻譜隔離設計)

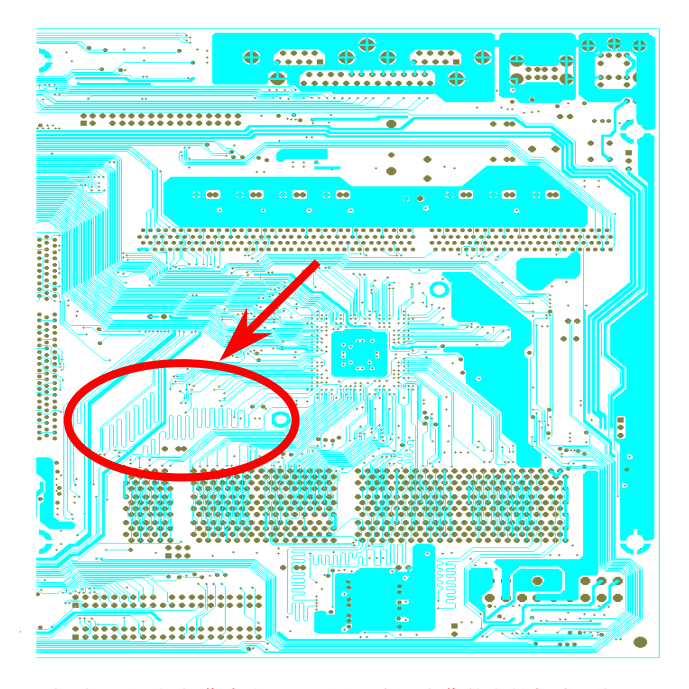

備註:此圖僅供您參考用。此圖不表示與您的主機板完全相同。

在高頻的工作下,尤其是超頻時,雷路板佈局是最重要 的一個環節,因為這是 CPU 與晶片組工作穩定與否的因 素。我們使用本公司獨家的設計來做電路佈局,稱作"頻 譜隔離設計"。

爲了讓主機板工作時頻率相近的兩個區域不互相干擾或 相抵觸, 電路板上的線路長度 必須經過嚴謹的計算(並 不是愈短愈好),時脈的偏移誤差才能掌控在兆分之一秒 內 (1/10<sup>12</sup> Sec)。

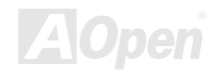

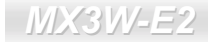

使用手册

# 驅動程式與公用程式

在產品所附之紅利包光碟中包含了驅動程式與公用程式。您不需要安裝光碟中全部的程式,而是依據您所使用的系統而定。但是在您 安裝好硬體後,您要先安裝作業系統(如 Windows 98),然後再安裝必要的驅動程式或公用程式,請參考您所使用的作業系統之安裝說 明。

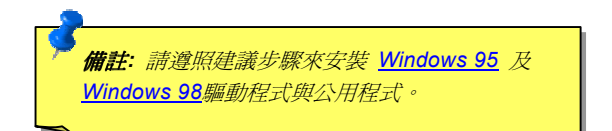

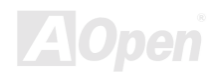

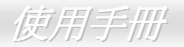

# 紅利包光碟中的自動安裝程式選單

您可以使用紅利包光碟中的自動安裝程式選單來選擇產品名稱及欲安裝的驅動程式或公用程式。

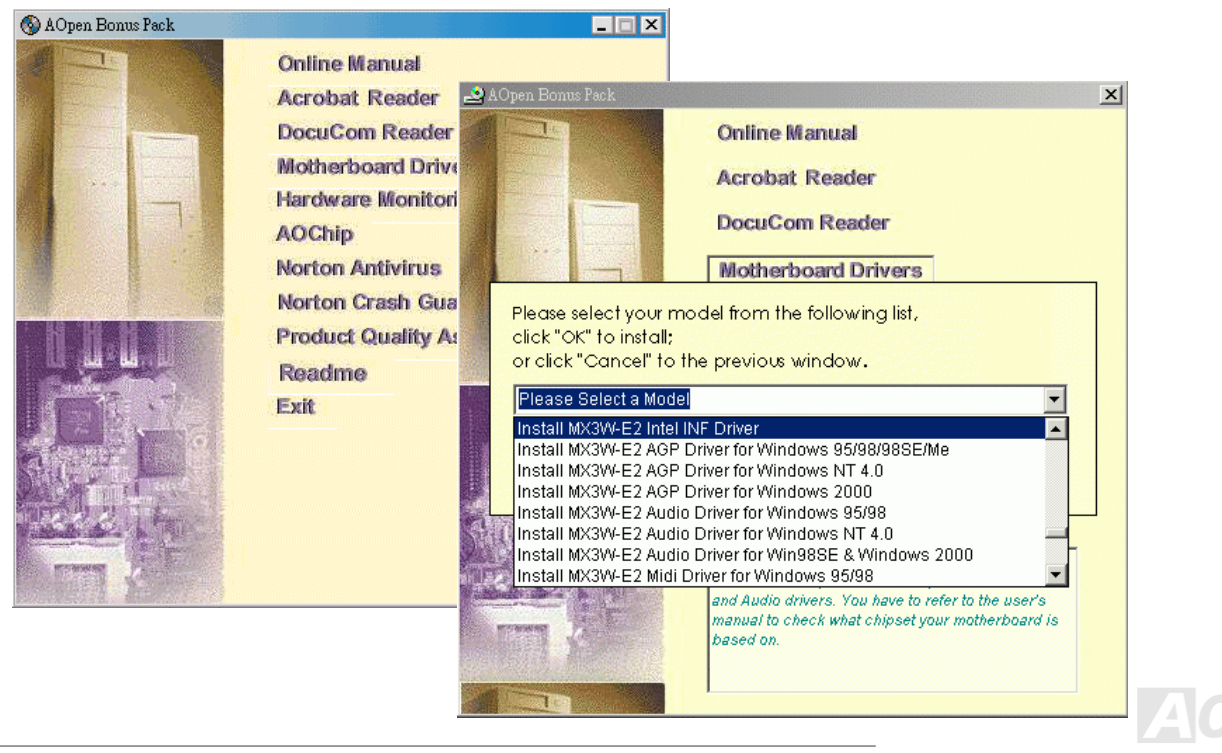

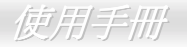

# 從 Windows95/98 中消除"?"記號

Windows 95/98 無法認出主機板上之晶片組, 因為此作業系統是比 Intel i810E2 晶片組還要早推出。您可以利用建碁紅利包光碟的自動 安裝程式選單來安裝 Intel INF 升級公用程式藉以消除系統中的"?"記號。

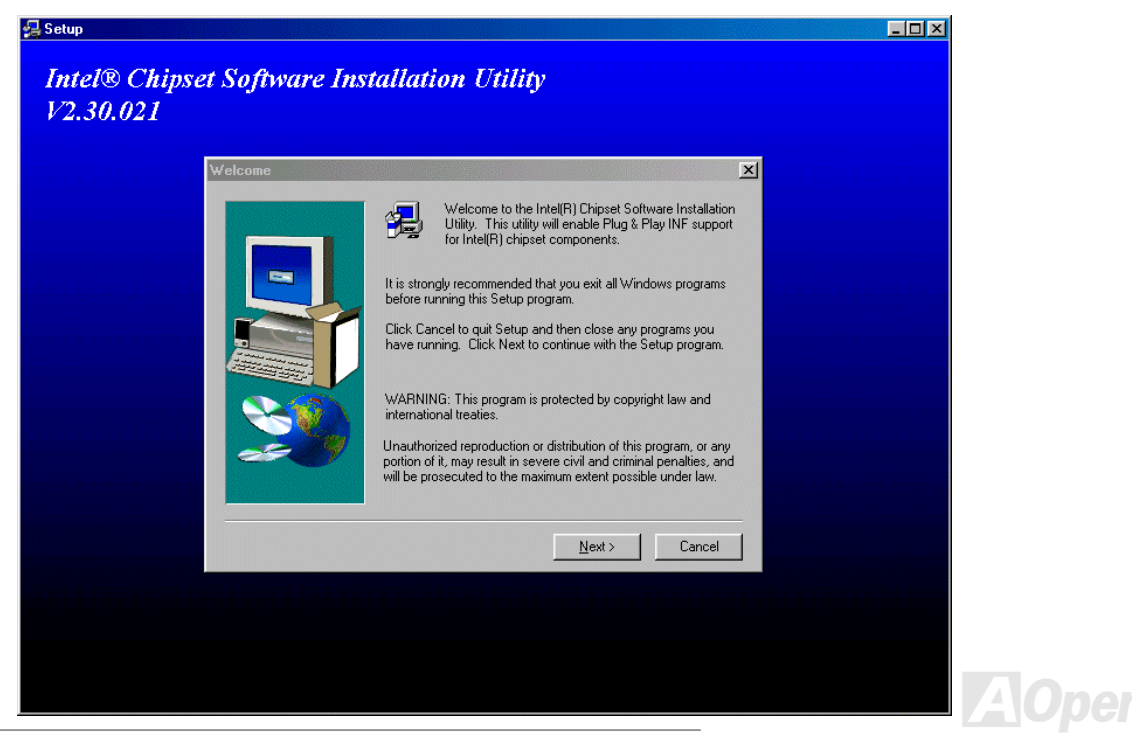

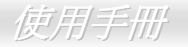

### 安裝主機板內建 AGP 顯示晶片驅動程式

Intel i810E2 整合了一顆 2D/3D 繪圖加速晶片並藉由直接存取系統主記憶體, 以超過 1GB/s 的資料傳輸頻寬, 提供 AGP 2X/4X 不可置 信的效能。您可以從建基紅利包光碟中的自動安裝程式選單中找到驅動程式。

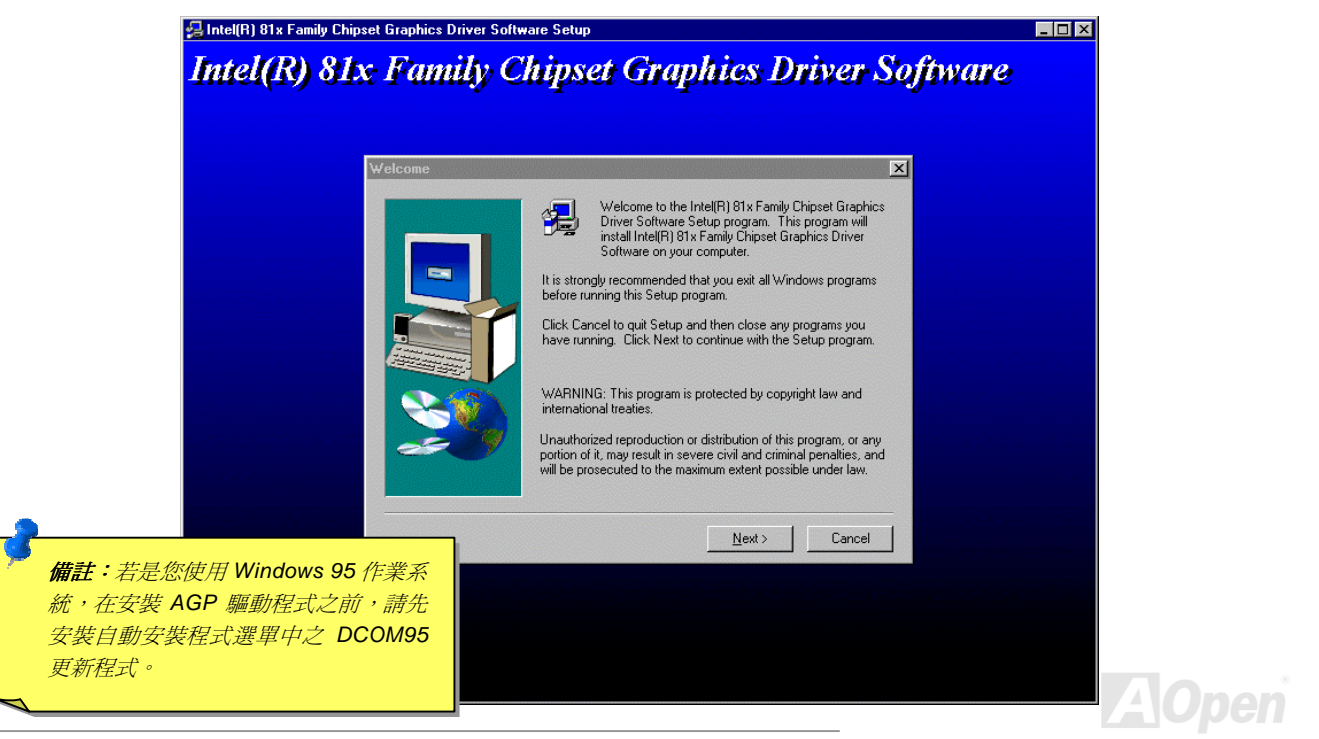

使用手册

## 安裝 Ultra ATA/100 IDE 驅動程式

您必須安裝Bus Master IDE驅動程式來讓系統支援ATA/100硬碟機。若是您需要此驅動程式,您可以在建碁紅利包光碟片中找到。

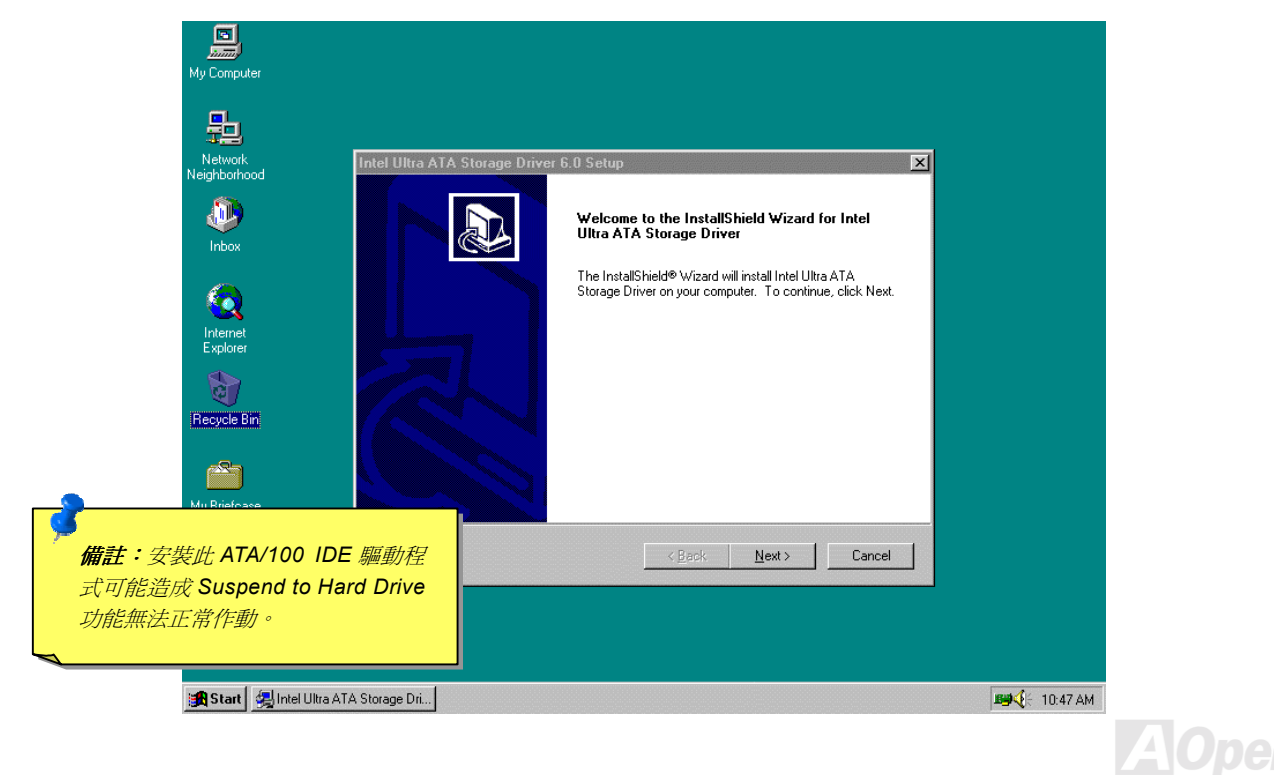

# 安裝主機板內建音效晶片驅動程式

此主機板中內建 AD 1885 AC97 CODEC音效晶片。您可以在紅利包光碟的自動安裝程式中找到音效晶片驅動程式。

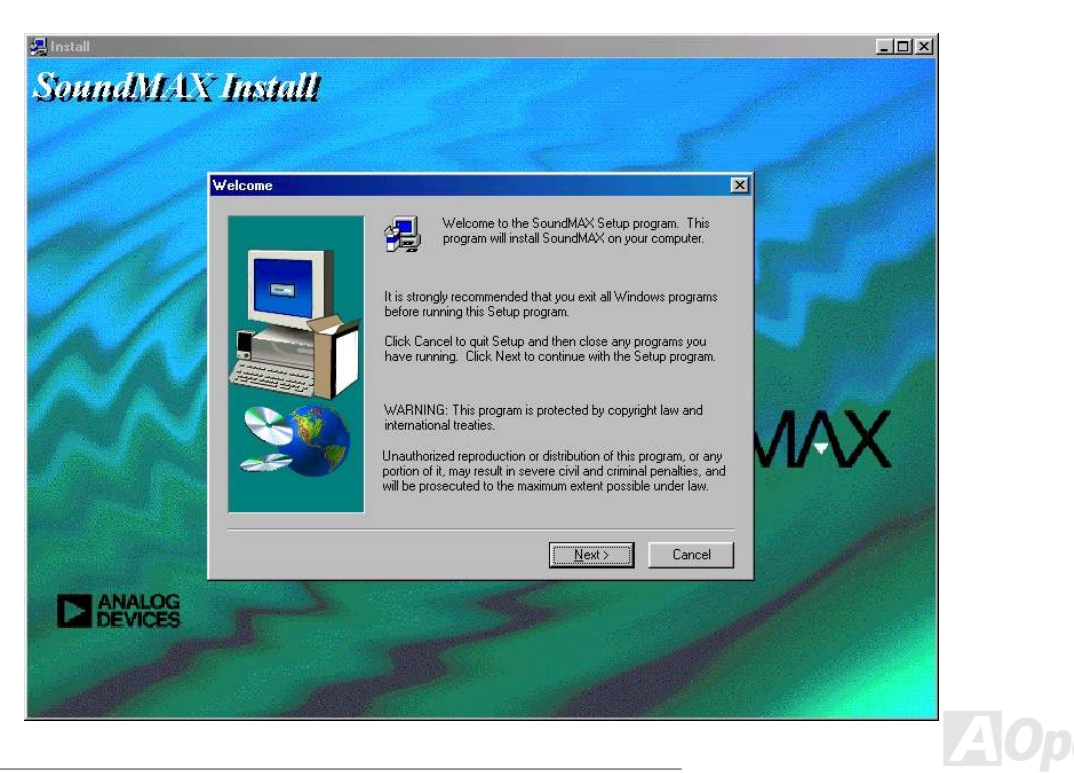

使用手册

# <span id="page-70-0"></span>安裝硬體監控公用程式

您可以安裝此硬體監控程式來監控 CPU 工作溫度,風扇轉速及系統之電壓值。此硬體監控功能乃是由 BIOS 及公用程式自動掌控,您 無須再安裝任何的硬體。

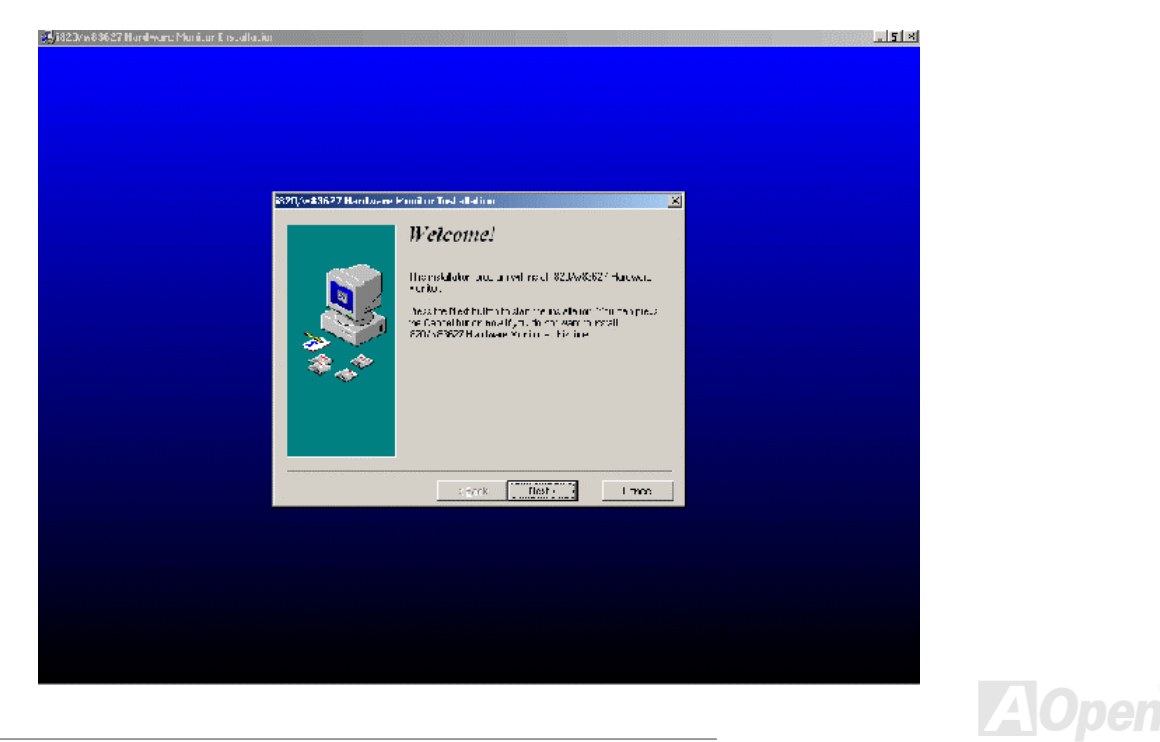

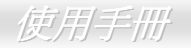

### **ACPI STD (Suspend to Hard Drive) 待機模式**

ACPI STD 待機模式基本是藉由 Windows 作業系統來進行控制。此待機模式會儲存您目前的工作狀態(例如:系統狀態,記憶體資料 及螢幕書面)在硬碟中,然後系統便可以完全的關閉電源。在下次系統電源開啓時,您可以不必經由 Windows 的正常開機的程序,並 在短短的時間內直接從硬碟中讀取您原先的工作內容且執行應用程式。若是您的系統記憶體有 64MB,在正常狀況下,您必須保留至少 64MB 的硬碟空間來做為存放記憶體映象檔案之用。

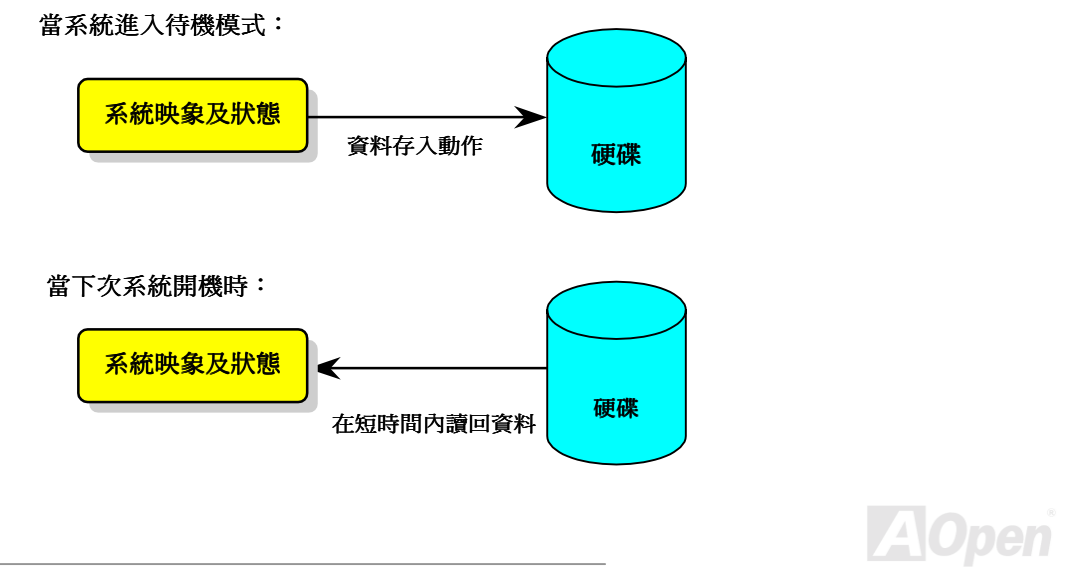
#### 系統需求

- $\mathbf{1}$ . AOZVHDD.EXE 第 1.30b 或更新的版本。
- $2<sup>1</sup>$

#### 在系統上第一次安裝 Windows 98 的步驟

- 1. 在 DOS 提示符號下輪入"Setup.exe /p i"來淮行安裝。
- 2. 在 Windows 98 的安裝過程都結束後,請進入"控制台">"電源管理"。
	- a. 設定"Power Schemes > System Standby"為"永不"。
	- b. 選擇"休眠"並使用"啟用休眠支援",再按"套用"。.
	- c. 選擇"進階"欄,您將在"電源按鈕"部份看到"休眠"。這項功能只有在執行過步驟 b 後才會出現,否則將只有"待機"與"關機"兩項。 請選擇"休眠"並且"套用"。
- 3. 開機後進入 DOS 模式,並且不要載入任何驅動程式,執行 AOZVHDD 公用程式。
	- a. 如果您整個硬碟都供給 Win98 使用(FAT 16 或 FAT 32), 請執行"aozvhdd /c /file"。另外請留給硬碟足夠的空間,若您有 64 MB DRAM與16 MB的 VGA卡,則硬碟需要至少80MB的空間,公用程式將自動配置使用。
	- b. 如果您有做硬碟分割,不是整個硬碟都給 Win98 使用,請執行"aozvhdd /c /partition"。當然,系統需要未經格式化空的磁碟分 割區域。
- 4. 重新開機。.

5. 您已經建立了 ACPI STD 待機功能,請選擇"開始 > 關機 > 待機",則電腦會立即進行關機步驟,並在約 1 分鐘後將現有資料儲存 至硬碟,若是記憶體較大則需要更多的時間。

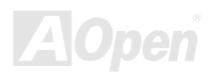

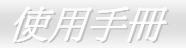

#### 將 APM 改變為 ACPI 的方法 (僅適用於 Windows 98)

#### 1. 執行"Regedit.exe"

a. 進入以下的路徑。

HKEY LOCAL MACHINE

SOFTWARE

**MICROSOFT** 

#### **WINDOWS**

#### **CURRENT VERSION**

#### **DETECT**

- b. 選擇"新增二進位值"並輸入名稱"ACPIOPTION"。
- c. 按滑鼠右鍵選擇"修改", 在"0000"之後加入"01", 使其變為"0000 01"。
- d. 儲存設定。
- 2. 在"控制台中"選擇"加入新的硬體"。讓 Windows 98 去偵測新的硬體裝置(它應會找到"ACPI BIOS"並移除"Plug and Play BIOS")。
- 3. 重新啓動。
- 4. 開機後進入 DOS 模式並且不要載入任何驅動程式,執行"AOZVHDD.EXE /C /File"。

#### 將 ACPI 改變為 APM 的方法

1. 執行"Regedit.exe"

a. 進入以下的路徑。

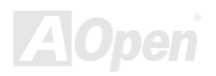

使用手册

#### HKEY LOCAL MACHINE

**SOFTWARE** 

**MICROSOFT** 

**WINDOWS** 

**CURRENT VERSION** 

**DETECT** 

**ACPI OPTION** 

b. 按滑鼠右鍵選擇"修改", 在"0000"之後加入"02", 使其變為"0000 02"。

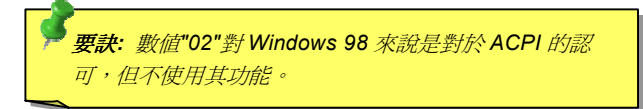

c. 儲存設定。

- 2. 在"控制台中"選擇"加入新的硬體"。讓 Windows 98 去偵測新的硬體裝置 (它應會找到"Plug and Play BIOS"並移除"ACPI BIOS ")。
- 3. 重新啓動。
- 4. 再次執行"控制台中"選擇"加入新的硬體",此次它將找到"進階電源管理資源"。
- 5. 按"OK"或"確認"。

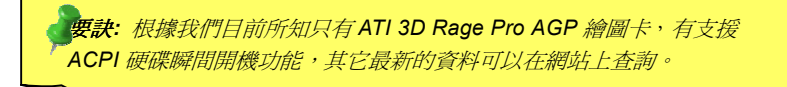

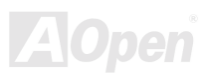

使用手册

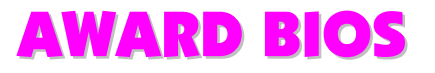

您可以經由在BIOS的選單中修改系統參數值,這個選單上允許您修改系統參數並儲存在一個具有128位元組的 CMOS 記憶體區。(通 常是位於在 RTC 元件或是在主機板的晶片中)。

進入 BIOS 設定選單的方法是當電腦開啓後,在出現<u>開機自我測試 POST (Power-On Self Test)</u>畫面時按下鍵盤上的<Del>鍵。

備註: 由於 BIOS 的程式碼在主機板設計上是常常會 更新的,所以您手上的主機板 BIOS 有可能和本手冊 所敘述的有些許出入。

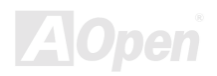

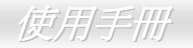

# 如何使用 Award™ BIOS 設定程式

在一般狀況下,您可以利用方向鍵來移動光棒至您所想選擇的項目,然後按下<Enter>鍵來選擇項目,並利用<Page Up>及<Page Down> 鍵來改變 BIOS 設定値。您也可以按下<F1> 鍵來獲得線上輔助說明或按下<Esc>鍵來退出 Award™ BIOS 設定程式。下面所列出的表 格提供您有關如何在 Award™ BIOS 設定程式中利用鍵盤的詳盡說明。此外, 建基所生產的所有主機板還提供一個特別的 BIOS 設定功 能,您可以按下<F3>鍵來改變 BIOS 選單的語言版本。

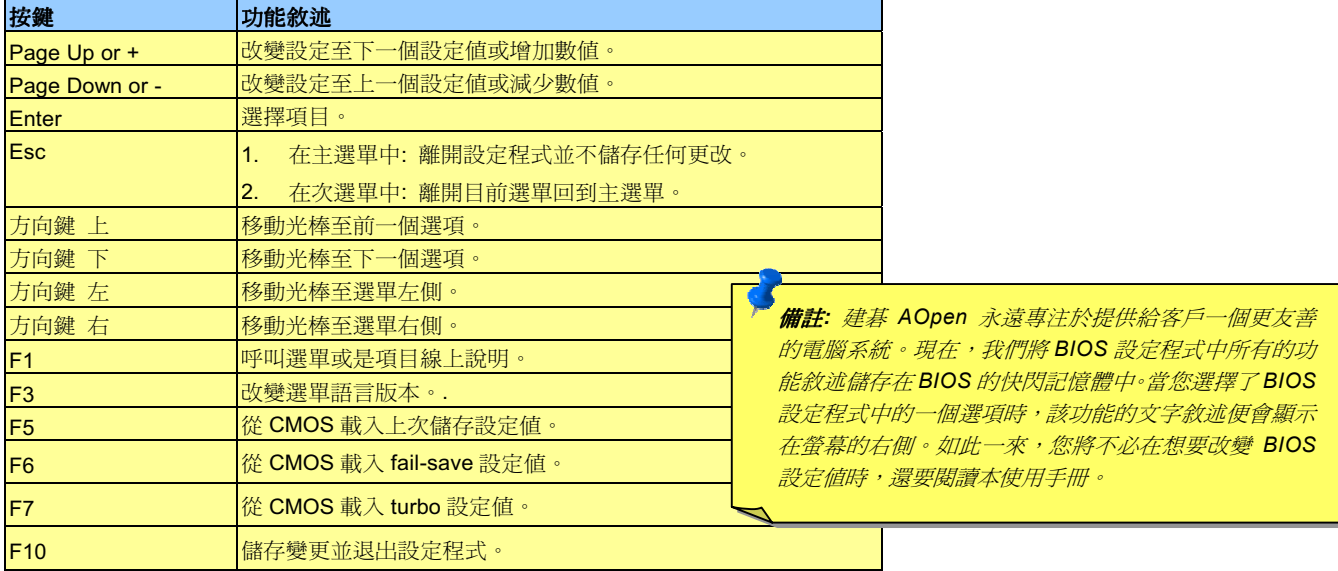

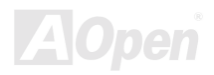

# <span id="page-77-0"></span>如何進入 BIOS 設定程式

當您完成跳線的設定及連接正確的接線後,請打開電源並進入 BIOS 設定程式。欲進入 BIOS 設定程式請在系統進行 開機自我測試 (POST, Power-On Self Test) 按下<Del>鍵, 選擇"Load Setup Defaults"來載入我們所建議的 BIOS 最佳化設定值。

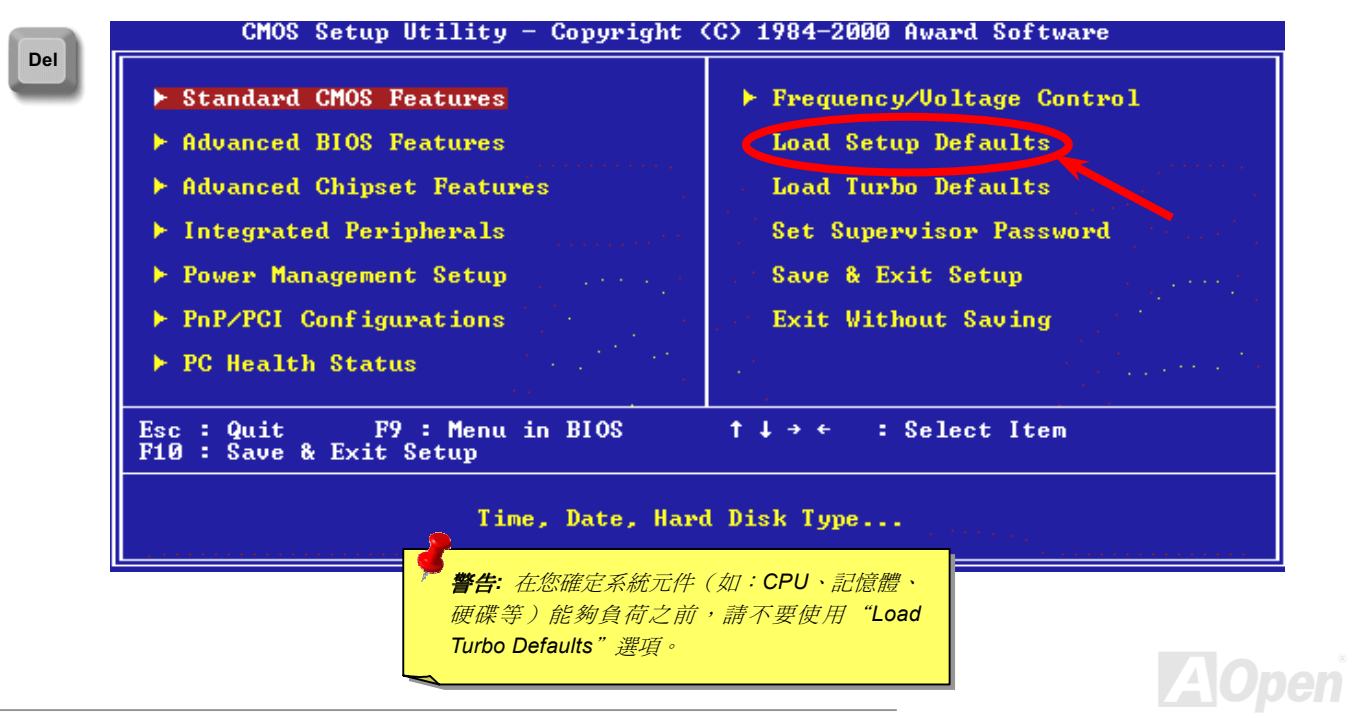

使用手册

# **BIOS 升級**

若您要升級您的系統 BIOS,您就必須瞭解並同意因升級而造成 BIOS 損毀的可能性。如果您的主機板目前工作穩定良好並且沒有嚴重 的問題一定要靠新版本的 BIOS 來修復,我們建議您不要進行 BIOS 的升級動作。

在升級過程中,您將會有 BIOS 損壞的風險。假如您已確定需要立即升級,請確認要升級的 BIOS 與您的主機版是同型號的。

建碁 Easy Flash 是與一般傳統的升級方式不同的, BIOS的程式碼與升級程式是連在一起的, 您只需要執行一個命令就可以很輕鬆地完 成升級步驟。

> 寫本手冊時尙未支援 AMI BIOS; AMI BIOS 只常在舊的 486 主機板 以及少數簡化的 Pentium 主機板上使用,請閱讀位於與 BIOS 升級程 式的壓縮檔中的 README,然後確認之後再小心地安照步驟升級, 這樣才能降低升級的風險。

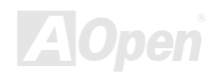

使用毛术

以下是幾個簡單的升級程序: (僅支援 Award BIOS)

- 1. 從本公司網站上下載升級用的zip壓縮檔。 如: MX3WE2102.ZIP.
- 2. 執行共享軟體 PKUNZIP (http://www.pkware.com/), 它是一個可以解開壓縮的軟體,等一下要解開 BIOS 升級軟體用的。 或者您也可使用 WinZip (http://www.winzip.com/), 可以在 Windows 環境下使用。
- 3. 將解開的檔按存到一個可以開機的軟碟片上。
- 4. 重新啓動您的系統並且選擇進入 DOS 模式同時請不要載入任何的記憶體管理程式(如 EMM386 等)也不要載入任何驅動程式。 因為在執行更新程式時將需要至少約 520K 的主記憶體空間。
- 5. 執行 A:> MX3WE2102 然後程式會自動進行。

#### 絕對不能在使用 FLASH 程式進行 BIOS 更新時關閉電源, 除非系統提示您!!

- **Del**
- $6.$ 重新啓動電腦並按下<Del>鍵,進入 BIOS 設定,選擇"Load Setup Defaults"及"Save & Exit Setup"。大功告成!

警告: 淮行 BIOS 更新後, 新的 BIOS 程式碼將永遠地取代原來舊的 BIOS 內容。此外,更新 BIOS 後原來 Win95/Win98 作業系統內的" 即插即用"資訊可能被重新配置,所以您將有可能需要重新設定您的作 業系統。

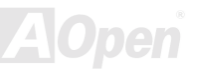

使用手册

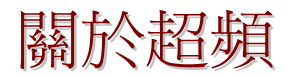

建碁是主機板製造的領導廠商,我們總是注意著市場上使用者的需求,可靠度、相容性、尖端技術與人性化的功能設計是我們在設計 主機板時基本的目標。此一功能是為了專家級的電腦玩家所設計,有許多的電腦玩家一直在找尋更好效能的主機板並試著以超頻的方 式把主機板的效能發揮到極限,我們稱他們為"超頻玩家"。

這一章節是獻給超頻玩家的。

這個高效率的主機板最大可以提供 133MHz 的工作頻率,不過時脈產生器最大可以到 150MHz,為了是要更有前瞻的擴充性,而目前 在本公司實驗室中所實驗的結果是 150MHz 在某些特定的配備下是可以成功地達到的,我們也因可以這樣超頻而感到相當高興。還不 只如此,此主機板最高的 CPU 時脈支援高達 8X,這幾乎可以支援所有及未來的 Pentium III/Celeron CPU,同時提供超頻玩家更多的 彈性使用。以下是供您參考的資料,是在我們實驗室中所測得 150MHz 的配備。

#### 不過我們不保證一定可以成功。 $\mathbb{O}$

要訣: 超頻可能使得溫度過高,請確認 冷卻系統(如風扇或散熱片)能有足夠 的能力散去熱量,尤其是 CPU 產生的極 高溫。

警告: 此產品設計是遵循 CPU 與晶片製造商的指導方針而設計, 故不建議任 何超過產品規格的使用方法,請在確認您的裝置如 CPU、記憶體、硬碟與顯 示卡可以允許在不正常的規格下工作後再進行超頻,並瞭解超頻可能導致的 **相壞或資料的損毀**。

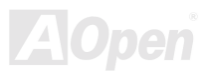

使用毛皿

# VGA 與硬碟機

VGA 與 HDD 在超頻時是重要的關鍵之一,以下的位址可以找到我們實驗室已測試通過的裝置供您參考,請註意我們不保證您一定可 以成功地超頻。請參閱以下的網站取得合格廠商名單(AVL)的官方資訊。

VGA: http://www.aopen.com.tw/tech/report/overclk/mb/vga-oc.htm

HDD: http://www.aopen.com.tw/tech/report/overclk/mb/hdd-oc.htm

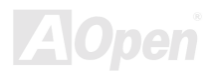

<span id="page-82-0"></span>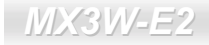

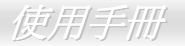

# 專用名詞解釋

#### **AC97**

基本上,AC97 規格將音效與數據分成兩個電路,數位信號處理器與CODEC是類比 I/O,使用 AC97 連接匯流排連接,自從數位信號處 理器可以放在主機板上的主要晶片中後,音效與數據的成本就大幅減少了。

#### **ACPI (Advanced Configuration & Power Interface)**

ACPI是 PC97(1997)的電源管理規格,是打算要略過BIOS而由作業系統掌控電源管理以達到更省電的目的,主機板的晶片組或是 I/O 裝置元件必須提供此一功能給作業系統 (如 Windows 98), 有一點像PnP的註冊介面。ACPI 定義了 ATX 電源開關來控制省電模式的 轉變。

#### AGP (Accelerated Graphic Port, 影像加速處理埠)

AGP是一個目的在於提升3D繪圖效能的介面,AGP支援上緣與負緣讀寫(於 66MHz的時脈),對於2倍模式AGP,資料傳送率是66MHz x 4 位元組 x 2 = 每秒 528MB。AGP 現在已進入 4 倍模式,66MHz x 4 位元組 x 4 = 每秒 1056MB。本公司從 1999 年 10 月開始, AX6C (Intel 820)與 MX64/AX64 (VIA 694x)已首度支援 4 倍 AGP 主機板。

#### AMR (Audio/Modem Riser, 音效/數據升級卡)

AC97音效與數據的CODEC,可以放於主機板或升級卡(riser card, AMR card)上,經由主機板的擴接槽連接。

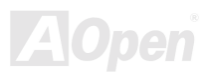

# AOpen Bonus Pack CD (建碁紅利包光碟)

一個搭配建碁主機板產品一起出售的光碟,裡面有主機板驅動程式、Acrobat Reader 軟體、PDF線上手冊及其它有用的公用軟體。

#### APM (Advanced Power Management, 進階能源管理)

不同於ACPI由 BIOS 控制大部份的 APM 電源管理功能,建基的硬碟瞬間開機就是一個 APM 的典範。

#### ATA (AT Attachment, ATA  $\hat{m}$ )

ATA 是磁碟機的介面規格,在 80年代的時候,由各大軟硬體廠商共同制訂,AT 所指的就是國際商業機器公司(IBM)個人電腦/AT 的 匯流排結構。

#### ATA/66

ATA/66 同時使用上緣與負緣讀寫資料,是UDMA/33資料傳輸的兩倍。是 PIO 模式 4 或 DMA 模式 2 的四倍,16.6MB/s x 4 = 66MB/s, 您需要用 80 蕊 IDE 排線。.

#### **ATA/100**

ATA/100是最新的IDE規格, ATA/100如同 ATA/66 一樣同時使用上緣與負緣讀寫資料, 不過時序時間縮短為 40ns, 資料傳送率為(1/40ns) x 2 位元組 x 2 = 每秒 100MB。如果使用 ATA/100 裝置,您需要用與 ATA/66 一樣的 80 蕊 IDE 排線。

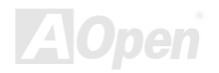

#### <span id="page-84-0"></span>**BIOS (Basic Input/Output System, 基本輸出/輸入系統)**

BIOS 是位於EPROM或Flash ROM的組合語言程式,BIOS 控制著主機板上基本的輸入/輸出與其它硬體的裝置,一般為了程式的相容 與可攜性,只有作業系統或驅動程式會直接去讀寫它。

#### Bus Master IDE (匯流排主控裝置, 亦稱 DMA 模式)

傳統的 PIO (可程式 I/O)的 IDE 需要 CPU 参與所有的讀取動作,包含下達命令與等待機械的動作時間,為了減少 CPU 的負擔匯流排 主控裝置裝置不需要 CPU 全程控制裝置間的讀取與傳送,所以可以讓 CPU 有其它的時間做更多的工作,你如果欲使用匯流排主控裝 置硬碟則您必需要使用匯流排主控裝置的驅動程式。

#### CNR (Communication and Networking Riser, 通訊及網路升級子卡)

CNR 規格提供 PC 工業一個機會來傳遞一個具有彈性及低成本方式將區域網路、家庭網路、DSL、USB、資料無線傳輸、音效及數據 功能整合,來實現現今所謂"connected PCs"。CNR 規格是一個開放性的工業規格並廣為 OEMs、IHV card 製造廠商、silicon supplier 以及 Microsoft 所支持。

#### CODEC (Coding and Decoding, 數位類比編解碼轉換電路)

通常 CODEC 指一個數位到類比的轉換或類比到數位的轉換;在AC97上來說是音效與數據的編解碼方式。

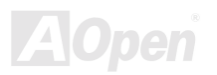

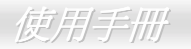

#### <span id="page-85-0"></span>**DDR (Double Data Rated) SDRAM**

DDR SDRAM 利用現有的 DRAM 基礎與技術,透過簡單的設計與方式,便可將資料頻寬加倍。當初是將之定義為伺服器與工作站在記 憶體方面最佳的解決方案,後來因 DDR 低成本與低耗電量使之成為 PC 市場中所有領域中的最理想記憶體頻寬解決方案,例如高效能 取向的桌上型與筆記型電腦、入門型電腦、甚至於目前最熱門的 IA 與行動資料傳輸產品。

#### DIMM (Dual In Line Memory Module, 雙直列記憶體模組)

DIMM 插槽共有 168 根腳位並支援 64 位元的資料。它可以是單面或雙面的,同時位於兩側的金手指是不同訊號的,這就是它 Dual In Line 的由來。大部份的 DIMMs 都是使用 3.3V 工作的SDRAM。只有些較舊的 DIMMs 是使用 FPM/EDO製造並且以 5V 工作,請勿將攪混。

#### DMA (Direct Memory Access, 直接記憶體存取)

一個介於記憶體與周圍周邊裝置相互溝通的通道。

#### **ECC (Error Checking and Correction, 錯誤檢查與修正)**

ECC 模式需要每 64 位元需要 8 ECC 位元。每次讀取記憶體時,ECC 位元就會更新並以特殊的數學演算法檢查。ECC 的演算法可以 檢查出雙位元的錯誤,並配合奇偶同位檢查加以自動更正錯誤的位元。

#### EDO (Extended Data Output) Memory, 動態記憶體模組)

EDO DRAM 技術是與 FPM (Fast Page Mode)很相似的,不同的是它不像傳統的 FPM 具有三熊輸出 的預備動作,EDO DRAM 保持住 記憶體的資料直到下一次要讀取週期時,如同管線(pipeline)動作可以減少時脈動作。

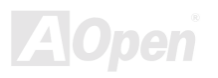

#### <span id="page-86-0"></span>EEPROM (Electronic Erasable Programmable ROM, 可電器拭除式可改寫唯讀記憶體)

也可以寫成 E<sup>2</sup>PROM。EEPROM 與快閃記憶體(Flash ROM)一樣可以用電氣的方式清除,並重新寫入資料,但所使用的介面技術不同, EEPROM 遠比快閃記憶體來得小,本公司主機板使用 EEPROM 作為孕跳線或孕電池的設計。

#### EPROM (Erasable Programmable ROM, 可擦可改寫唯讀記憶體)

傳統的主機板使用 EPROM 儲存 BIOS 程式碼,EPROM 只能使用紫外線光源將內部資料清除,如果 BIOS 程式碼需要更新,你就必 須將它拔起來,然後以紫外線淸洗燈淸除資料再燒錄新的資料,最後再裝回至主機板。

#### **EV6 雁流排**

EV6 匯流排是來自於以前美國 Digital Equipment Corporation 公司之阿爾發 CPU 處理器(Alpha processor)的一項技術。EV6 匯流排同 時使用了數位信號的上升緣(rising edge)與下降緣(falling edge)來作觸發以傳送資料,類似現在的 DDR 記憶體與 ATA/66 IDE 匯流排。 EV6 匯流排涑度 = CPU 外部匯流排時脈 x 2.

例如,200 MHz 的 EV6 匯流排實際是使用 100 MHz 外部匯流排時脈,但相同於 200 MHz 之效率。

#### FCC DoC (Federal Communications Commission Declaration of Conformity, 聯邦電 信委員會電磁干擾認證)

DoC 是一種電磁干擾認證的方法,此種方法適用於組裝式零組件(如主機板)來申請 DoC 認證標籤,不需要有外殼或是防護罩等屏障。

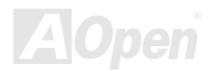

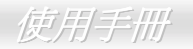

#### <span id="page-87-0"></span>FC-PGA (Flip Chip-Plastic Grid Array, 覆晶片塑膠栅狀陣列封裝)

FC是 Flip Chip 倒置晶片的意思,FC-PGA 是 Intel Pentium III CPU 的新包裝,它可以插在 Socket 370 的座上,但主機板需為 Socket 370 多加一些訊號,所以主機板必須重新設計, Intel 即將推廣 Socket 370 成為主流而將 Slot 1 CPU 停產。

#### Flash ROM (快閃記憶體)

快閃記憶體(Flash ROM)可以用電氣特性將其內容重新規劃,是 BIOS 程式碼升級很好的工具,但同樣地容易被電腦病毒入侵;目前 BIOS 能儲存的空間愈來愈大,目前以從 64KB 到 256KB (2M bit)。本公司 AX5T 是首先使用 256KB (2Mbit)快閃記憶體元件的,現在 的快閃記憶體已經步入 4M 階段,AX6C (Intel 820)與 MX3W (Intel 810)就使用此容量的快閃記憤體。

#### FSB (Front Side Bus, 前置匯流排)

FSB 時脈是指 CPU 的外部工作時脈。CPU 內部工作時脈頻率= CPU FSB 時脈 x CPU 頻率倍率

# I<sup>2</sup>C 雁流排

請參考SMBus..

#### **IEEE 1394**

IEEE 1394 最早是在 1992 年由 Apple 電腦公司的 IEEE 1394 工作小組所研發用來做為桌上型電腦網路資料傳輸之用,1995 年由電機 電子工程師協會將它定為業界標準,是一種低價格的數位介面。IEEE 1394 可以支援 100. 200 或 400 Mbps 的資料傳輸模式。IEEE 1394 - 資料傳輸的模式有兩種:非同步與同步。由於傳輸速度愈快,愈能連接訊號傳輸量大的周邊產品,像是掃描器、數位攝影機、數位相 機等。電腦與周邊產品廠商為滿足日益增加的傳輸量需求,多半都已著手開發支援 IEEE 1394 介面的產品,包括微軟、蘋果電腦、新 力、康柏、德州儀器、飛利浦等大廠。

#### <span id="page-88-0"></span>Parity Bit (奇偶同位檢查)

奇偶同位檢查;它在每一個位元組上使用一個位元來檢查資料的正確性,通常是使用偶同位居多,當記憶體中資料更新後,此檢查位 元也會更新將該位元組中擁有邏輯"1"的數目為偶數,如果下次再讀取資料時發現有"1"的數目為奇數,便知道資料發生了錯誤了。

#### PBSRAM (Pipelined Burst SRAM, *管線爆發式靜態隨機存取記憶體*)

Socket 7 的 CPU 在每次讀取爆發(burst)資料時需要 4xQWord (Quad-word, 4x16 = 64 位元), PBSRAM 只需要一次位址解碼便可自動 依照 CPU 預先的定義送出依序的四組 Qwords 資料。涌常是 3-1-1-1 總供 6 個時序, 它比非同步 SRAM 快。PBSRAM 時常用於 Socket 7 的 L2 (level 2)快取記憶體; Slot 1 與 Socket 370 CPU 則不需要 PBSRAM。

#### **PC-100 DIMM**

支援 100MHz CPU **FSB**外頻的SDRAM DIMM。

#### **PC-133 DIMM**

支援 133MHz CPU FSB外頻的SDRAM DIMM。

#### PC-1600 與 PC-2100 DDR DRAM

基於 CPU前置匯流排的原因,DDR DRAM 有 200MHz 與 266MHz 兩種工作頻率型式。因為 DDR DRAM 資料匯流排為 64 位元,可提 供資料傳輸頻寬高達 200x64/8=1600MB/s 與 266x64/8=2100MB/s。因此, PC-1600 DDR DRAM 在 100MHz, 而 PC-2100 DDR DRAM 則在133MHz的FSB頻率下工作。

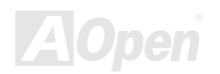

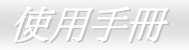

#### <span id="page-89-0"></span>PCI (Peripheral Component Interface, 周邊元件介面)

電腦周邊連結 它的出現解決了 ISA 的慢速,同時也暫時舒緩了顯示卡與 CPU之間的資料傳送問題,主機板上的白色插槽就是 PCI 的介面 卡插槽.PCI 工作頻率正常是 33MHz.所以每秒最大資料傳輸量為 132MB。

#### PDF 格式

一種電子文件檔案,PDF 格式是陪平台的可攜式文件,您可以在 Windows、Unix、 Linux、Mac ... 使用不同的 PDF 讀取軟體來讀取 此一種文件,也可以經由 PDF 的 plug-in 在網頁瀏覽器如 IE 或 Netscape 來讀取(包含在 Acrobat Reader 中)。

#### PnP (Plug and Play, 隨插即用)

PnP 的規格中建議將電腦裝置登錄於 BIOS 與作業系統中(如 Windows 95),這些登錄的資料是用於當 BIOS 或作業系統支配資源時避 免相衝突, IRQ、DMA及記憶體都會由 PnP BIOS 或作業系統控管並分配。目前大多 PCI 與 ISA 卡都已支援 PnP 了。

#### POST (Power-On Self Test, 開機自我測試)

在開啓電源之後會進入 BIOS 自我測試程序,它會是一開機後第一或第二個顯示在螢慕上的書面。

#### RDRAM (Rambus DRAM, Rambus 動態隨機存取記憶體)

為了迎接高速 PC 世紀到來,保護將來高速處理器(600MHz 以上)免於 SDRAM 記憶體頻寬限制,INTEL 想將 PC 記憶體規格由 Pallel 架 構的 PC100 直接跳到 600~800MHz Serial 匯流排的 Direct Rambus 記憶體,串列架構的 Rambus 以 Channel 或 Bus 概念運作,每組 Channel 上最多容納 36 組 device(顆粒),工作電壓 1.5V,16-Bit 資料寬度(SDRAM 爲 64-Bit),在實際 300~400MHz clock 時脈以 Double Data Rate(電壓上升下降時都視爲訊號改變)方式運作。

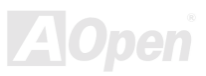

#### <span id="page-90-0"></span>**RIMM**

具 184 根腳位的記憶體模組,支援 RDRAM 記憶體技術。一條 RIMM 記憶體模組有最大可以具有 16 RDRAM 裝置。

#### SDRAM (Synchronous DRAM, 同步動態隨機存取記憶體)

SDRAM 是 DRAM 技術的一種,它允許使用與 CPU 同步的時脈 (EDO與 FPM 則爲非同步並且無時脈信號腳)。它像是PBSRAM使用 爆發(burst)模式傳送。SDRAM 是 3.3V 具 168 根腳位 64 位元的DIMM包裝模組。建碁是於 1996 年第一季首度支援雙 SDRAM DIMMs 的主機板廠。

# Shadow  $E^2$ PROM

此指在 Flash ROM 中,用來模擬EEPROM的記憶體空間。建碁 AOpen 主機板利用此記憶體空間來設計出 CPU 免跳線及免電池功能。

#### SIMM (Single In Line Memory Module, 單直列式記憶體模組)

SIMM 插槽只有72 根腳位並且只有單邊。位於電路板兩側的金手指是單一的信號,所以被稱爲 SIMM, SIMM 是由 FPM 或是EDO記 憶體製造,支援32位元資料。目前主機板上已不再使用此種記憶體。

#### SMBus (System Management Bus, 系統管理匯流排)

SMBus 也稱作 I2C 匯流排。它是一個為了電子元件之間互傳資料用的兩條線的匯流排(特別是半導體 IC)。例如主機板上免跳線的時脈 產生器訊號傳輸,SMBus 的資料傳送頻寬是每秒 100K 位元,它可以用作 CPU 架構中主從裝置一級一級的資料傳送與接收。

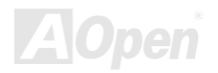

## <span id="page-91-0"></span>**SPD (Serial Presence Detect)**

SPD 是一個小的 ROM 記憶體或是EEPROM記憶體裝置,位於DIMM或RIMM上,SPD 內儲存著記憶體模組的資訊,如 DRAM 的時序 與晶片的參數等, SPD可以經由BIOS讀取以便偵測出最適合的時序給該記憶體模組。

#### **Ultra DMA**

Ultra DMA (或者更正確的應稱為 Ultra DMA/33)是用來在硬碟與記憶體間做資料傳輸的一種協定。Ultra DMA/33 協定在資料傳輸速率 可達 33.3MB/s, 比起Direct Memory Access (DMA)介面效率可倍增兩倍。Ultra DMA 是由 Quantum、Intel 所制訂出來的工業標準規 格。 若是您的電腦支援 Ultra DMA 傳輸規格表示系統無論在啓動或是執行應用程式上有著更佳的執行效率。它將提升如圖形處理或 是需要大量在硬碟上執行資料處理的系統效能。Ultra DMA 使用循環冗贅核對 (Cyclical Redundancy Checking, CRC) 原理,提供一 個資料保護的全新階層。 Ultra DMA 與 PIO 或 DMA 相同的 40 腳位 IDE 介面排線。

 $16.6MB/s$  x2 = 33MB/s

 $16.6MB/s$   $x4 = 66MB/s$ 

 $16.6MB/s$   $x6 = 100MB/s$ 

#### USB (Universal Serial Bus, 通用序列匯流排)

USB 是一個 4 根腳位的串列式裝置,可以連接中/低速的週邊裝置(10Mbit/s 以下頻寬),如鍵盤、滑鼠、搖桿、掃描器及數據機等。有 了 USB 以往在電腦後面的許多複雜的纜線就可以整合了。

#### VCM (Virtual Channel Memory, 虚擬通道記憶體)

NEC 公司的 Virtual Channel Memory (VCM)是一個新的動熊記憶體(DRAM)可以增進系統在多媒體上的表現, VCM 增強記憶體與 I/O 裝置間的效能與效率,使用 VCM 技術同時也可以降低電源的消耗。

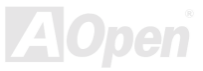

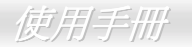

#### <span id="page-92-0"></span>ZIP 檔案

一個為了減少檔案容量而進行壓縮的檔案格式。您可以至網路 (http://www.pkware.com/)下載可以在 DOS 下解開 ZIP 檔案的 PKUNZIP 解壓縮軟體或至 WINZIP 的網站(http://www.winzip.com/)下載 windows 環境的 WINZIP 解壓縮軟體。

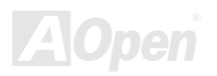

<span id="page-93-0"></span>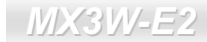

使用手册

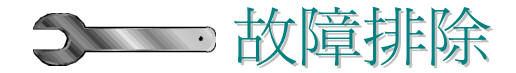

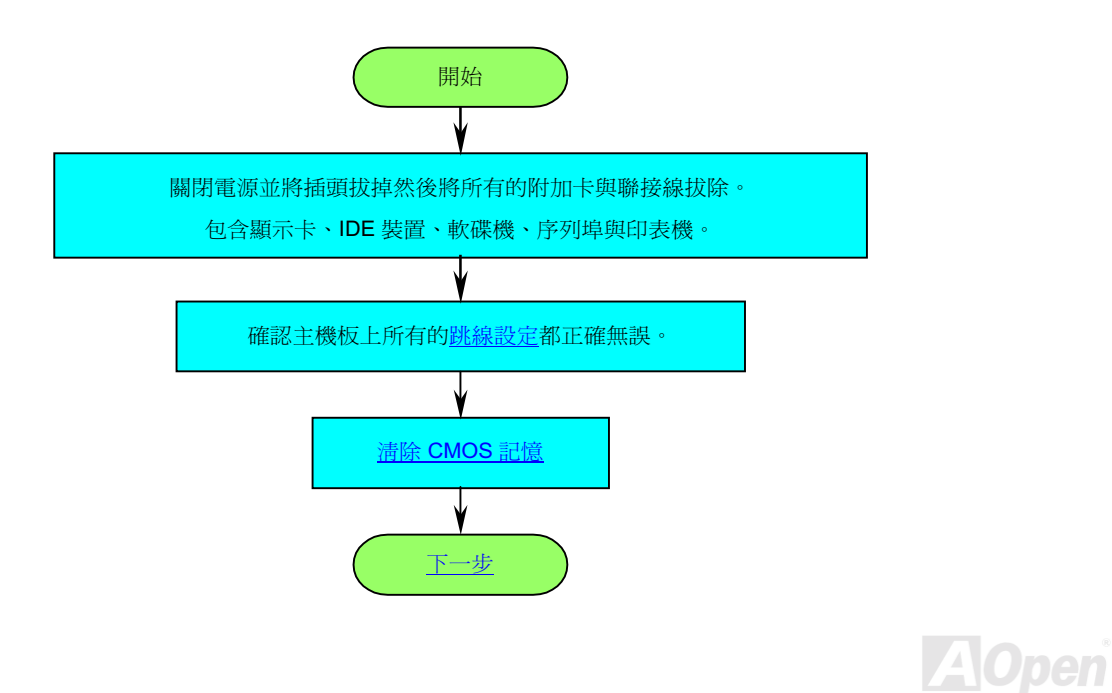

<span id="page-94-0"></span>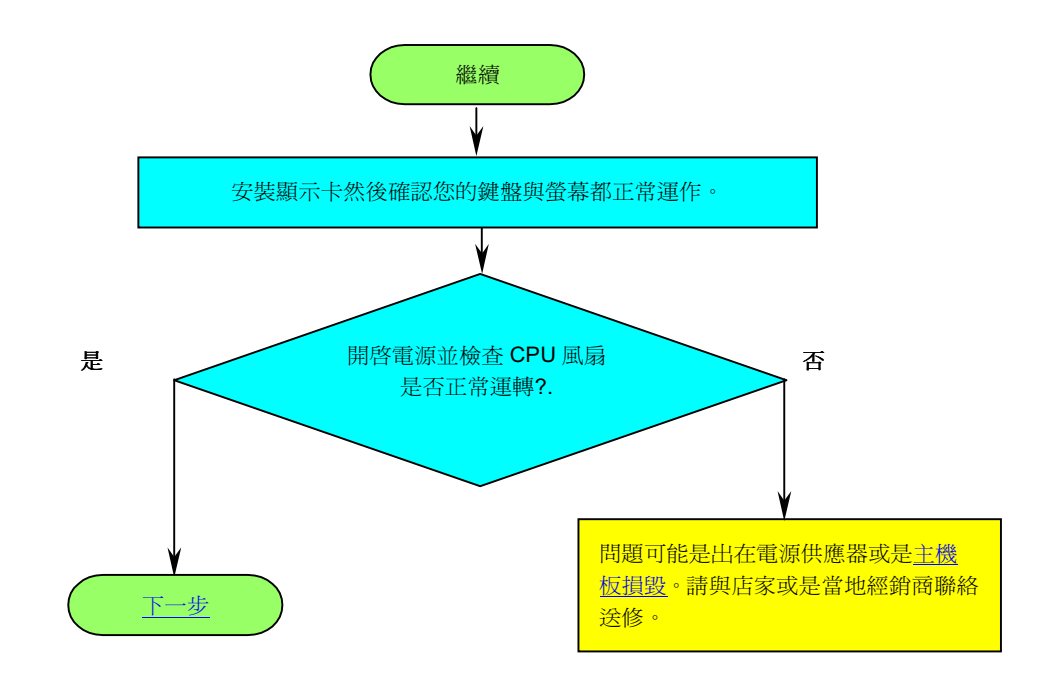

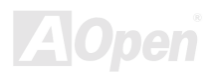

使用手册

<span id="page-95-0"></span>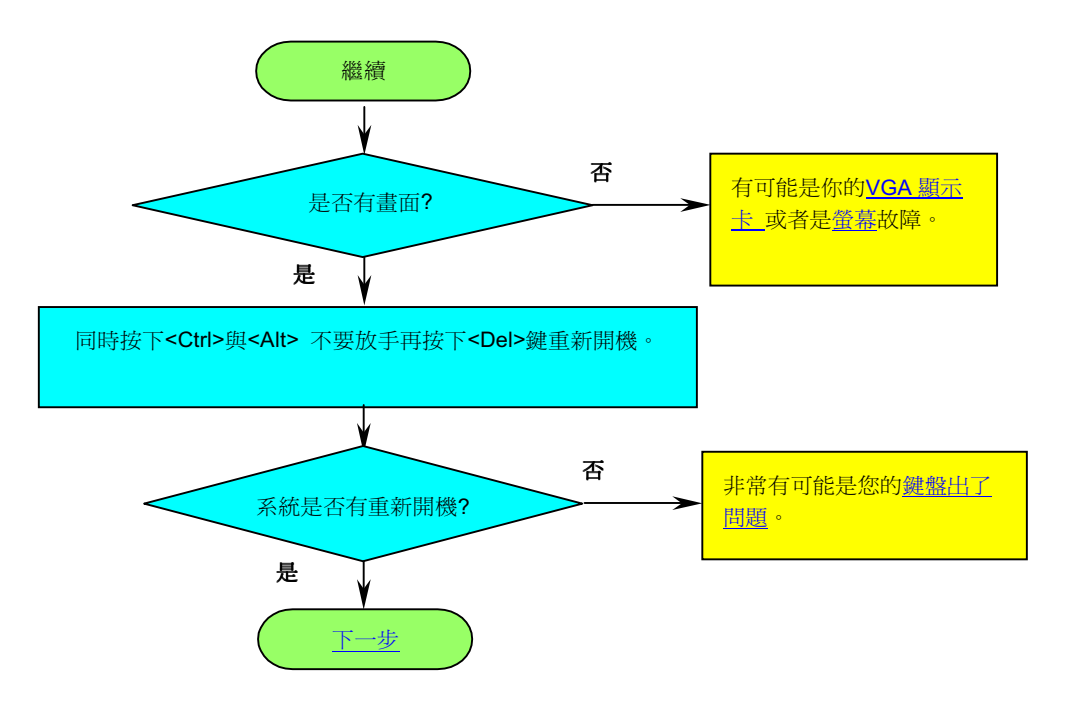

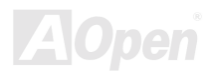

# 使用手册

<span id="page-96-0"></span>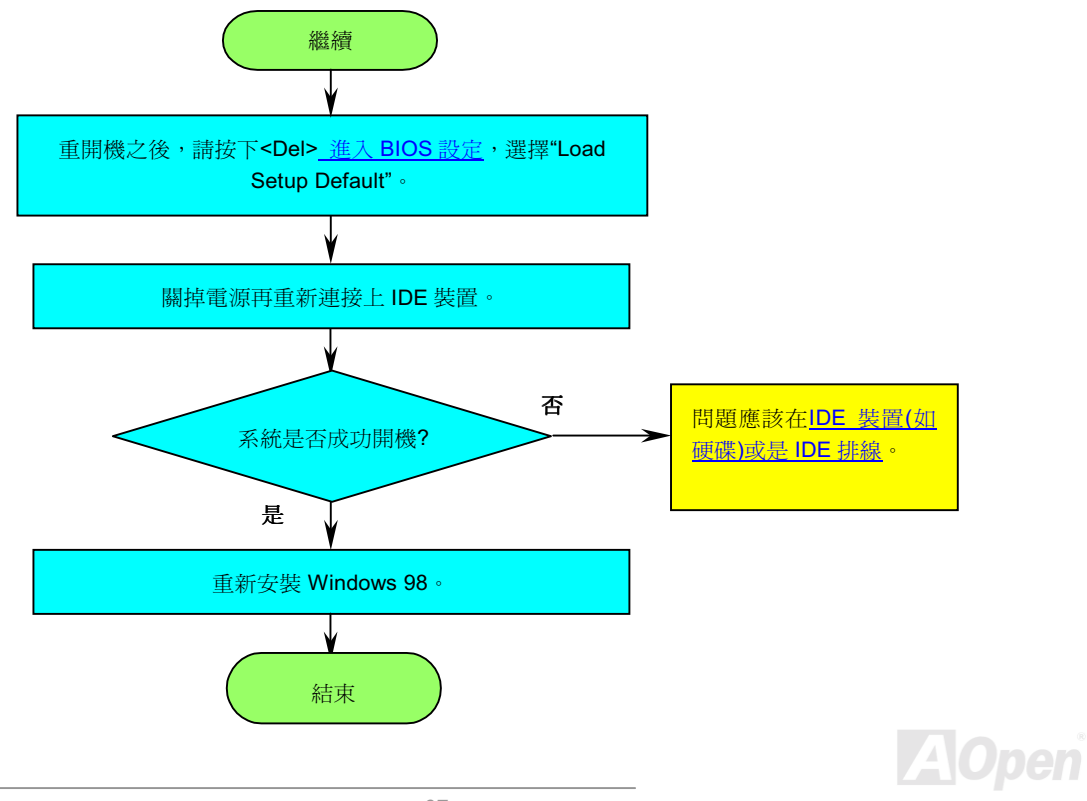

使用手册

<span id="page-97-0"></span>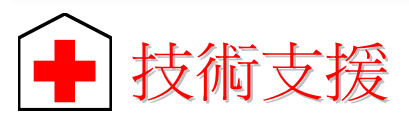

#### 親愛的客戶.

感謝您選擇了建碁的產品,提供最好與最快的服務給客戶是我們的最高訴求,然而,我們每天收到許多的來自全世界各地的 e-mail 與 電話,我們很難準時地給每一位客戶滿意得服務,我們建議您在與我們聯絡之前先依照以下的程序找尋更方便的協助,有了您的配合, 我們便可持續提供最好的服務給廣大的顧客。

再次感謝您的配合!

建碁技術支援部敬上

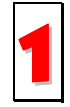

線上手冊: 請細心地查閱使用手冊,並確定所有的跳線設定與安裝程序是正確無誤的。 http://www.aopen.com.tw/tech/download/manual/default.htm

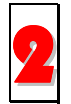

測試報告: 我們建議您在選購介面卡或其它週邊裝置時,先參考相容性測試報告再進行購買與組裝。 http://www.aopen.com.tw/tech/report/default.htm

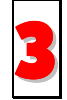

常見問題與解答: 最新的"常見問題與解答"可能已經包含了您問題的解決方法。 http://www.aopen.com.tw/tech/fag/default.htm

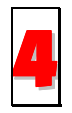

下載軟體:請在網站上取得最新的 BIOS 與驅動程式訊息。

http://www.aopen.com.tw/tech/download/default.htm

使用手册

<span id="page-98-0"></span>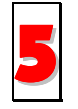

新聞群組: 您所遇到的問題很可能已經由我們的技術支援部門或是其他的電腦玩家於新聞群組中回答過了。 http://www.aopen.com.tw/tech/newsgrp/default.htm

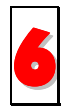

與經銷商以及銷售站取得連繫:我們透過銷售站或者系統組裝者銷售我們的產品,所以他們應該對於您所購買的產品非常 瞭解,並且應能比我們更有效率地解決您的問題。售後服務將成爲您往後再次與他們購買產品時的重要參考指標。

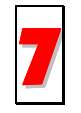

與我們取得聯絡:請您在與我們聯繫前準備好詳細的系統配置與所發生的症狀。並且產品序號,產品流水號與 BIOS 版本 對我們來說是相當重要的。

#### 產品序號與產品流水號

產品序號與流水號印在條碼貼紙上。您可以在外包裝盒上或主機板的 ISA/CPU 插槽邊靠近零件面的電路板上找到此條碼貼紙。如:

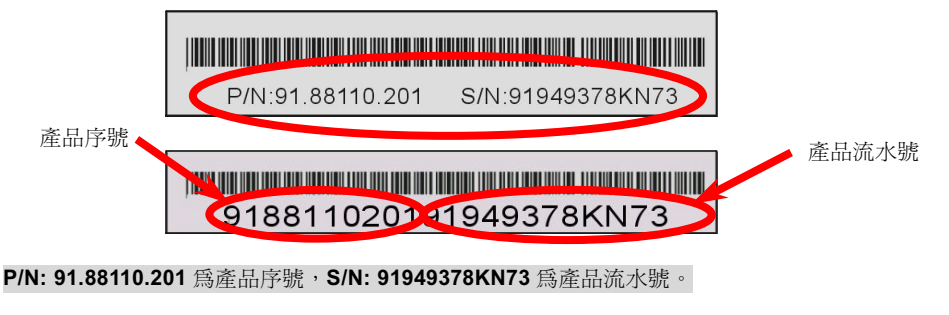

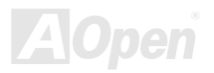

便用手册

#### 產品名稱及 BIOS 版本

產品名稱與 BIOS 版本可以在開機自我測試 (POST) 的畫面左上角找到。如下圖所示:

MX3W-E2 R1.20 Nov 31.2000 AOpen Inc.

Award Plug and Play BIOS Extension v1.0A

Copyright © 1998, Award Software, Inc.

MX3W-E2 為主機板產品名稱,R1.20 為 BIOS 版本。

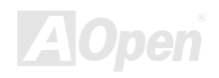

使用某三

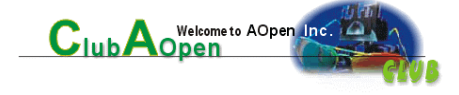

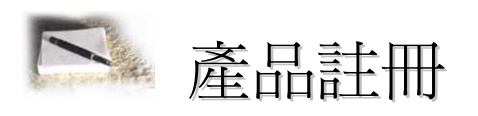

首先感謝您選購建基的產品。本公司非常鼓勵您稍微花點時間來完成產品註冊的動作。註冊您所購買的產品可以確保您獲得建碁所提 供的高品質售後服務。在完成註冊後,您將可以獲得:

- 參加線上吃角子老虎機器遊戲並累積紅利點數來贏得本公司為您所精心挑選的獎品的機會。  $\bullet$
- 可以升級為 Club AOpen 金卡會員。  $\bullet$
- 若是產品有任何技術上的通報時,您將會快速且便利的收到相關電子郵件通知。  $\bullet$
- 不定期收到最新產品上市通知的電子報。  $\bullet$
- 可以讓您擁有個人化的 AOpen 網站。  $\bullet$
- 不定期以電子郵件通知您最新版本的驅動程式或是公用程式釋出消息。  $\bullet$
- 擁有機會參加特別的產品促銷活動。  $\bullet$
- 擁有較高的售後服務優先權來獲得建基全球專業的技術人員的技術服務。  $\bullet$
- 可以共同加入網路上新聞群組與電腦同好一起討論。  $\bullet$

本公司保證您所提供的所有資訊都是經過編碼加密的。因此這些資訊是無法被個人或是其他公司所讀取或欄截。此外,本公司在任何 情況下均不會透露或是公開您所提供的資料。請參考我們的線上個人隱私政策說明以獲得更進一步的說明。

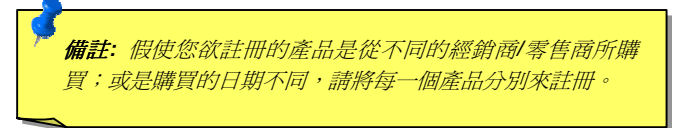

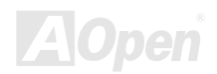

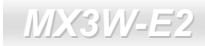

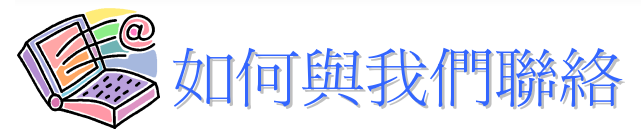

若您有產品上的任何疑問,歡迎您隨時與我們聯絡。我們將十分感激您所提供的任何建議。

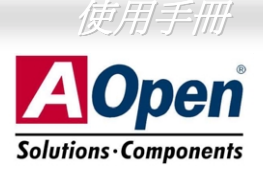

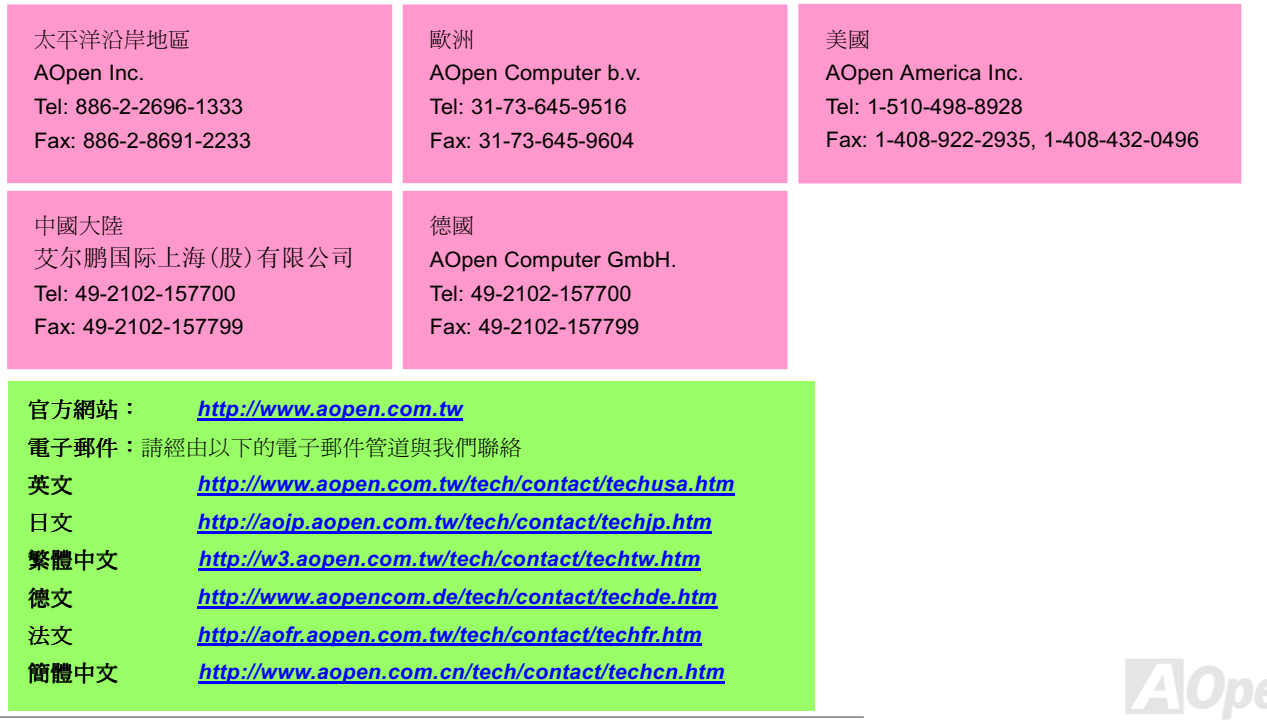

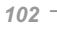